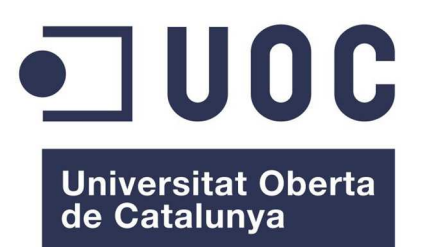

# **Sistema intel·ligent mòbil per la identificació d'aus de Catalunya**

**Joan Sirera Aransay**  Enginyeria en informàtica

**Tutor: David Isern Alarcón** 

# Taula de continguts

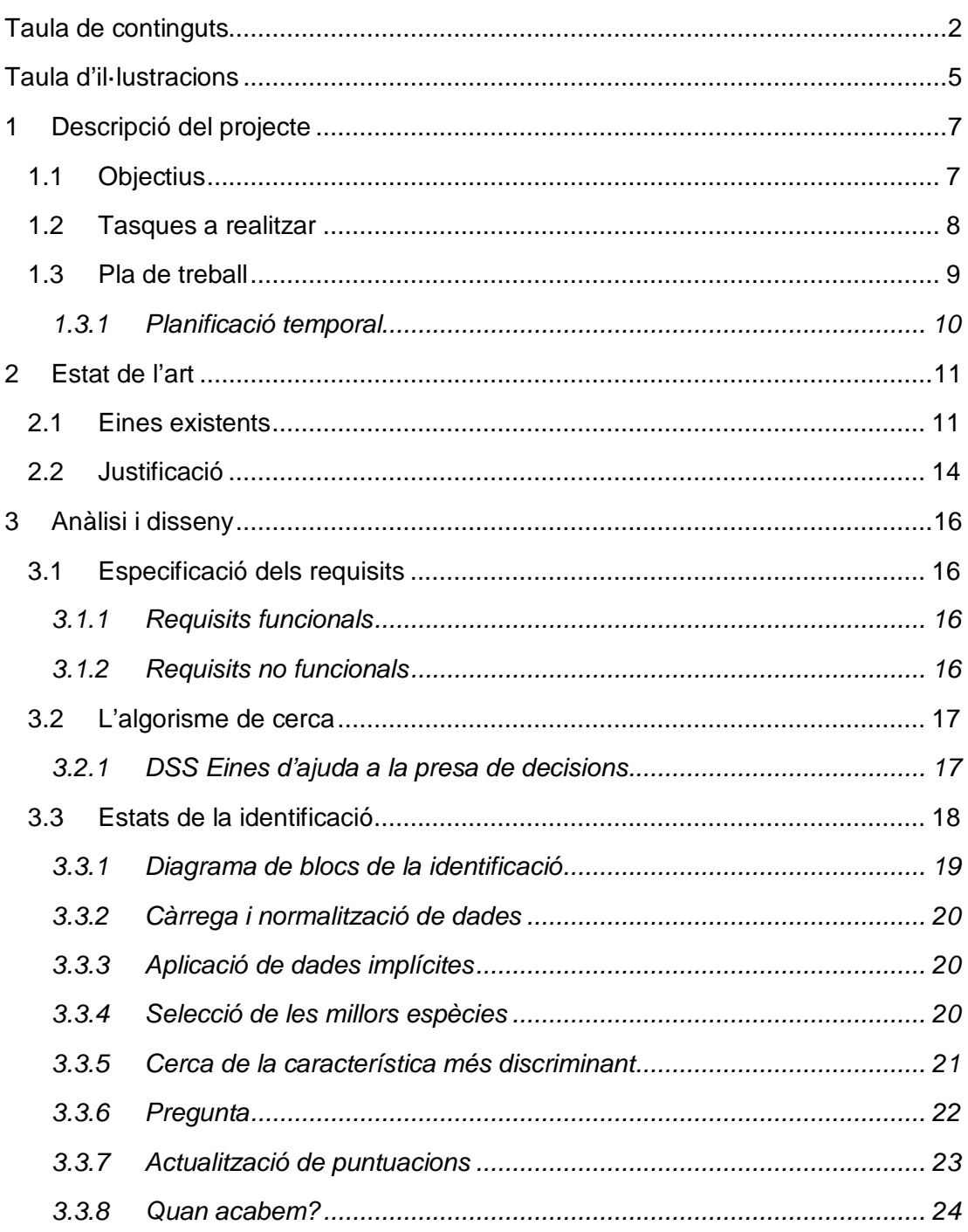

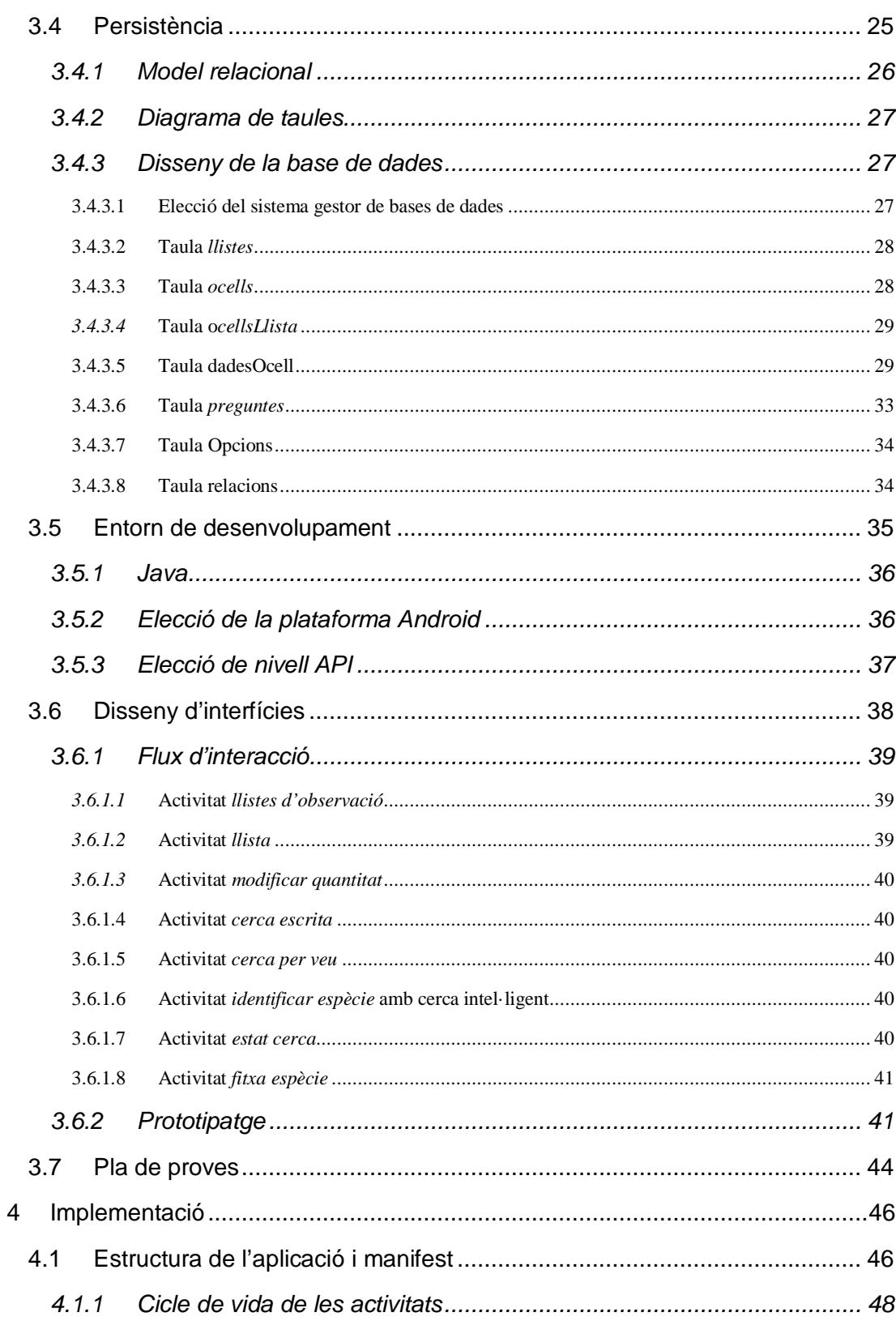

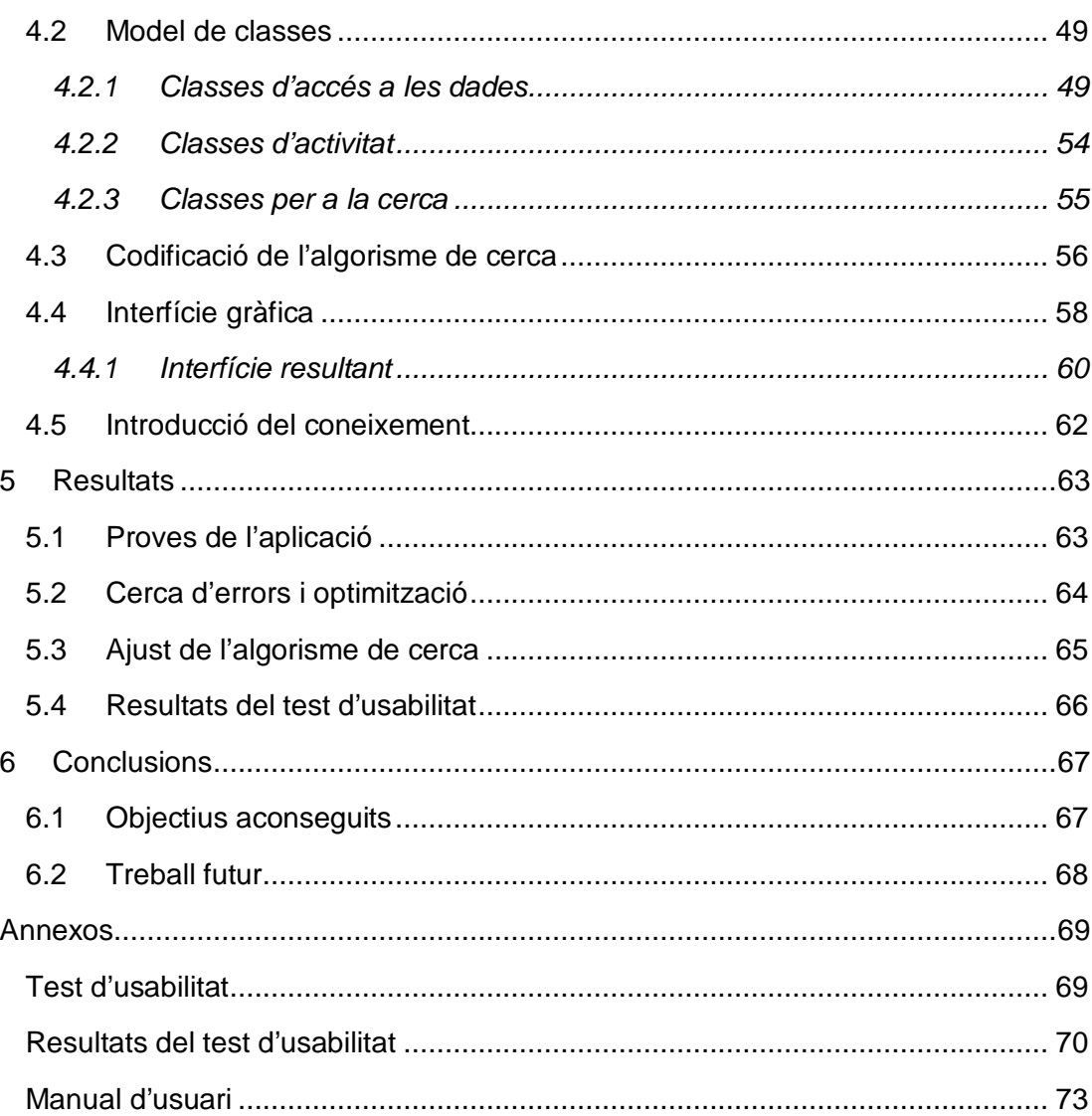

 $\overline{4}$ 

# **Taula d'il·lustracions**

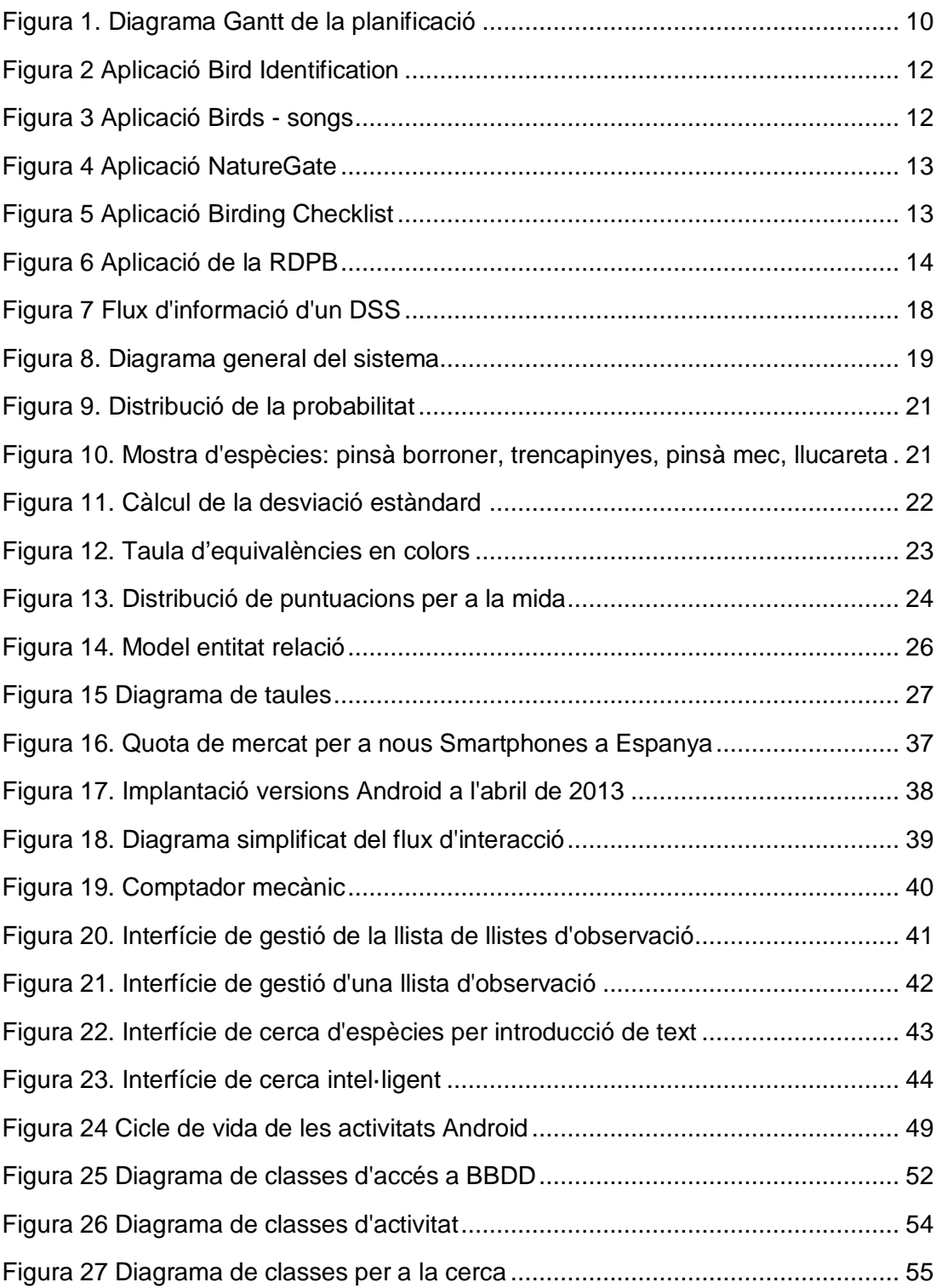

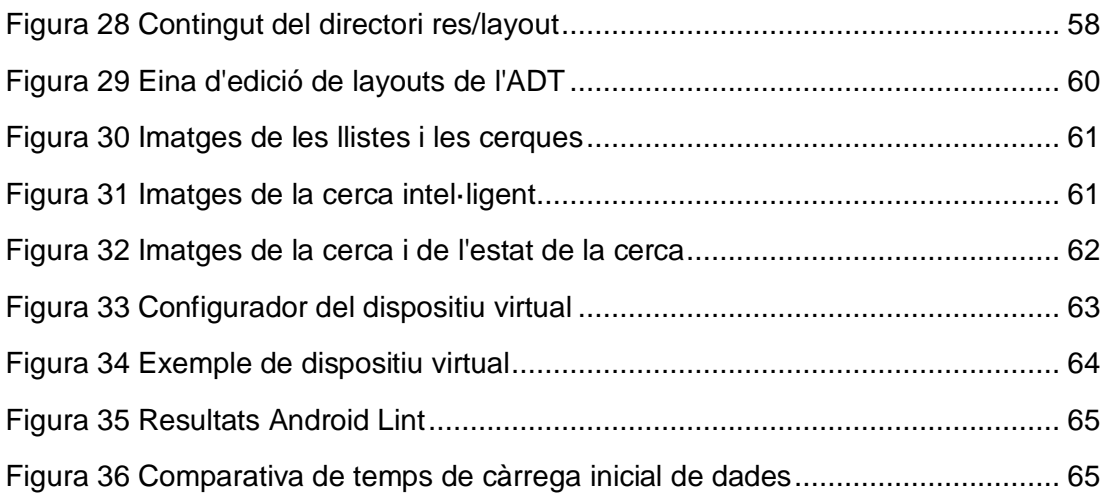

# **1 Descripció del projecte**

Una de les tasques habituals que realitza un ornitòleg novell o veterà quan surt a observar ocells és la d'anotar, sobre algun suport, les espècies vistes i la quantitat d'aquestes per disposar d'un registre propi o per introduir-les en una base de dades col·lectiva com la d'Ornitocat. Aquestes llistes, anomenades checklists o llistes d'observació sovint es duen en format paper/llapis, a falta d'un medi específic automatitzat per dur a terme tal tasca.

Per altra banda, la tasca d'identificació d'espècies en l'ornitologia és una de les més difícils degut a diverses causes. En primer lloc, la gran quantitat d'espècies i la gran similitud entre elles fan que les diferències siguin poc perceptibles a simple vista.

A Catalunya hi podem trobar unes 300 espècies, més de 500 si comptem amb aus de pas. Moltes d'aquestes tenen forma, plomatge, mida, colors, etc. diferents si es tracta d'un individu mascle, femella, jove, adult, etc. Amb el qual el nombre d'individus diferents pot augmentar fins a 800. Per a cada una d'aquestes espècies, gènere i edat tenim un conjunt ampli de característiques que les distingeixen i que podem utilitzar per al seu reconeixement. Per exemple, algunes espècies poden tindre fins a 6 o 8 colors diferents en les seves ales, característica que podem usar per poder diferenciar-les d'altres espècies.

La dificultat en el reconeixement radica també en el fet que no podem disposar de l'ocell en mà com podríem fer amb d'altres disciplines com les vegetals. Sovint disposem d'un breu període de temps per veure l'individu i estem a una distància relativament gran per a l'observació, tenint en compte la mida de la major part d'espècies

# **1.1 Objectius**

Aquest treball té com a objectiu desenvolupar una aplicació per a la gestió i identificació, mitjançant diferents mecanismes, de les espècies d'ocells que podem trobar a Catalunya. No una guia sobre espècies, ni un manual sobre ornitologia. L'aplicació hauria de deduir quina és l'espècie que estem observant, realitzant el mínim possible de preguntes a l'usuari o responent als filtres aplicats per aquest.

El resultat del projecte és una aplicació per a dispositiu mòbil que pugui reconèixer l'espècie d'ocell que observem *in situ*. Mitjançant una sèrie de preguntes generades dinàmicament segons les últimes respostes que hagi indicat l'usuari s'obtindrà un subconjunt d'espècies cada cop més reduït, fins arribar a un resultat satisfactori amb el mínim de preguntes possible.

Un cop identificada l'espècie, l'aplicació permetrà desar aquestes observacions en llistats per a poder emmagatzemar-les o compartir-les posteriorment.

El resultat del treball serà, a part de la documentació, una aplicació.

# **1.2 Tasques a realitzar**

Les activitats a dur a terme durant el treball són les detallades a continuació:

- Anàlisi i disseny general de la solució i requeriments. Escollir àmbit d'ús, plataforma i abast.
- Disseny de la base de dades per emmagatzemar tota la informació sobre les característiques de les espècies d'ocells, les preguntes a realitzar i les llistes d'observació.
- Prototipatge de les interfícies.
- Disseny dels algorismes per als diferents mecanismes de cerca d'espècies. Aquesta és la part central i més decisiva per al bon funcionament de l'aplicació, ja que mitjançant algorismes d'IA sobre les espècies amb més probabilitat de ser la candidata, decidirà la millor pregunta a fer a l'usuari de tal manera que el conjunt resultant sigui el més reduït possible.
- Obtenció, filtratge, adaptació i organització de la informació relacionada amb les espècies d'ocells que podem trobar a Catalunya. Aquesta fase de recol•lecció d'informació inclourà l'obtenció de dades dels diferents orígens, com poden ser altres bases de dades, informació bibliogràfica i informació cercada especialment per al projecte i la introducció d'informació. L'aplicació necessitarà una gran quantitat de dades sobre les espècies d'ocells que es troben a Catalunya, tant pel que fa a dades morfològiques com d'hàbitat, edat, sexe, estat reproductiu, fenologia, característiques d'identificació, etc. Aquestes dades no es troben actualment reunides sota una mateixa base de dades, amb el que es farà imprescindible la col•laboració de persones vinculades amb l'ICO, així com la del tutor especialista del treball per a la introducció i adaptació de les diferents fonts d'informació disponibles.
- Estudi de la plataforma de desenvolupament per a Android ADT (Android Developer Tools) i els diferents tipus de dispositius objectiu segons la mida de pantalla, prestacions i nivell API (Application programming interface).
- Tria de les capacitats mínimes i les llibreries associades (per exemple per a l'ús del posicionament GPS)
- Implementació per a dispositiu mòbil (android). En aquesta part es codificarà la interfície (layouts), i les diferents activitats Android , les classes per al tractament de les llistes, la càrrega de la base de dades i la base per a l'execució de l'algorisme de cerca dissenyat.
- Prova de l'eficàcia i ajust dels algorismes de cerca.
- Prova d'usabilitat de la interfície en diferents perfils d'usuari.
- Documentar el procés.

# **1.3 Pla de treball**

El treball es durà a terme durant les properes setmanes, realitzant el seu lliurament el dia 17 de juny de 2013.

En les entregues parcials es proporcionarà la informació que s'hagi generat fins al moment. En la previsió de la planificació es preveuen les següents entregues:

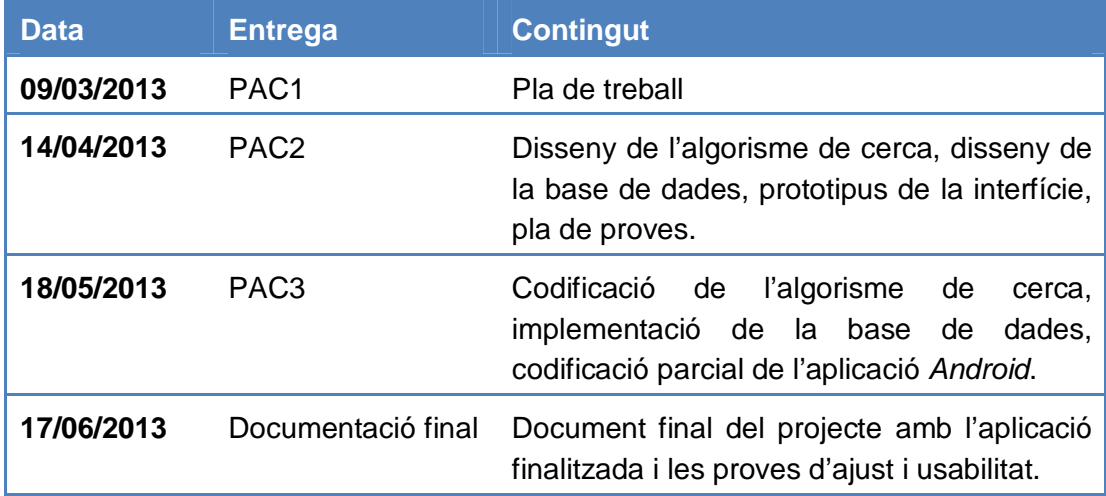

## **1.3.1 Planificació temporal**

|                 |           |                                     |         |                                               |   | mar '13 |        | 18 mar '13              | 01 abr '13      | 15 abr '13  | 29 abr '13              | 13 may '13              | 27 may '13             | 10 jun '13          |
|-----------------|-----------|-------------------------------------|---------|-----------------------------------------------|---|---------|--------|-------------------------|-----------------|-------------|-------------------------|-------------------------|------------------------|---------------------|
|                 |           | Nombre de tarea                     |         | $\bullet$ Duració $\bullet$ Comienz $\bullet$ | x | D       | $\Box$ | $V + M$<br>$\mathsf{L}$ | $S$ $X$ $D$ $J$ | $L_{\perp}$ | $V$   M   S   X   D   J | $V$ $M$<br>$\mathsf{L}$ | $X$   $D$   $J$  <br>S | V M<br>$\mathbb{L}$ |
|                 |           | Anàlisi i disseny                   | 18 días | 11/03/13                                      |   |         |        |                         |                 |             |                         |                         |                        |                     |
| $\overline{2}$  | п         | Anàlisi de requeriments             | 2 días  | 11/03/13                                      |   |         |        |                         |                 |             |                         |                         |                        |                     |
| 3               |           | Disseny de l'algorisme de cerca     | 9 días  | 13/03/13                                      |   |         |        |                         |                 |             |                         |                         |                        |                     |
| 4               | ٠         | Disseny BBDD                        | 2 días  | 22/03/13                                      |   |         |        |                         |                 |             |                         |                         |                        |                     |
| 5               | C.        | Disseny i prototipatge interfícies  | 2 días  | 24/03/13                                      |   |         |        |                         |                 |             |                         |                         |                        |                     |
| 6               |           | Disseny del pla de proves           | 1 día   | 26/03/13                                      |   |         |        |                         |                 |             |                         |                         |                        |                     |
|                 | $\Box$    | Redacció documentació               | 2 días  | 27/03/13                                      |   |         |        |                         |                 |             |                         |                         |                        |                     |
| 8               |           | ▲ Implementació                     | 48 días | 29/03/13                                      |   |         |        |                         |                 |             |                         |                         |                        |                     |
| $\overline{9}$  |           | ▲ Algorísme de cerca                | 14 días | 29/03/13                                      |   |         |        |                         |                 |             |                         |                         |                        |                     |
| 10              |           | Codificació                         | 12 días | 29/03/13                                      |   |         |        |                         |                 |             |                         |                         |                        |                     |
| 11              |           | Redacció documentació               | 2 días  | 16/04/13                                      |   |         |        |                         |                 |             |                         |                         |                        |                     |
| 12              |           | ▲ Persistència                      | 19 días | 18/04/13                                      |   |         |        |                         |                 |             |                         |                         |                        |                     |
| 13              |           | Implementació BBDD                  | 1 día   | 18/04/13                                      |   |         |        |                         |                 |             |                         |                         |                        |                     |
| 14              |           | Recolecció i normalització de dades | 17 días | 19/04/13                                      |   |         |        |                         |                 |             |                         |                         |                        |                     |
| 15              | <b>CO</b> | Redacció documentació               | 1 día   | 14/05/13                                      |   |         |        |                         |                 |             |                         |                         |                        |                     |
| 16              |           | ▲ Aplicació Android                 | 15 días | 15/05/13                                      |   |         |        |                         |                 |             |                         |                         |                        |                     |
| 17              |           | Codificació adaptadors dades        | 3 días  | 15/05/13                                      |   |         |        |                         |                 |             |                         |                         |                        |                     |
| 18              |           | Implementació activitats            | 8 días  | 18/05/13                                      |   |         |        |                         |                 |             |                         |                         |                        |                     |
| 19              |           | Codificació Layouts                 | 2 días  | 28/05/13                                      |   |         |        |                         |                 |             |                         |                         |                        |                     |
| 20 <sub>2</sub> | $\Box$    | Redacció documentació               | 2 días  | 30/05/13                                      |   |         |        |                         |                 |             |                         |                         |                        |                     |
| 21              |           | <b>E</b> <i>A</i> Proves            | 13 días | 03/06/13                                      |   |         |        |                         |                 |             |                         |                         |                        |                     |
| 22              |           | Prova algorisme cerca               | 3 días  | 03/06/13                                      |   |         |        |                         |                 |             |                         |                         |                        |                     |
| 23              | $\Box$    | Ajust                               | 2 días  | 06/06/13                                      |   |         |        |                         |                 |             |                         |                         |                        |                     |
| 24              | e.        | Prova usabilitat aplicació          | 4 días  | 08/06/13                                      |   |         |        |                         |                 |             |                         |                         |                        |                     |
| 25              | o         | Redacció documentació final         | 4 días  | 12/06/13                                      |   |         |        |                         |                 |             |                         |                         |                        |                     |
|                 |           |                                     |         |                                               |   |         |        |                         |                 |             |                         |                         |                        |                     |

**Figura 1. Diagrama Gantt de la planificació**

# **2 Estat de l'art**

Els telèfons mòbils ja fa temps que han deixat de ser una eina únicament per a la comunicació verbal, per passar a ser un dispositiu d'accés a la xarxa i a un gran ventall d'aplicacions que en fan una eina molt versàtil.

Aquestes possibilitats unides al fet que els portem sempre a sobre els converteixen en una plataforma perfecta per introduir-hi aplicacions que donen resposta a necessitats diàries.

# **2.1 Eines existents**

En el camp de l'ornitologia amb un gran nombre d'aficionats arreu del món, i en més percentatge al nord d'Europa i països angloparlants, existeixen diverses aplicacions per a la gestió de llistes d'observació i per a l'ajuda en la identificació d'espècies. Aquestes es basen, la gran majoria, en introduir alguna de les característiques bàsiques vistes en una observació per obtenir un resultat d'espècies possibles. D'altres simplement implementen la tasca de substituir el llapis i paper d'un observador per una aplicació al dispositiu.

Podem trobar també algunes eines web que permeten introduir filtres retornant un conjunt d'espècies candidates, les quals serien les més semblants, tot i la diferència en el propi concepte de la cerca, a l'objectiu d'aquest treball.

Alguns exemples són Bird Identification, aplicació senzilla que es basa en unes preguntes sobre colors, costums i hàbitat de l'ocell per esbrinar l'espècie.

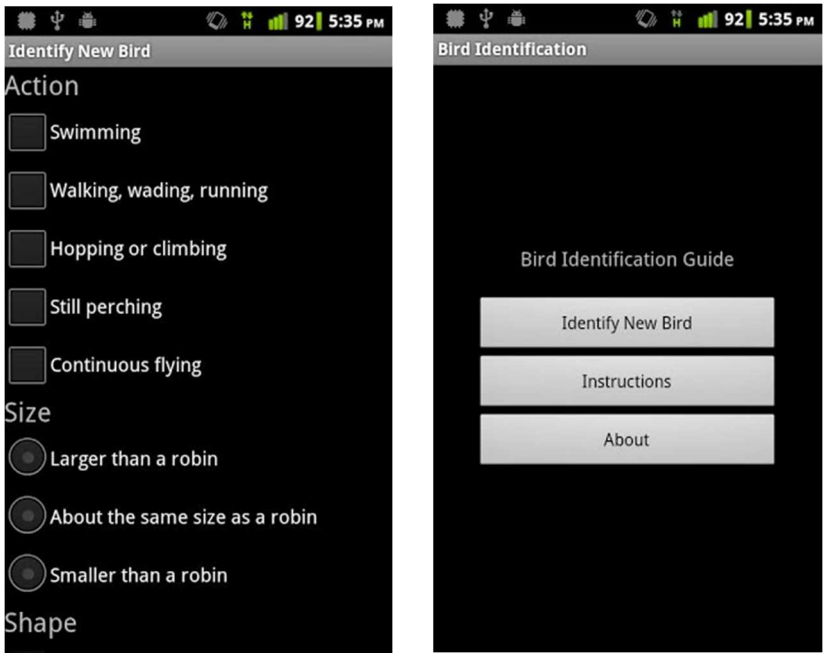

**Figura 2 Aplicació Bird Identification** 

Algunes aplicacions basen la seva identificació en el cant, com per exemple Birds songs, amb imatges i el cant de diferents espècies.

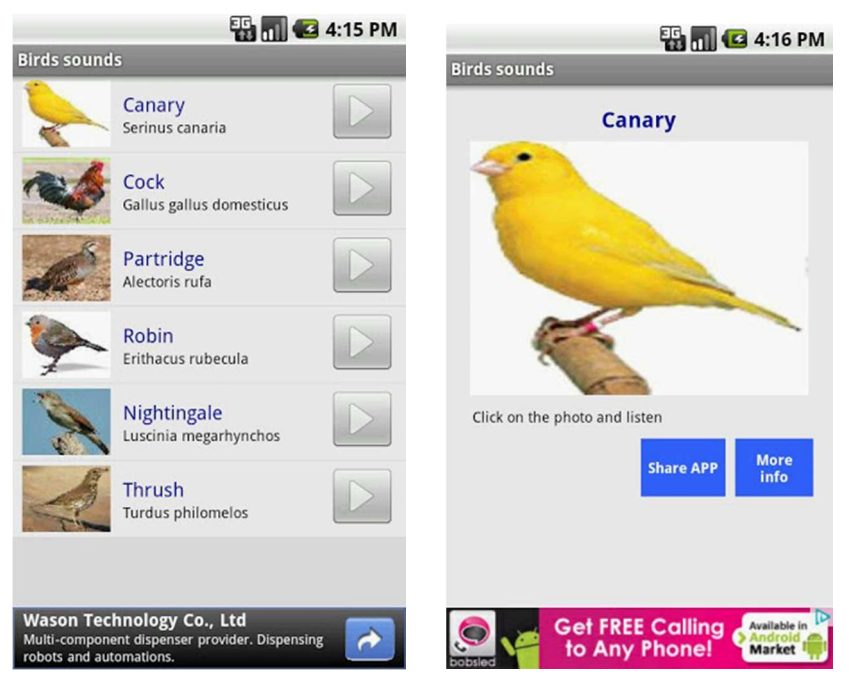

**Figura 3 Aplicació Birds - songs** 

Un altre exemple és NatureGate, fruit d'un equip de la Universitat de Helsinki, és una aplicació que intenta identificar plantes, ocells, papallones o peixos deixant que l'usuari introdueixi els filtres que desitja.

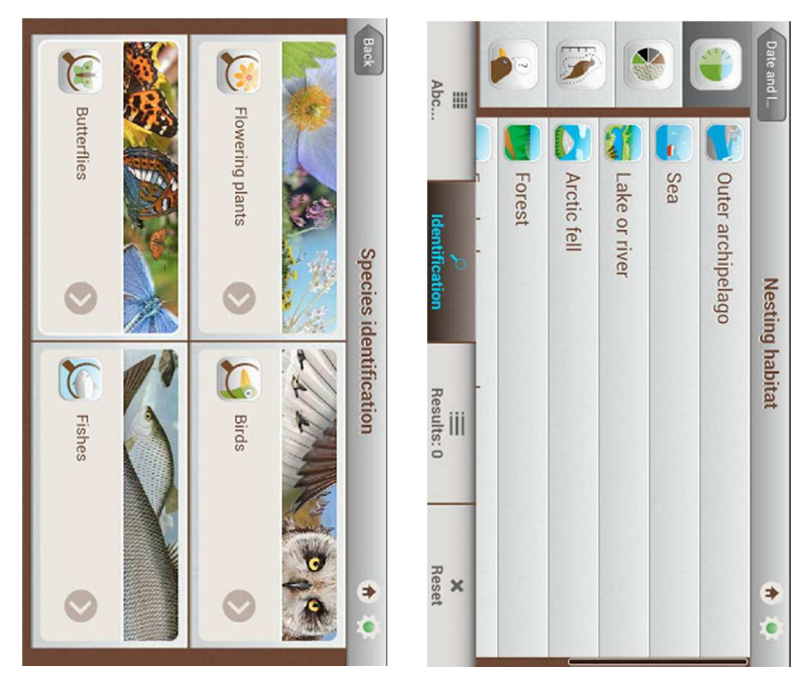

**Figura 4 Aplicació NatureGate** 

UK Birding Checklist o totes les seves altres versions segons la zona, és un altre exemple d'aplicació que pretén ajudar a l'ornitòleg a identificar l'espècie, tot i que aquesta està més orientada a la gestió de les llistes d'observació o checklist.

| <b>ES DU C3</b> 9:36 PM     |             |                                                                                                    | <b>EH 11 G 9:39 PM</b> |
|-----------------------------|-------------|----------------------------------------------------------------------------------------------------|------------------------|
| <b>WP checklist (UK)</b>    |             | Chaffinch                                                                                           |                        |
| Search:                     | All         | Fringilla coelebs                                                                                   | #35270                 |
| Mute Swan                   | <b>BI</b>   |                                                                                                    | $\equiv$ (1)           |
| Tundra Swan                 | isi D       |                                                                                                    | (1 of 2)               |
| Whooper Swan                | iei D       |                                                                                                    | Map                    |
| Bean Goose                  | <b>er</b>   | Photo: D Watson                                                                                     | (1 of 3)               |
| Pink-footed Goose           | <b>BID</b>  | 15 cm. Male pink-brown face and breast; ruddby<br>back; black and white wing bars in flight. Female |                        |
| Greater White-fronted Goose | <b>BD</b>   | brown also with black and white wing bars.<br>Resident                                              |                        |
| Lesser White-fronted Goose  | 自シ          | Range: (refer sub-species)                                                                          |                        |
| Greylag Goose               | <b>ED</b>   | Go to web link                                                                                      | Go to logging          |
| Lesser Snow Goose           | ia D        |                                                                                                    |                        |
| Ross's Goose                |             | Lifelist tick                                                                                       |                        |
| Canada Goose                | <b>BD</b>   |                                                                                                    |                        |
| <b>Barnacle Goose</b>       | <b>BID</b>  |                                                                                                    |                        |
| <b>Brant Goose</b>          | <b>EI</b> D |                                                                                                    |                        |
| <b>Dod broactad Co</b>      |             |                                                                                                    |                        |

**Figura 5 Aplicació Birding Checklist** 

Per últim, l'aplicació de la Real Society for the Protection of Birds (RDPB)<sup>1</sup> ens ofereix una cerca molt potent mitjançant filtres però amb pocs paràmetres.

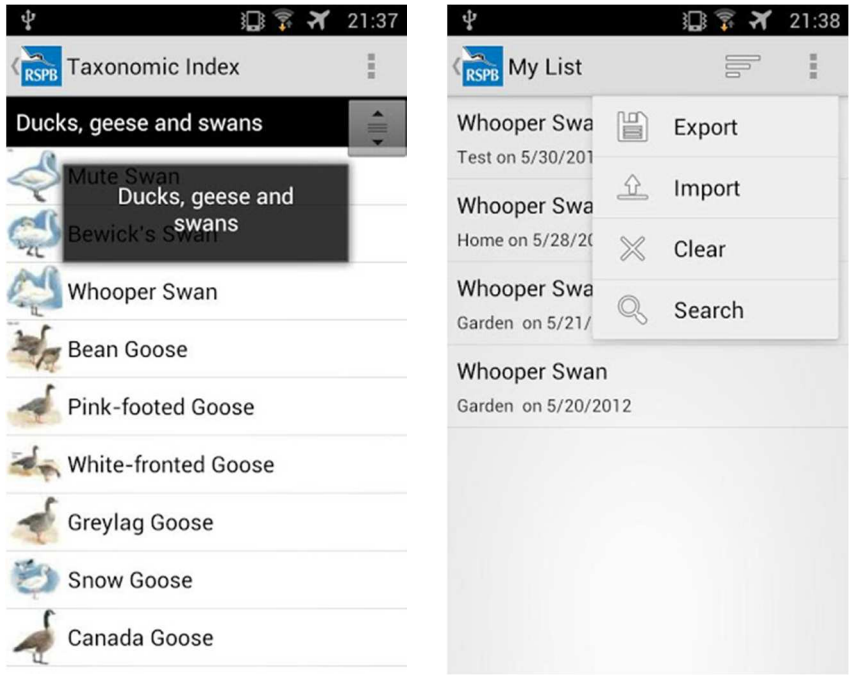

**Figura 6 Aplicació de la RDPB** 

# **2.2 Justificació**

El que no existeix en format web ni en les aplicacions és el que es pretén amb aquest projecte, una aplicació que pregunti les característiques òptimes per discriminar l'espècie al màxim i així reduir al mínim el nombre de dades introduïdes.

L'absència d'aquests tipus d'eines en el camp de l'ornitologia en general, i més concretament al nostre territori, m'ha dut a iniciar aquest projecte per omplir un buit que m'agradaria que estes cobert. Després de cercar per la xarxa i consultar a diferents especialistes en ornitologia, és clar que aquest tipus d'aplicació per a dispositiu mòbil no existeix tal com es presenta i molt menys pel que fa a espècies que podem trobar a Catalunya.

La implementació sobre un sistema operatiu per a dispositius mòbils està justificat si es vol una aplicació de camp que pugui ser usada en qualsevol lloc i moment sense tenir que disposar d'un ordinador. També és obvi la ubicació de totes les dades necessàries a la memòria local del dispositiu si tenim en compte que l'aplicació està pensada per al reconeixement en el lloc d'observació d'ocells, normalment en àmbits naturals, aiguamolls, boscos, muntanya, etc. on l'accés a dades de la xarxa no està garantit.

<sup>&</sup>lt;sup>1</sup> http://www.rspb.org.uk/wildlife/birdidentifier/

De les diferents plataformes per a dispositius mòbils que existeixen actualment, he triat Android per l'amplia gamma de dispositius disponibles, per l'oferta de preus i fabricants i per la gran implantació i projecció futura que hi ha al mercat.

Com a informàtic i professor de cicles formatius d'informàtica a Mollerussa m'interessa la programació d'aplicacions per a dispositius mòbils i posar en pràctica alguns mètodes apresos a les assignatures d'intel•ligència artificial.

# **3 Anàlisi i disseny**

En aquest capítol d'anàlisi i disseny es fixaran els requisits funcionals i els no funcionals, es dissenyarà l'estructura de l'algorisme de cerca d'espècies, la base de dades per a la persistència i també es definiran les interfícies a codificar posteriorment.

Per acabar, es plantejarà el pla de proves per verificar el correcte funcionament durant la codificació i al finalitzar la implementació.

# **3.1 Especificació dels requisits**

Els objectius d'aquests projecte defineixen de forma global els requisits de l'aplicació, els quals els diferenciarem en funcionals, els que fan referència a la funcionalitat que ha de proporcionar el sistema davant el seu ús i els no funcionals, que són els que marquen requisits no lligats a funcionalitats.

## **3.1.1 Requisits funcionals**

Els requisits funcionals seran:

- Gestió de llistes d'observació (o checklists) ràpida i intuïtiva per a que l'usuari pugui gestionar les seves jornades d'observació amb possibilitat de compartirles.
- Consulta de les espècies introduïdes així com de les seves característiques.
- Introducció d'espècies en llistes a traves de cerques escrites.
- Introducció d'espècies en les llistes a traves de la veu.
- Introducció d'espècies en llistes a traves d'un sistema intel·ligent de reconeixement basat en preguntes a l'usuari.
- Posar l'aplicació a disposició de tothom que ho desitgi, incloent-la al mercat d'aplicacions Google Play Store.

## **3.1.2 Requisits no funcionals**

Els requisits no funcionals seran:

- Totes les dades usades estaran desades localment al dispositiu per al seu ús en zones sense cobertura.
- Dissenyar i codificar les classes necessàries per dur a terme el flux de l'aplicació així com la cerca intel·ligent.
- Oferir un bon rendiment en els processos de consulta d'espècies i en l'algorisme de cerca, dissenyant codi òptim.
- Documentar el projecte.

# **3.2 L'algorisme de cerca**

L'aplicació que es pretén crear amb aquest projecte té com a nucli principal l'algorisme de cerca, és a dir, el sistema que ens ajudarà a decidir mitjançant una interacció amb l'usuari, quina espècie estem veient a partir d'una font de coneixement aportada prèviament, es per això que iniciarem la fase d'anàlisi i disseny amb aquesta tasca.

Tractant-se d'un problema en el qual tenim, per una banda, una base de coneixements sobre les espècies d'ocells que podem observar i per l'altra, algunes dades que podem obtenir de l'usuari que l'utilitza, podem plantejar la solució amb l'enfoc d'un DSS (Decision Support System)<sup>2</sup>.

## **3.2.1 DSS Eines d'ajuda a la presa de decisions**

Els DSS son àmpliament utilitzats en diversos camps, però el que els ha popularitzat més son els integrats en eines ERP (Enterprise Resource Planning) com a complement per a la presa de decisions empresarials, on aquests pretenen ajudar a executius en la presa de decisions.

Una de les definicions acceptades per als DSS és la de sistemes que, mitjançant diferents models, ajuden a la presa de decisions extraient informació útil d'un coneixement prèviament adquirit. Aquests han de interactuar amb els usuaris a traves d'una interfície amigable obviant els detalls o processos que conté al darrera.

<sup>&</sup>lt;sup>2</sup> DSS: http://en.wikipedia.org/wiki/Decision\_support\_system

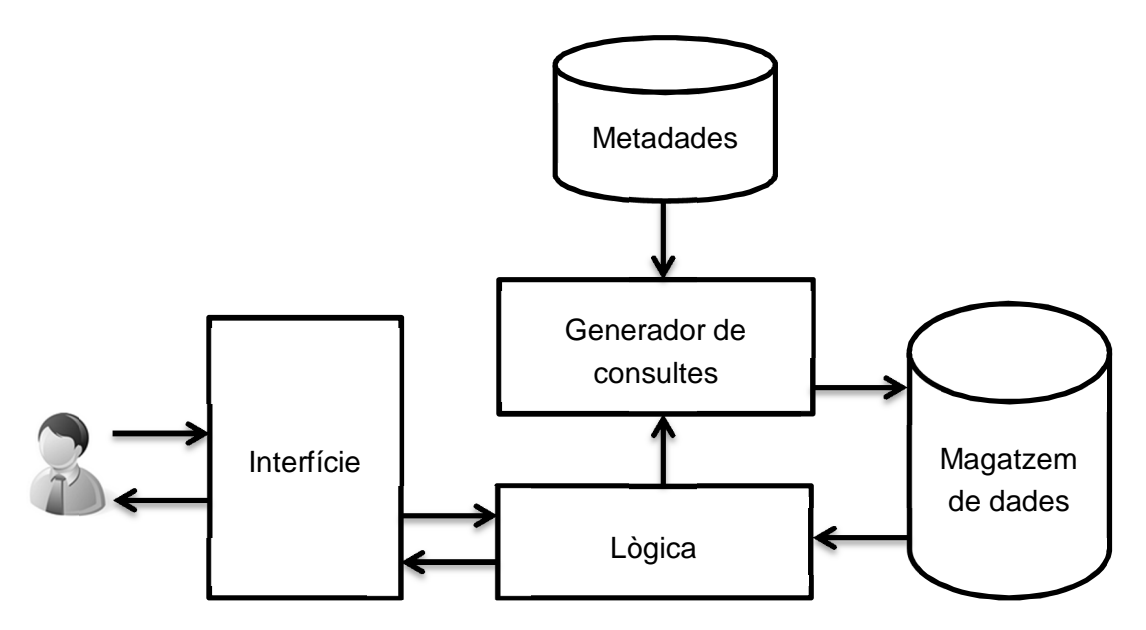

**Figura 7 Flux d'informació d'un DSS** 

Al finalitzar la introducció de dades, es calcula que hi hauran a la base de dades unes 56.000 característiques introduïdes (800 espècies amb 70 dades cada una).

L'objectiu de l'algorisme és que un usuari sense coneixements en la matèria (en el cas, coneixements ornitològics) pugui esbrinar mitjançant una interfície senzilla quina espècie està veient sense entrar en detalls sobre els processos de cerca.

## **3.3 Estats de la identificació**

Per dur a terme la identificació de l'espècie, en primer lloc definirem els estats en els quals podrà estar la cerca.

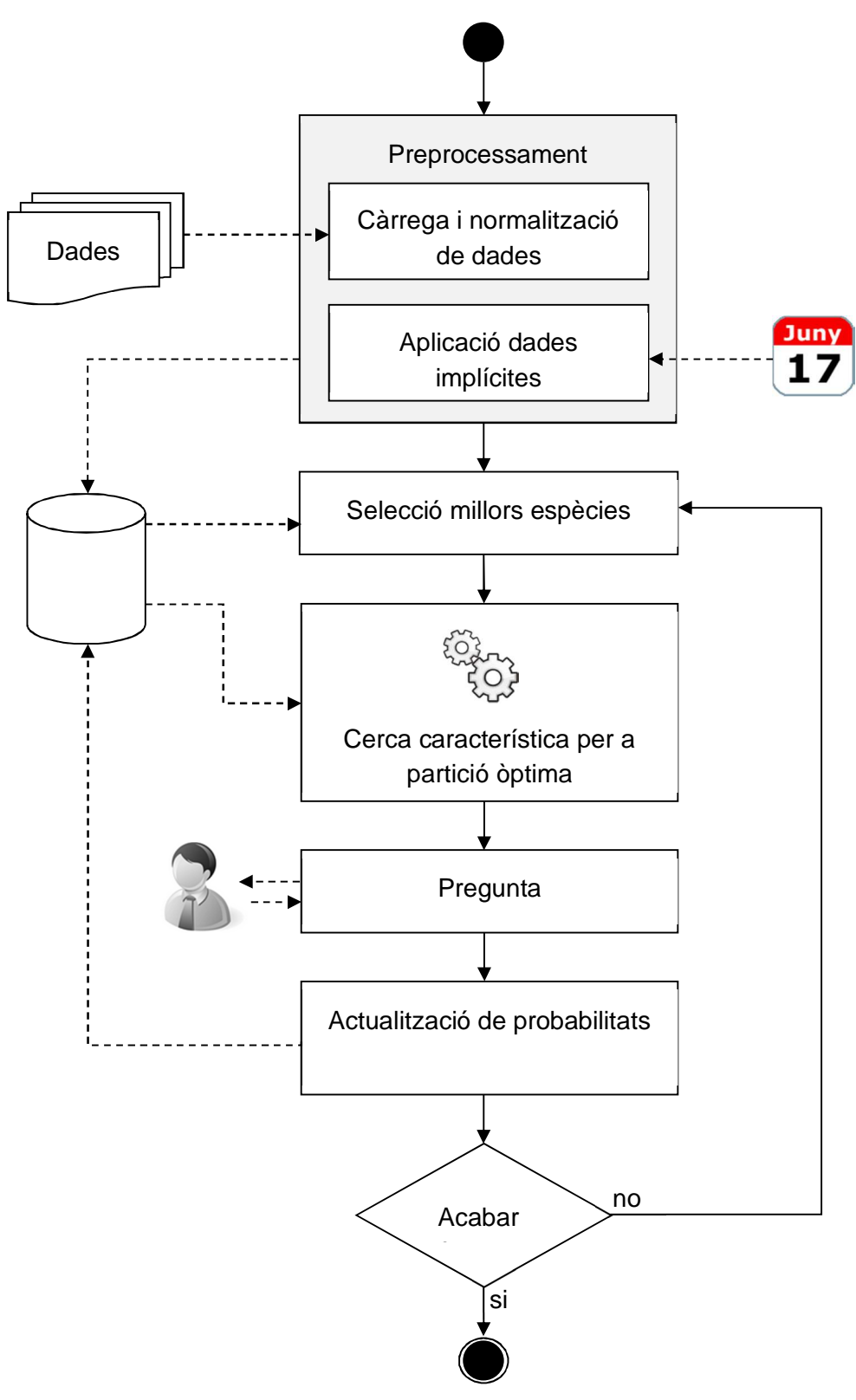

# **3.3.1 Diagrama de blocs de la identificació**

**Figura 8. Diagrama general del sistema** 

En l'anterior figura es veuen els principals estats per a dur a terme la tasca. Des de la càrrega inicial de dades fins a la finalització i obtenció, o no, d'un resultat òptim.

### **3.3.2 Càrrega i normalització de dades**

Les dades necessàries per a l'algorisme de cerca són característiques morfològiques, d'hàbitat, migració, etc. de les diferents espècies d'aus que podem trobar a Catalunya.

Aquest conjunt d'informació l'extraurem d'un fitxer .CSV $3$  i el carregarem en una base de dades local del dispositiu. Aquesta càrrega s'haurà de realitzar un sol cop, la primera vegada que iniciem l'aplicació al dispositiu.

En el fitxer hi podem trobar dades de diferents tipus i rangs, és per això que necessitarem un procés de normalització per a poder-les processar en el nostre algorisme.

Per exemple, hi trobem la mida mínima i màxima de les aus en centímetres. Aquesta dada la normalitzarem mitjançant el mètode Ranging a valors entre 1 i 10, on 1 serà l'espècie d'ocell més petita i 10 la més gran.

## **3.3.3 Aplicació de dades implícites**

Abans d'iniciar el procés pregunta-resposta amb la intervenció de l'usuari que veu l'espècie, hi haurà un procediment previ per modificar la probabilitat d'haver vist una au segons dades que ens proporcionarà el dispositiu, si aquestes estan disponibles. Aquestes dades són la data actual i la raresa de l'espècie.

El propòsit d'aquestes dades és la de modificar la probabilitat d'haver vist una espècie, abans que l'usuari respongui a cap pregunta, utilitzant la fenologia i la raresa. És a dir, si una espècie és hivernant i d'alta muntanya, la probabilitat de veure-la a l'agost a Cambrils ha d'estar molt per sota d'un altra espècie que sigui resident i d'habitat de costa. Anomenem resident a les espècies que no marxen del territori durant tot l'any.

## **3.3.4 Selecció de les millors espècies**

 $\overline{a}$ 

Aquest serà el primer procés a realitzar al principi de cada iteració. Es tracta de seleccionar les espècies amb més probabilitat de ser la que veu l'observador. L'objectiu serà disposar d'aquestes dades per al procés posterior, on cercarem la característica que les distingeix més. Si aquesta característica diferenciadora

 $3$  CSV: Comma-separated values. Fitxer de dades separades per un caràcter especial i diferenciable d'altres caràcters del fitxer.

l'extraiem de les espècies amb més probabilitat de ser el resultat, la cerca esdevindrà més ràpida.

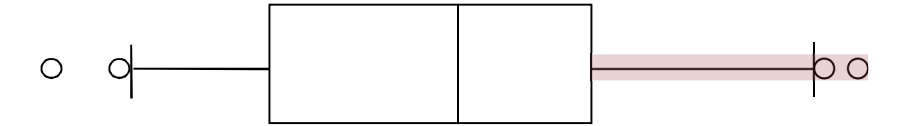

**Figura 9. Distribució de la probabilitat** 

En l'exemple de la figura, on es mostra la distribució de la probabilitat en un diagrama de caixa, s'haurien de seleccionar les espècies del quart quartil.

### **3.3.5 Cerca de la característica més discriminant**

En aquesta fase es cercarà, entre les espècies seleccionades anteriorment, l'atribut més discriminant, això és, la característica que diferenciï més les espècies i per tant que parteixi més el grup.

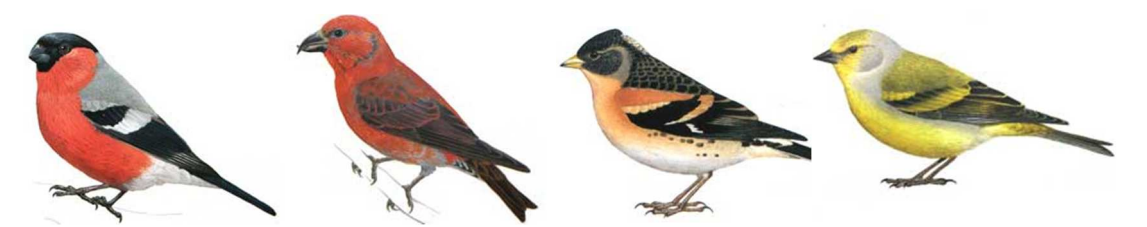

**Figura 10. Mostra d'espècies: pinsà borroner, trencapinyes, pinsà mec, llucareta** 

Per exemple, si hem de cercar l'atribut més discriminant de les espècies de la figura en un model simplificat ens trobem amb que:

- **Mida**: Totes les espècies mesuren de 12 a 14cm. No és un atribut gens bo ja que no podem distingir-les gens.
- **Tipus de bec**: ens trobem també que el tipus de bec (corbat avall, corbat amunt, creuat, etc.) no és prou bo, ja que tots tenen el mateix menys el trencapinyes (segona espècie) que el té creuat, per tant parteix el grup en només dos parts asimètriques (1/4 i 3/4). Això no descarta que es pugui usar en una iteració futura.
- **Llargada del bec**: Tres espècies tenen el bec a la mateixa classificació i un, el primer, en una altra. Es repeteix el cas anterior.
- **Color del front**: Aquest atribut és prou correcte, ja que parteix en tres grups, dos el tenen negre, un vermell i un groc. També podria ser color del pili, regió ocular, cobertores externes, etc.

Aquesta decisió, insisteixo, summament simplificada de l'atribut és la que ha d'aportar la pregunta a realitzar a l'observador entre les 60 dades disponibles.

Per dur a terme aquesta divisió òptima de les espècies, cercarem la característica que tingui una desviació estàndard més baixa, és a dir, que el nombre d'ocells que tinguin un cert color, característica, habitat, etc., sigui el més proper a la mitjana per a totes les possibilitats.

La desviació estàndard, és a dir, l'arrel quadrada de la variància, representarà com d'allunyats estan el nombre d'espècies de cada tipus de característica respecte la mitjana aritmètica  $(X_m)$ , és a dir, la seva dispersió.

$$
\sigma = \sqrt{\frac{\sum_{i=1}^{n} (X_i - X_m)^2}{n}}
$$

**Figura 11. Càlcul de la desviació estàndard <sup>4</sup>**

Suposem que tenim només les quatre especies anteriors i només les quatre característiques: **mida** (4), **tipus bec** (3,1), **llargada bec** (3, 1) i **color front** (2, 1, 1) i encara no hem fet cap pregunta. Per esbrinar quina hem de fer trobem la desviació estàndard de cada característica, descartant la primera perquè només té un grup:

$$
\sigma_{tipus\,bec} = \sqrt{\frac{(3-2)^2 + (1-2)^2}{2}} = 1
$$
\n
$$
\sigma_{llargada\,bec} = \sqrt{\frac{(3-2)^2 + (1-2)^2}{2}} = 1
$$
\n
$$
\sigma_{color\,front} = \sqrt{\frac{(2-1,3)^2 + (1-1,3)^2 + (1-1,3)^2}{3}} = 0.47
$$

La característica amb la distribució estàndard més baixa és el color del front i per aquesta raó l'escollirem per ser la següent pregunta.

### **3.3.6 Pregunta**

Aquesta és la part on l'algorisme interactua amb l'usuari. Un cop es presenta la pregunta i les opcions disponibles, s'espera la resposta.

Una forma d'optimitzar el temps a l'usuari serà no presentant totes les opcions per a la resposta, sinó només les que tenen els ocells per sobre d'un horitzó en puntuacions. Per exemple, si preguntem de quin color és el pit, presentarem només les opcions dels ocells que tinguin possibilitat de ser-ho i no tota la col·lecció de colors disponibles.

<sup>&</sup>lt;sup>4</sup> http://ca.wikipedia.org/wiki/Desviaci%C3%B3\_tipus

## **3.3.7 Actualització de puntuacions**

Donat que aquesta cerca es basa en observacions fetes per persones no expertes d'un ocell a distancies relativament grans, i que molts cops els detalls de les observacions són interpretables de manera diferent per diferents observadors, he optat per un mètode de cerca basat en punts, és a dir, una resposta no descartarà mai una espècie (en forma de poda d'arbre) sinó que la valorarà més negativament que una altra.

Aquest enfoc està basat en què les observacions sovint no són prou objectives i depenen de l'experiència viscuda per l'ornitòleg o per l'apreciació personal dels colors i les formes de qui mira l'ocell. Per exemple, si preguntem pel color del bec d'un ocell i es respon **marró fosc** no podem descartar cap espècie. El que farem és valorar-les segons una taula similar a la següent:

| negre      | 100      |             |          |          |     |     |          |          |          |     |          |     |               |     |
|------------|----------|-------------|----------|----------|-----|-----|----------|----------|----------|-----|----------|-----|---------------|-----|
| gris fosc  | 80       | 100         |          |          |     |     |          |          |          |     |          |     |               |     |
| gris clar  | 15       | 60          | 100      |          |     |     |          |          |          |     |          |     |               |     |
| marró fosc | 35       | 75          | 40       | 100      |     |     |          |          |          |     |          |     |               |     |
| marró clar | 5        | 35          | 75       | 75       | 100 |     |          |          |          |     |          |     |               |     |
| roig       | 0        | 5           | 0        | 20       | 15  | 100 |          |          |          |     |          |     |               |     |
| teula      | 15       | 10          | $\Omega$ | 50       | 15  | 80  | 100      |          |          |     |          |     |               |     |
| carbassa   | 0        | 5           | 10       | 30       | 75  | 50  | 20       | 100      |          |     |          |     |               |     |
| groc       | $\Omega$ | 5           | 0        | 10       | 30  | 0   | $\Omega$ | 50       | 100      |     |          |     |               |     |
| vinós      | 25       | $\mathbf 0$ | $\Omega$ | 35       | 10  | 45  | 80       | 25       | $\Omega$ | 100 |          |     |               |     |
| rosa       | $\Omega$ | 15          | 20       | 15       | 25  | 25  | 45       | 12       | $\Omega$ | 85  | 100      |     |               |     |
| blanc      | 0        | 0           | 7        | $\Omega$ | 45  | 0   | $\Omega$ | 15       | 20       | 5   | 15       | 100 |               |     |
| blau       | 15       | 5           | $\Omega$ | $\Omega$ | 0   | 0   | 15       | $\Omega$ | $\Omega$ | 25  | $\Omega$ | 0   | 100           |     |
| verd       | $\Omega$ | 5           | 0        | 5        | 0   | 0   | $\Omega$ | $\Omega$ | 0        | 0   | 0        | 0   | 20            | 100 |
|            | n        | gf          | gc       | mf       | lmc | rg  | t        | c        | g        | v   | r        | b   | $\mathsf{bl}$ | ve  |

**Figura 12. Taula d'equivalències en colors** 

En aquest cas podem veure com el color marró fosc te equivalències amb tots els altres colors, de manera que per a un ocell que té el bec marró clar o teula serà també una bona resposta.

Aquesta taula es repetirà per a cada tipus de dada que tenim a la base de dades.

El mètode és que a cada observació les espècies aniran creixent en puntuació, depenent de les respostes. Si una de les preguntes no encaixa prou bé amb la realitat, d'altres si que ho faran, amb el que l'espècie no es descartarà i tindrà possibilitats en les següent iteracions.

Podem també aplicar aquest mètode en, per exemple, la mida de l'ocell. Quan observem un ocell a distància, podem cometre errors definint la seva mida, però aquests errors seran menys probables en mides molt allunyades de la realitat i més habituals en mides pròximes. Podem, per tant, avaluar les espècies segons la següent distribució.

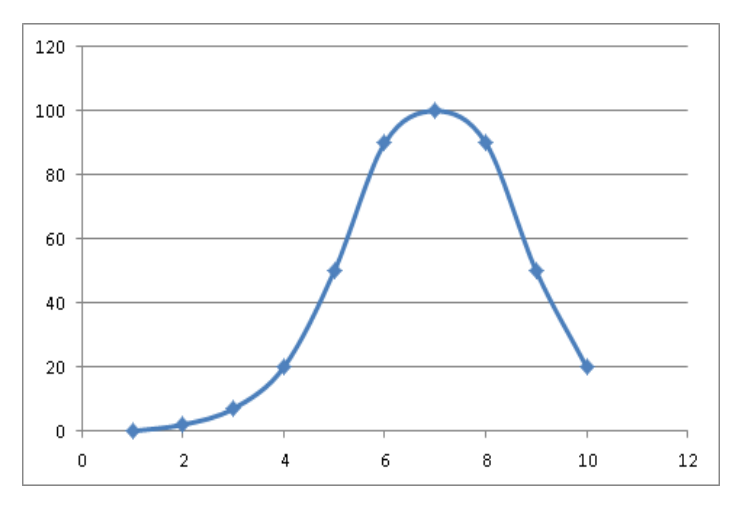

**Figura 13. Distribució de puntuacions per a la mida**

Si l'ocell que cerquem té mida 7 però contestem 6, li aplicarem gairebé la mateixa puntuació, però a mesura que la resposta s'allunya de la mida real de l'espècie, li aplicarem puntuacions cada cop més baixes.

#### **3.3.8 Quan acabem?**

Un problema que ens presenten aquests tipus de solucions on no es descarta mai cap opció és, quan acabem? És a dir, quan una espècie és prou bona com per afirmar que és la que estem veient?

No podem afirmar amb molt poques respostes que una espècie és la cercada, ja que resten moltes preguntes per fer, però tampoc podem fer totes les preguntes degut a que la cerca esdevindria pesada i molesta per l'usuari. La solució radica en un compromís entre aquests dos factors.

La resposta que es proposa és finalitzar quan es compleixi una de les següents condicions.

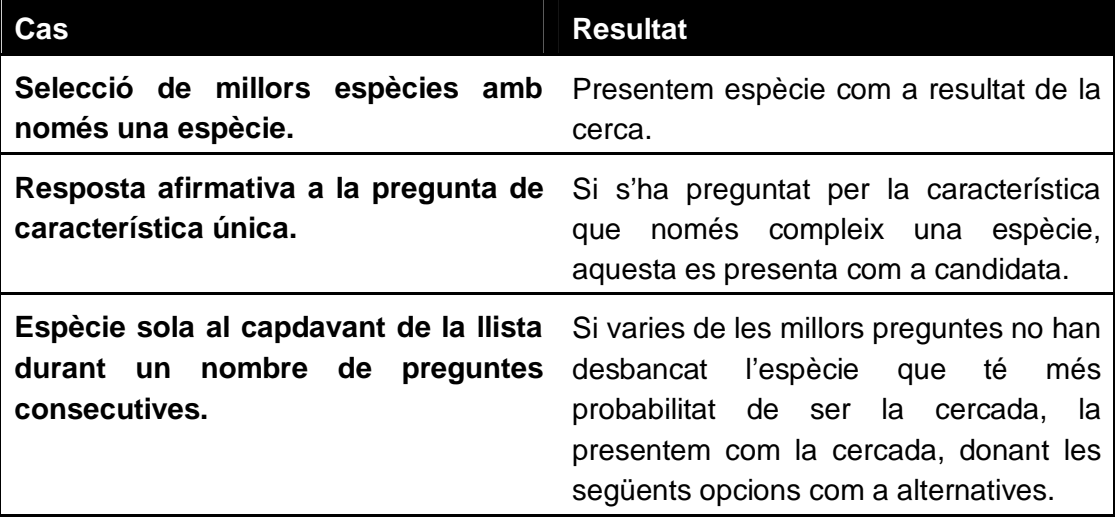

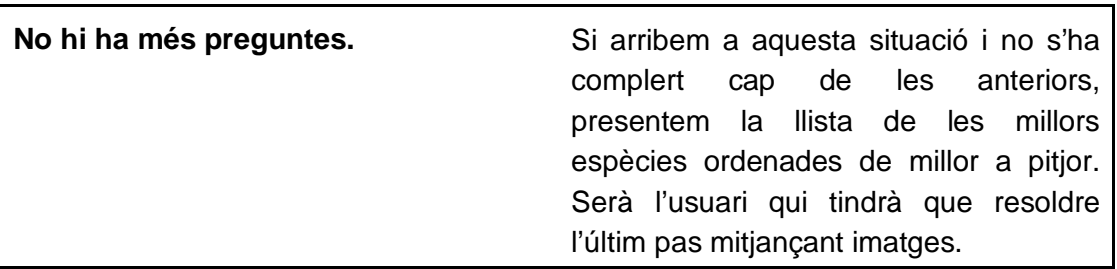

# **3.4 Persistència**

Entre les dades que necessitarem per treballar, s'hi troben les llistes d'observació, els ocells, les dades dels ocells, les preguntes, les opcions de cada pregunta i altres dades que ens ajudaran a valorar els resultats. Algunes d'aquestes no necessitaran ser actualitzades (per exemple les dades dels ocells) durant tota la vida de l'aplicació fins a nova actualització i algunes altres aniran modificant-se a mesura que l'usuari hi va introduint informació, per exemple les llistes.

#### **3.4.1 Model relacional**

Per definir el model relacional ens serà de molta utilitat disposar del diagrama entitat – relació, amb el qual podrem modelar i representar gràficament els elements principals del projecte, així com les seves interrelacions i propietats

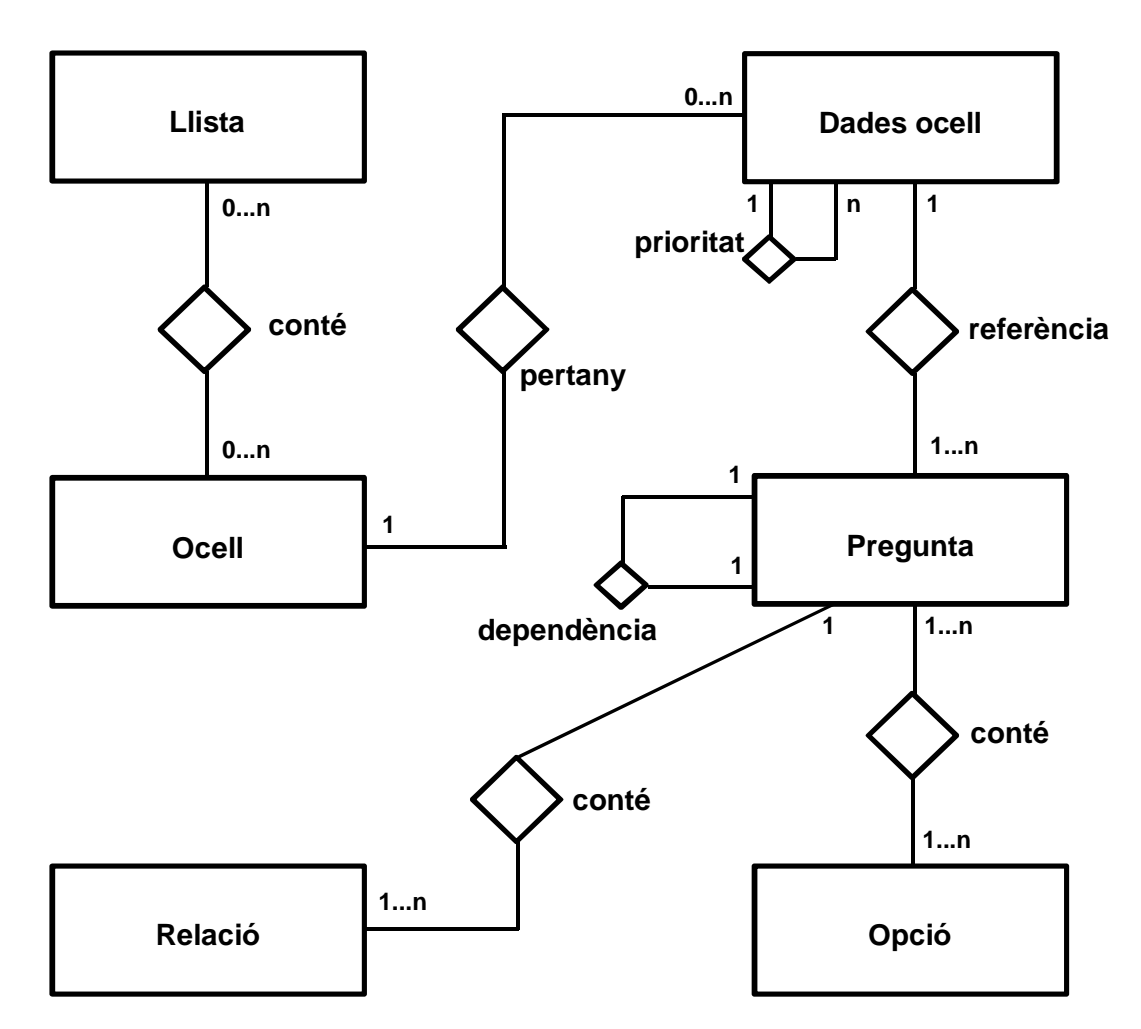

**Figura 14. Model entitat relació** 

## **3.4.2 Diagrama de taules**

Un cop hem definit el model entitat/relació, creem<sup>5</sup> el diagrama de taules, el qual ens mostra totes les taules del sistema així com les seves relacions.

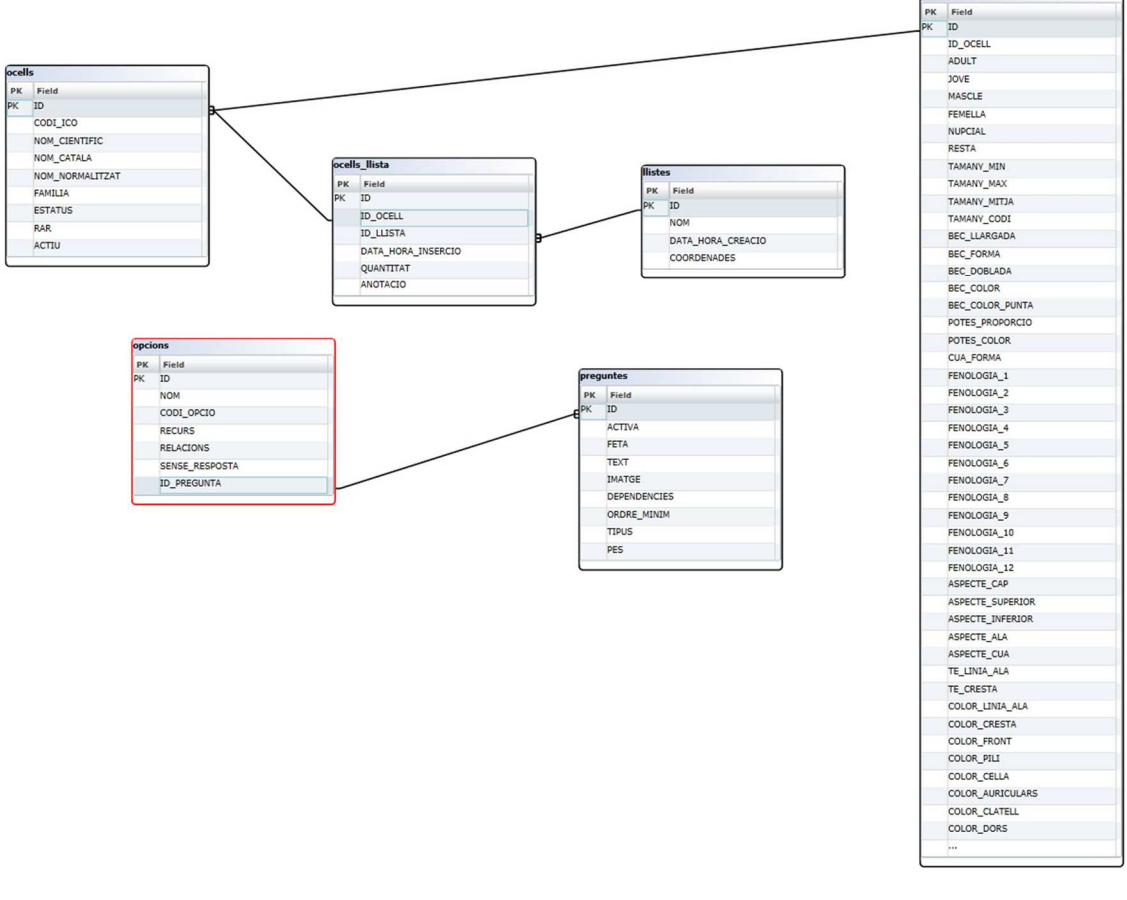

#### **Figura 15 Diagrama de taules**

## **3.4.3 Disseny de la base de dades**

Del model relacional extraiem les relacions i afegim la informació per a cada una de les taules resultats.

Gran part d'aquesta informació, com les dades dels ocells, les seves característiques i les llistes d'observació es carregaran el primer cop que iniciem l'aplicació sobre una base de dades SQLite.

#### **3.4.3.1 Elecció del sistema gestor de bases de dades**

SQLite és un gestor de base de dades simplificat però dotat de requisits d'alt nivell. El seu ús generalitat, els seus baixos requisits de hardware i el ser un projecte de domini públic l'han convertit en un SGBD idoni per a desar dades locals en

dades ocell

<sup>&</sup>lt;sup>5</sup> http://www.dbschemaeditor.com/

aplicacions, i així ho demostra la seva implantació en Android, BlackBerry, Windows Phone, Google Chrome, etc.

Una de les característiques que distingeix SQLite és el fet que no implementa un model client-servidor, sinó que el motor de la base de dades s'incorpora i passa a ser part integral del procés que l'utilitza, donant així alts rendiments en quan a latència.

Android incorpora SQLite i una API per a realitzar operacions sobre aquesta.

Per altra banda, algunes de les taules necessàries per a la cerca d'espècies es desaran en memòria mitjançant classes específicament dissenyades per aquesta finalitat. El contingut d'aquestes no s'ha de conservar entre els diferents usos de l'aplicació, i per tant només ens hem de preocupar de la seva persistència durant el cicle de vida de l'activitat d'Android.

Aquesta decisió, presa ja entrada la fase d'implementació, està basada en paràmetres de rendiment i simplicitat del l'algorisme de cerca, ja que mentre les dades d'ocells, espècies, llistes d'observació, etc. seran consultats amb una freqüència relativament baixa, les dades sobre les preguntes, opcions i ponderacions de les respostes, exigiran ser consultades intensivament durant el procés de identificació (tal com acostumen a fer els algorismes d'IA). És per aquesta raó i pel fet que no són massa nombroses pel que m'he decidit a implementar-ho en objectes instanciats a memòria.

#### **3.4.3.2 Taula llistes**

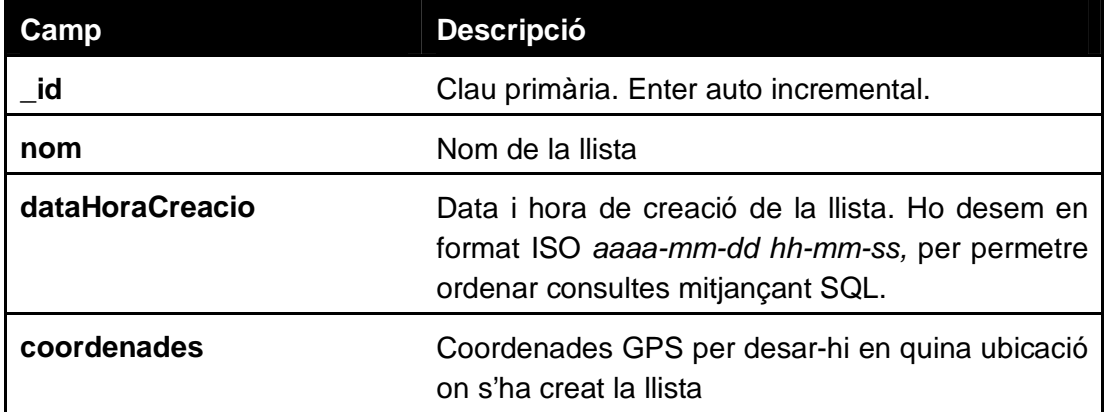

Conté tota la informació relacionada amb les llistes d'observació.

#### **3.4.3.3 Taula ocells**

Conté la informació bàsica de cada espècie. No conté cap dada concreta perquè pot variar entre diferents individus de la mateixa espècie depenent d'edat, sexe i estat reproductiu.

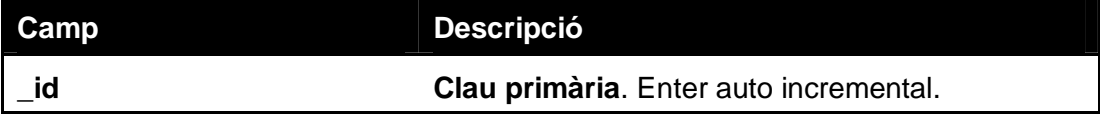

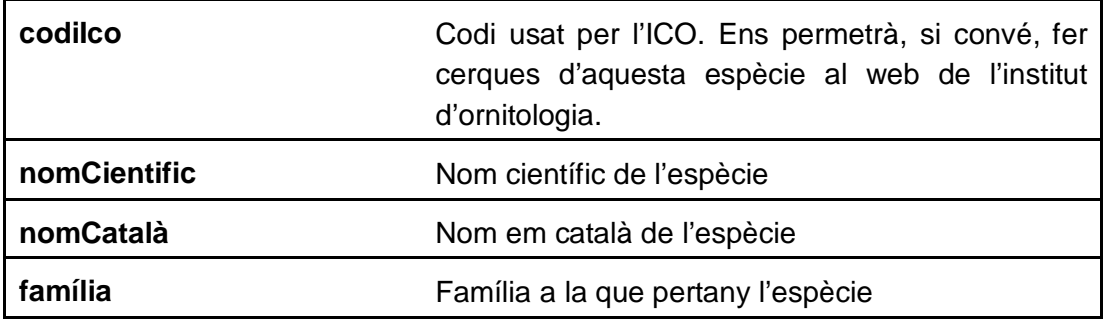

#### **3.4.3.4 Taula ocellsLlista**

De la relació entre les taules llistes i ocells deriva la taula ocellsLlista, la qual desarà les espècies que tenim en una llista determinada. Es preveuen uns 390 registres

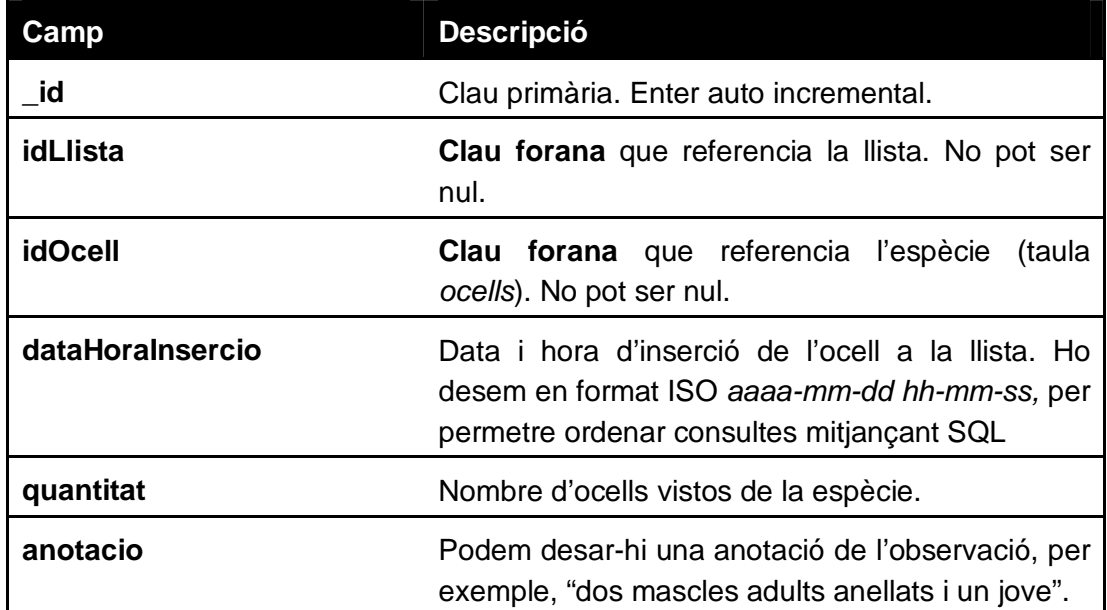

#### **3.4.3.5 Taula dadesOcell**

En la taula dadesOcell hi desarem totes les dades que permetran identificar una espècie determinada. Si en una mateixa espècie existeixen diferències per edat, sexe o estat reproductiu, afegirem un registre per cada un. Es preveuen, al finalitzar la introducció de dades, uns 800 registres.

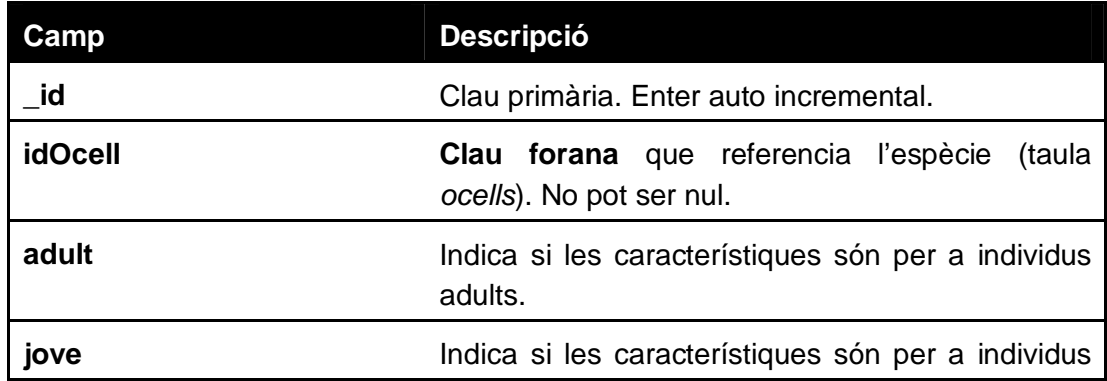

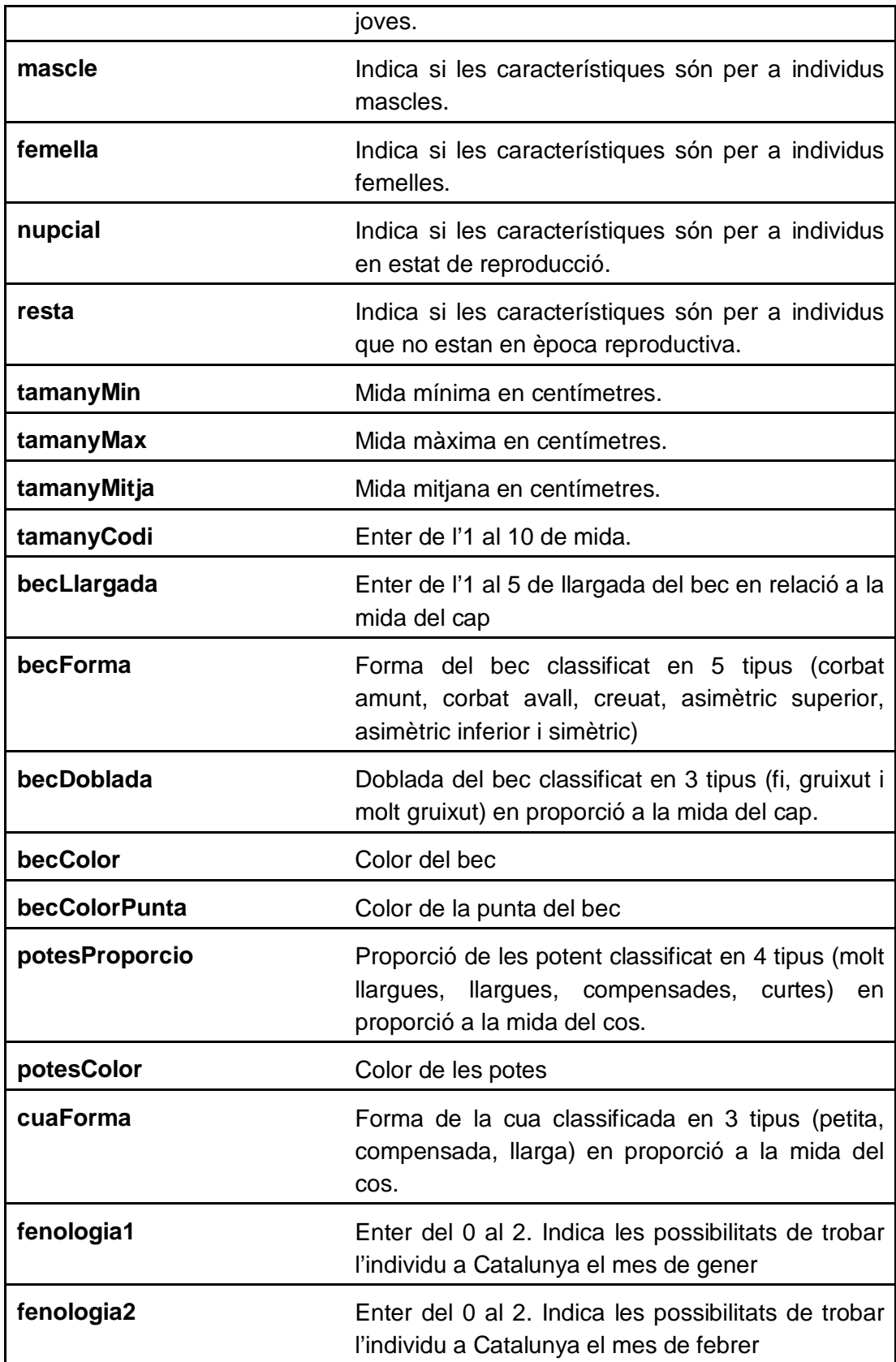

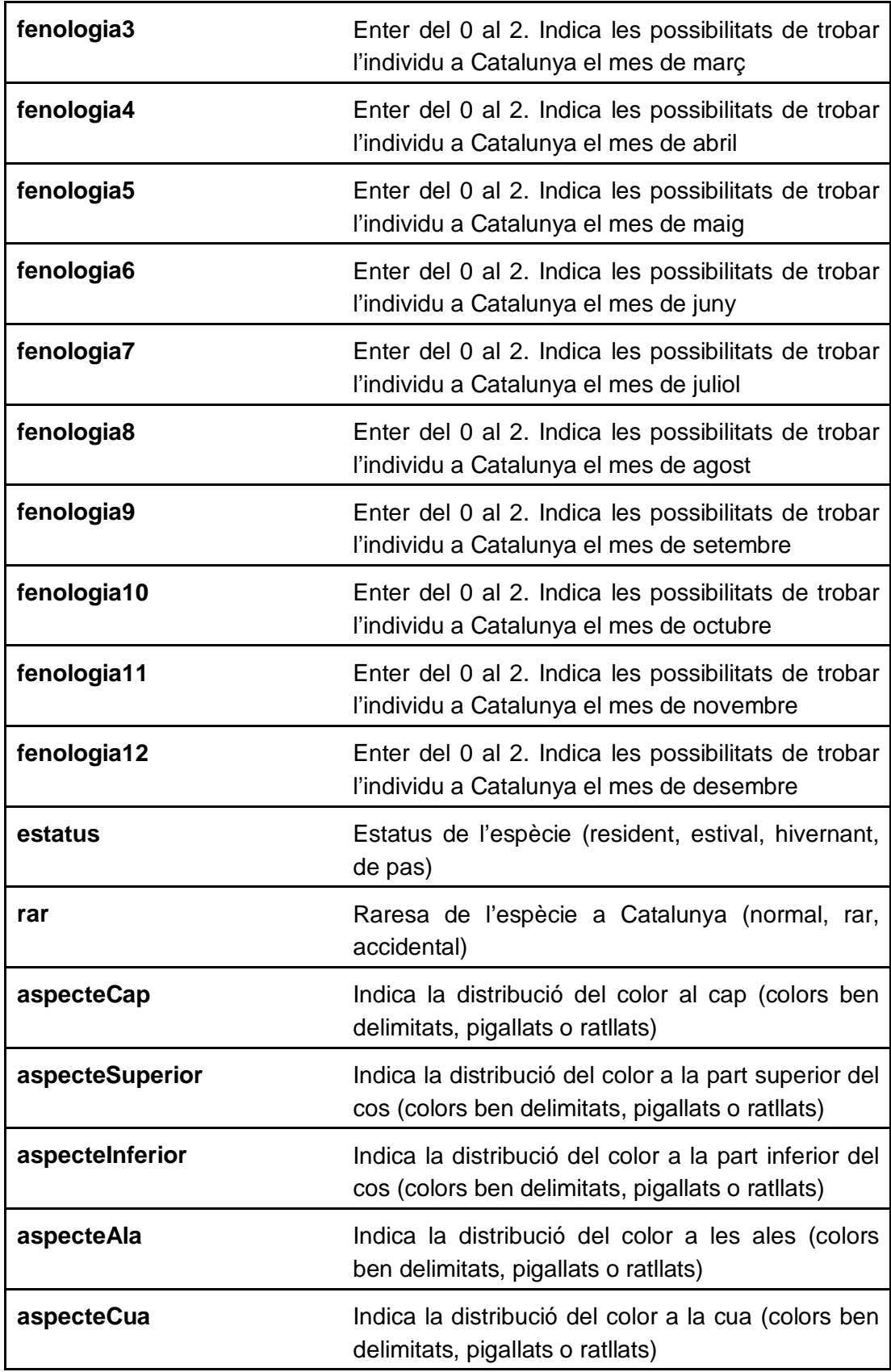

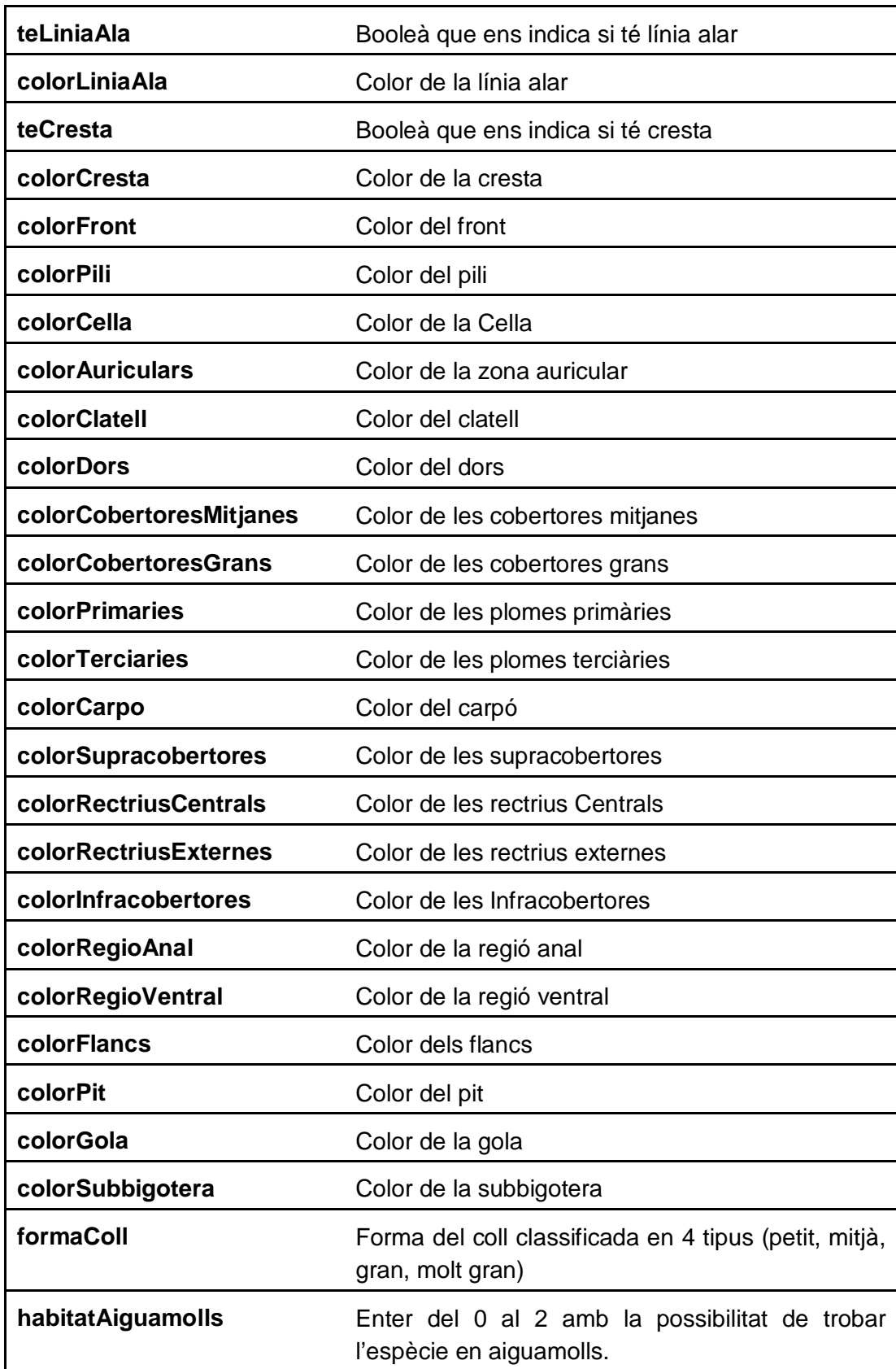

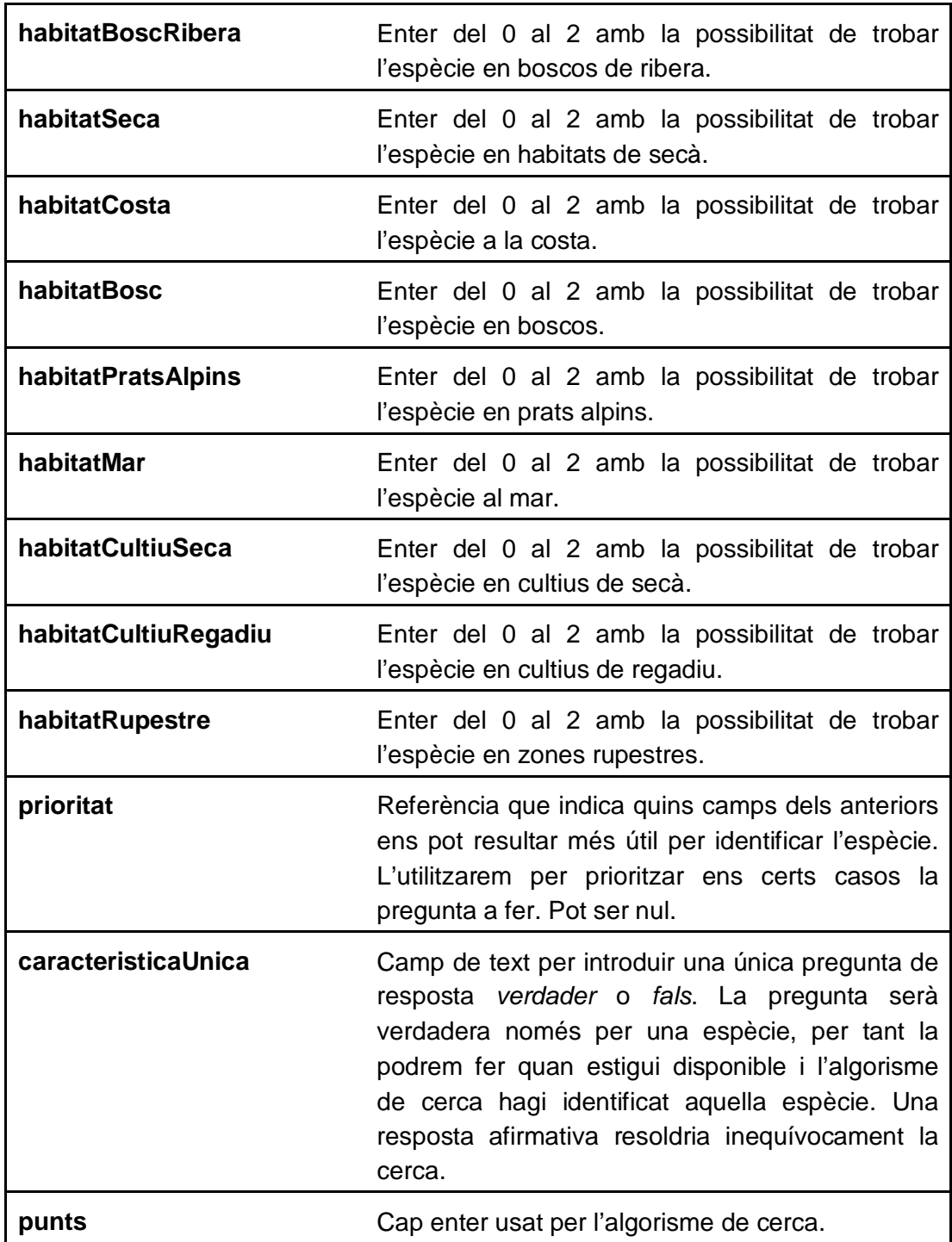

## **3.4.3.6 Taula preguntes**

Desarà informació relativa a les preguntes per fer.

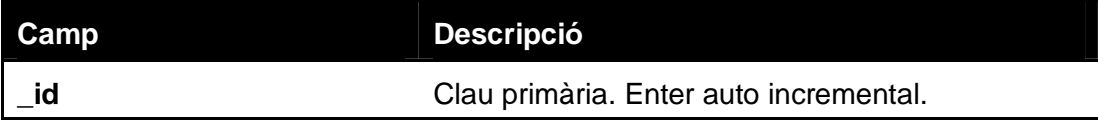

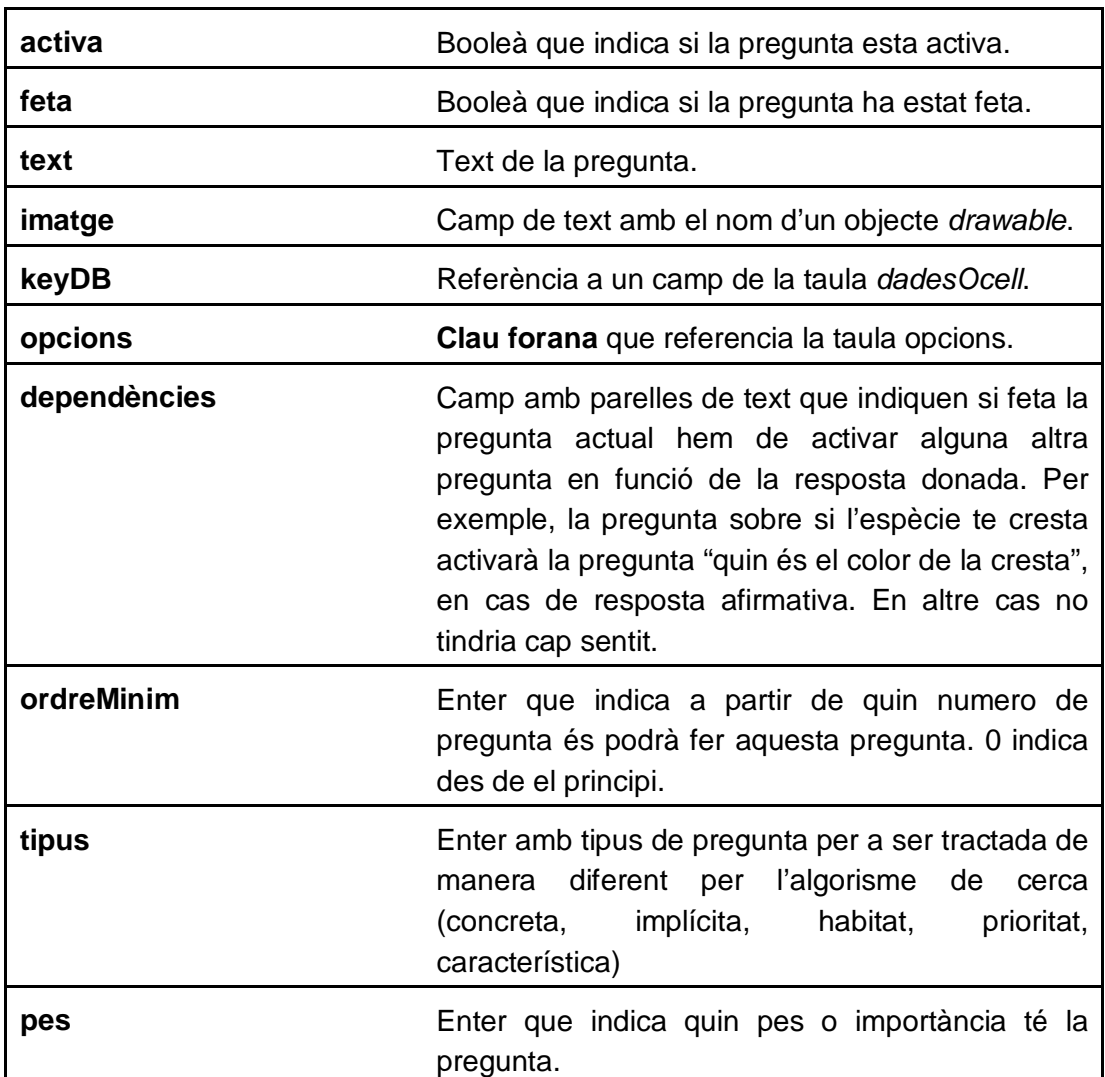

#### **3.4.3.7 Taula Opcions**

La taula opcions contindrà les possibles respostes d'una o varies preguntes.

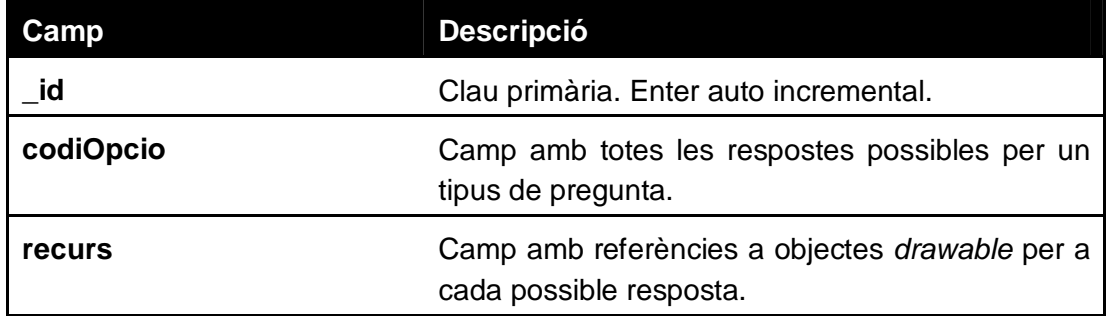

#### **3.4.3.8 Taula relacions**

Taula que contindrà les relacions entre les diferents respostes d'una pregunta. Això és, per a cada possible resposta indicarà la similitud en percentatge amb totes les altres. Aquesta informació serà imprescindible per valorar una resposta, ja que si

l'usuari diu, per exemple, que la zona ventral es negra, no tractarem igual un ocell que la te blanca i un ocell que la te gris fosc.

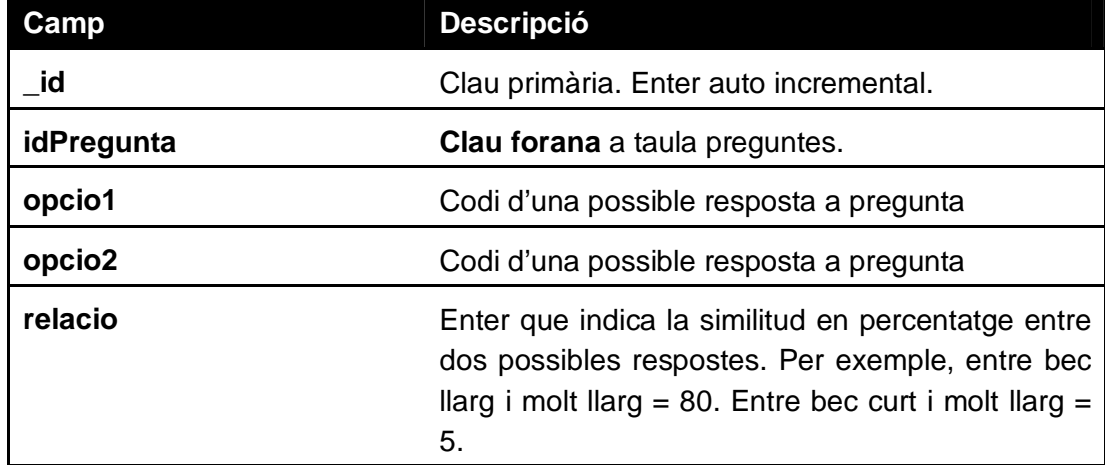

# **3.5 Entorn de desenvolupament**

L'entorn de desenvolupament és Eclipse amb el plugin Android ADT<sup>6</sup> que inclou de manera integrada i estenent Eclipse, una suite de desenvolupament per a dispositius amb sistema operatiu Android. Entre aquestes eines s'hi troben:

- Eclipse: Entorn de desenvolupament per a projectes Java
- Android SDK: Paquet de desenvolupament per a Android
- SDK Manager: Gestor de API's i complements per a l'entorn.

Eclipse és una plataforma open source basada en Java desenvolupada originalment per IBM com a successor de la família de productes VisualAge. Actualment es desenvolupat per l'Eclipse Foundation, una organització independent sense ànim de lucre que fomenta una comunitat de codi obert.

Aquest aporta un marc i un conjunt de serveis per a construir un entorn de desenvolupament a partir de components connectats, *pugins*, etc. Existeixen plugins per al desenvolupament amb Java, JDT així com per al desenvolupament d'altres llenguatges com C/C++, PHP, Cobol i plataformes com Android.

Eclipse es l'IDE recomanat per al desenvolupament amb Android i s'inclou al packet Bundle de les Android Developer Tools.

Programant amb aquest plugin disposem de totes les eines que necessitem per a crear projectes per a Android, des de la programació de les classes, eines de

<sup>&</sup>lt;sup>6</sup> ADT (Android Development Tools): http://developer.android.com/tools

depuració, assistents per al disseny de la interfície gràfica així com l'exportació a fitxer .apk<sup>7</sup> per a empaquetar i compartir l'aplicació.

Des del centre Android Developer Console al web podem pujar l'aplicació i configurar-la per a que estigui disponible als països que vulguem, així com fixar el cost, llicència, etc.

## **3.5.1 Java**

Java és un llenguatge orientat a objectes que va assolir la maduresa amb l'ús massiu d'Internet i que és, en certa manera, l'hereu legítim de C++. L'imparable creixement de l'ús d'aquest llenguatge l'ha convertit amb el paradigma dels llenguatges de programació orientats a objectes. En l'entorn acadèmic i d'investigació, l'aprenentatge de Java ha substituït a llenguatges com Pascal i C pel fet de ser un llenguatge neutral, portable, robust, estable, independent de la plataforma, de fàcil aprenentatge.

Una de les novetats més revolucionàries que va aportar Java és la portabilitat. Sun va resoldre aquest problema introduint el model bytecode, que és, quan un programa Java es compilat, aquest no es transforma en un conjunt d'instruccions en codi màquina natives de la plataforma usada, el que impediria la portabilitat, sinó que es transforma en un conjunt de bytecodes independents de la plataforma utilitzada, els quals són llegits i utilitzats per la Màquina Virtual Java JVM per executar el programa. Aquest model ha estat utilitzat posteriorment per altres fabricants con en la plataforma Framework . NET de Microsoft.

## **3.5.2 Elecció de la plataforma Android**

La decisió d'implementar l'aplicació per a la plataforma Android està basada en el gran creixement que ha estat experimentant aquesta plataforma en els últims anys en comparació amb els competidors, sobretot a la península.

En la següent gràfica podem observar l'evolució dels sistemes operatius instal·lats en els telèfons intel·ligents venuts a España durant el segon semestre de 2011 i 2012. És evident el creixement d'Android en aquests dispositius.

 $7$  APK: Variant del format .JAR de Java per empaquetar projectes Android
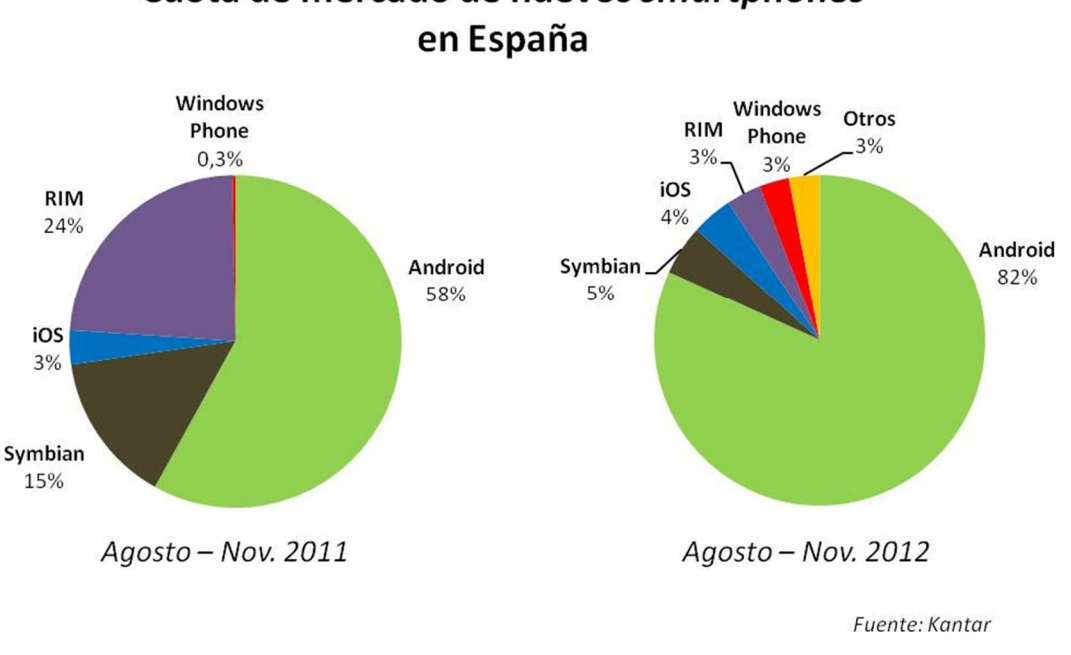

# Cuota de mercado de nuevos smartphones

**Figura 16. Quota de mercat per a nous Smartphones a Espanya<sup>8</sup>**

### **3.5.3 Elecció de nivell API**

 $\overline{a}$ 

Pel que fa a les versions d'aquests sistema operatiu, venen definides pel nivell de la API, és a dir, cada versió d'Android utilitza una API amb certes funcions, objectes i capacitats. En el nostre projecte tindrem que definir *l'API* objectiu i *l'API* mínima, que serà el nivell API mínim en el que la nostra aplicació podrà funcionar. Aquest paràmetre s'intenta establir al mínim possible ja que com més alt és, més dispositius descartem per a l'ús. També cal tindre en compte que una API antiga utilitzarà objectes obsolets i no en coneixerà de nous.

<sup>&</sup>lt;sup>8</sup> Recuperat el 12 de març de 2013, de http://blogs.elpais.com/tecnolomia/2012/11/androidarrasa-espana-82-cuota-smartphones.html

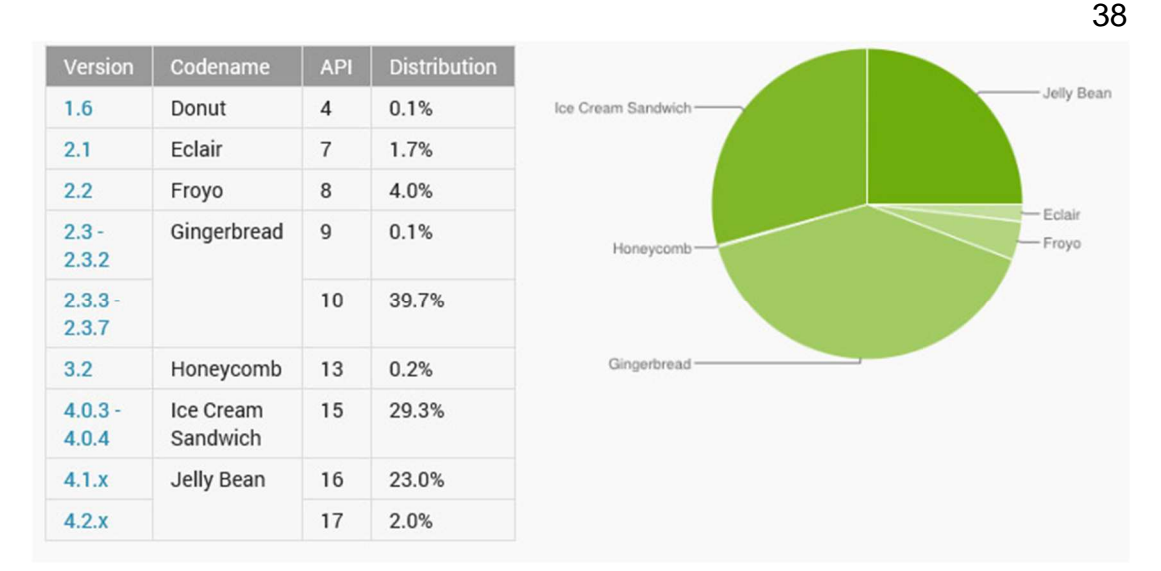

**Figura 17. Implantació versions Android a l'abril de 2013<sup>9</sup>**

Com podem observar al gràfic d´ús actual (abril 2013) de versions d'Android, establint la API mínima a 10 tenim compatibilitat amb el 94,2% de dispositius.

L'entorn per realitzar tots els càlculs i el tractament de les dades necessàries serà, òbviament, el dispositiu mòbil, amb el que no es tindran a disposició recursos que serien molt adequats a l'hora de treballar amb aquests tipus de dades com per exemple Matlab, el qual incorpora eines per al treball amb grans quantitats d'informació així com de funcions matemàtiques i estadístiques o de representació gràfica.

### **3.6 Disseny d'interfícies**

Seguint els criteris definits en els requisits, en aquest punt definirem el flux d'interacció entre l'usuari i l'aplicació. En aquest es podrà veure com l'usuari es mourà per les diferents seccions i com interactuarà per realitzar operacions.

L'objectiu principal a l'hora de desenvolupar el flux i posteriorment el prototipatge és realitzar una navegació per l'aplicació el més curta possible. Això vol dir:

- Estalviar activitats que no siguin imprescindibles. Activitats inicials amb menús, presentacions, avisos, etc., que no fan falta per la gran majoria d'aplicacions.
- No introduir configuracions innecessàries.

- No introduir botons de navegació extres. Android està pensat per usar menús estàndard per a, per exemple, tornar enrere.
- No plasmar més informació de l'estrictament necessària.
- Adaptar la informació i menús a la capacitat del dispositiu.

<sup>&</sup>lt;sup>9</sup> Recuperat el 7 d'abril de 2013 de http://developer.android.com/intl/es/about/dashboards

### **3.6.1 Flux d'interacció**

Amb aquestes premisses dissenyem el diagrama amb els principals fluxos d'interacció entre l'usuari i l'aplicació.

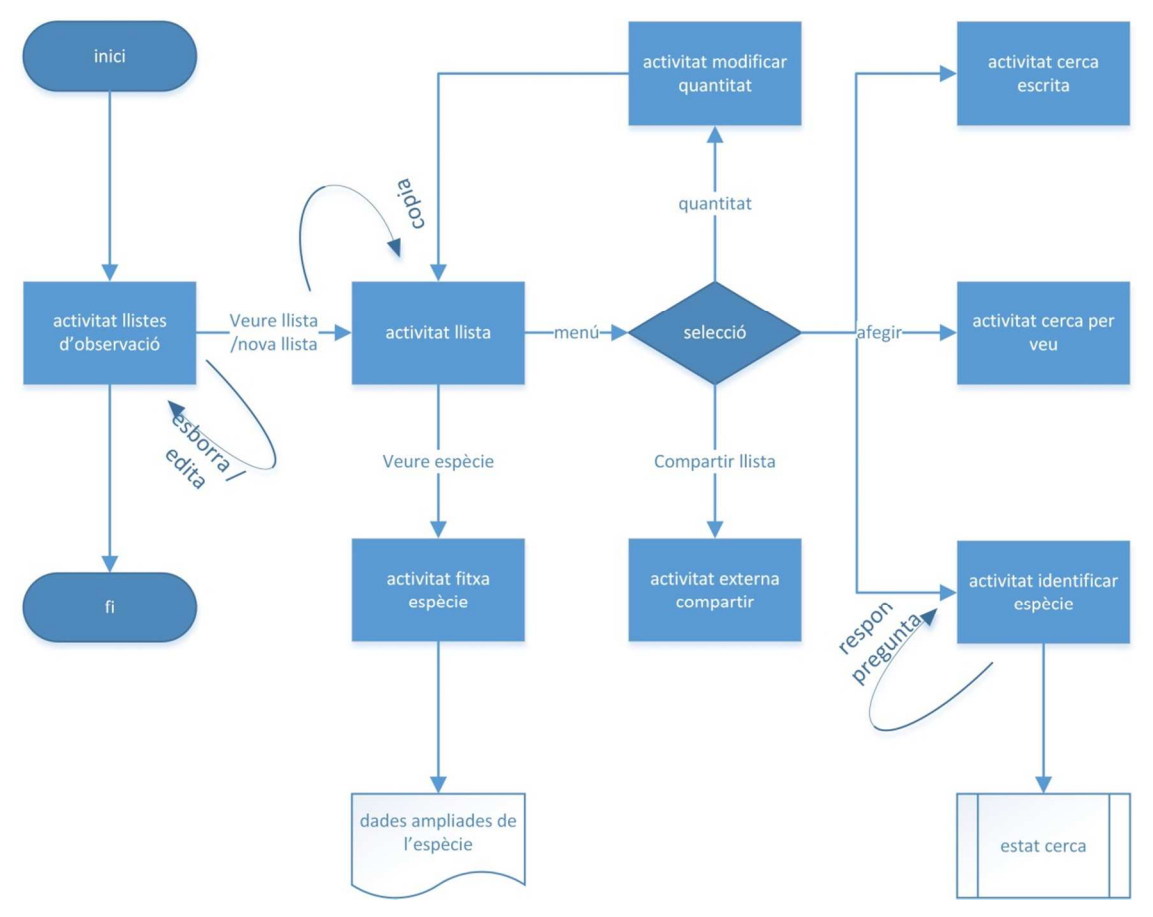

**Figura 18. Diagrama simplificat del flux d'interacció** 

#### **3.6.1.1 Activitat llistes d'observació**

Aquesta serà el primer contacte de l'usuari amb l'aplicació. En ella apareixerà una llista de llistes d'observació juntament amb l'opció per crear una **nova llista**. L'opció predeterminada al tocar una llista serà la d'obrir la llista amb l'activitat llista. També existirà un **menú contextual** per als elements de la llista per realitzar les operacions més bàsiques sobre les llistes com poden ser: copiar, esborrar, canviar nom i compartir.

#### **3.6.1.2 Activitat llista**

L'activitat llista ens mostrarà tota la informació d'una llista incloent les espècies que conté. Des d'aquí podrem accedir als diferents mètodes d'inserció d'ocells que son: cerca escrita, cerca per veu o identificació intel·ligent. Amb les espècies incloses a la llista podrem modificar la quantitat. També existirà un **menú contextual** per realitzar operacions sobre les especies de la llista (esborrar) i un **menú general** de

l'activitat per realitzar operacions sobre tota la llista (copiar, esborrar, canviar nom, i compartir).

#### **3.6.1.3 Activitat modificar quantitat**

Aquesta activitat està específicament dissenyada per modificar la quantitat d'ocells vistos d'una espècie seguint les premisses d'ornitòlegs que realitzen observacions diàriament. Aquestes són: una manera senzilla de poder sumar espècies vistes clicant a sumadors de una unitat o deu a mode de comptador mecànic.

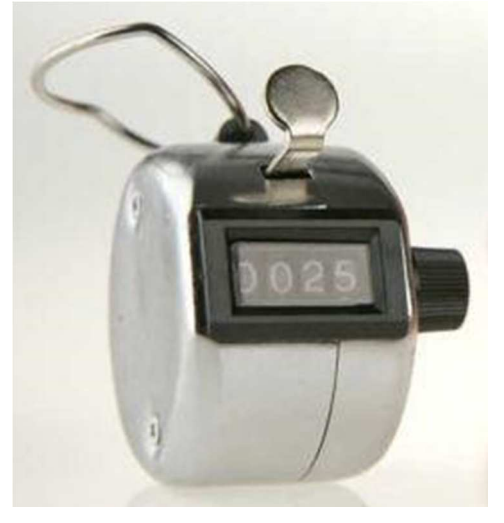

**Figura 19. Comptador mecànic** 

#### **3.6.1.4 Activitat cerca escrita**

L'activitat cerca escrita permetrà a l'usuari cercar espècies per nom o nom científic per veure les característiques o introduir l'espècie a la llista.

#### **3.6.1.5 Activitat cerca per veu**

Un altre mètode per afegir una espècie a la llista serà per dictat de veu mitjançant les API's de reconeixement de veu de Google.

#### **3.6.1.6 Activitat identificar espècie amb cerca intel·ligent**

El mètode per afegir espècies a la llista més sofisticat i nucli central d'aquest projecte serà l'activitat de reconeixement de l'espècie mitjançant les preguntes òptimes a l'observador. El flux d'aquesta activitat és el mes imprecís, ja que depenent de l'evolució de la cerca la interacció d'informació entre usuari/activitat podrà ser d'uns 3 cicles fins a la totalitat de preguntes disponibles.

#### **3.6.1.7 Activitat estat cerca**

Aquesta activitat servirà per donar informació de feedback a l'usuari durant la cerca, ja que no sempre estarem segurs que l'espècie observada és la que ens proporciona l'algorisme. En l'activitat podrem veure l'estat de la cerca amb les espècies ordenades per ordre de probabilitat.

#### **3.6.1.8 Activitat fitxa espècie**

L'activitat fitxa espècie ens mostrarà tota la informació de l'espècie indicada que tenim disponible localment. També oferirà la possibilitat de cercar informació al lloc web de l'ICO.

### **3.6.2 Prototipatge**

A prototip d'interfície de gestió de llistes podrem veure la llista amb totes les llistes d'observació i un boto per crear-ne una de nova. Al prémer breument carregarà la llista a la següent interfície. Si premem una estona apareixerà el menú contextual.

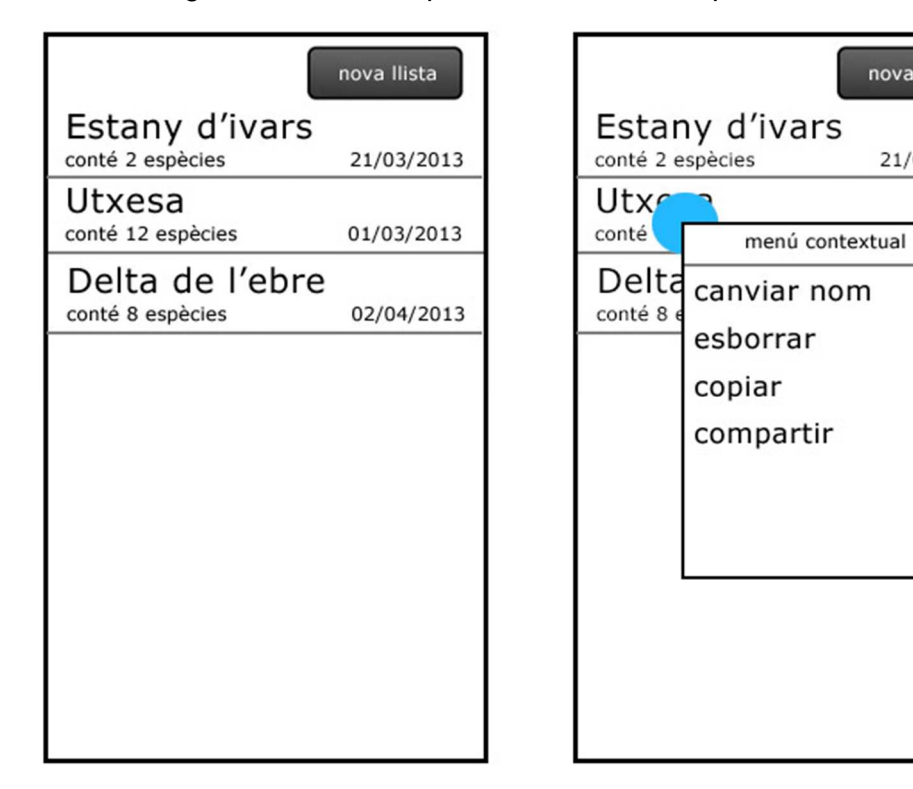

**Figura 20. Interfície de gestió de la llista de llistes d'observació** 

La interfície de gestió de llista ens mostrarà les espècies actuals i els mètodes per afegir-ne una de nova. Disposarem també de menú contextual als elements de la llista per a la gestió de les espècies.

nova Ilista

21/03/2013

 $213$ 

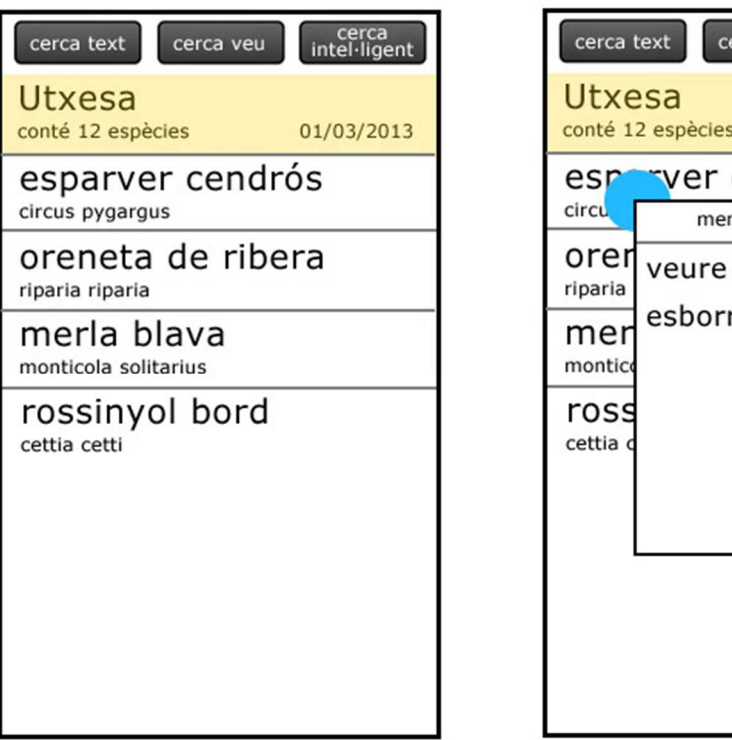

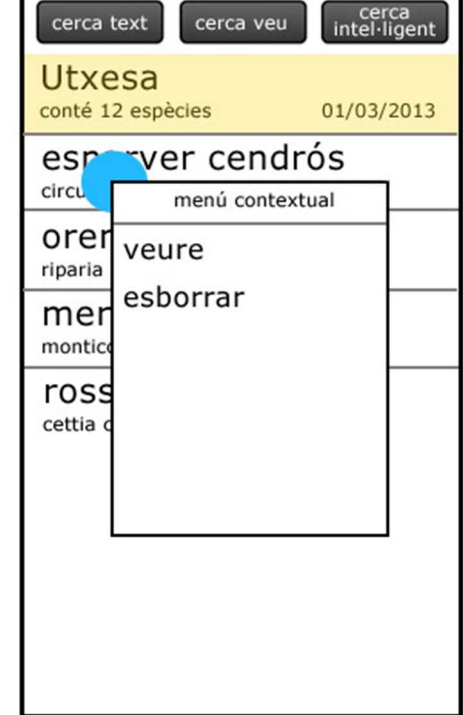

**Figura 21. Interfície de gestió d'una llista d'observació** 

En el prototip de la cerca escrita es pot veure com podrem introduir un text el qual es cercaré entre els camps de noms de totes les espècies, retornant els resultats a la llista inferior. Al clicar a afegir, aquesta s'afegirà a la llista anterior.

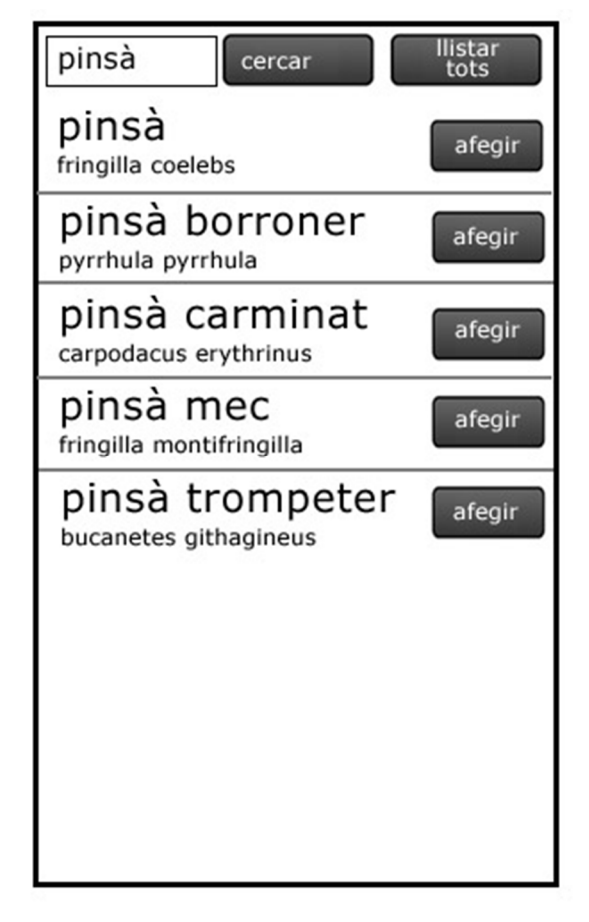

**Figura 22. Interfície de cerca d'espècies per introducció de text** 

L'activitat de cerca d'espècies intel·ligent, la qual usarà l'algorisme, farà preguntes sobre les característiques de l'espècie fins que en trobi una coincidència.

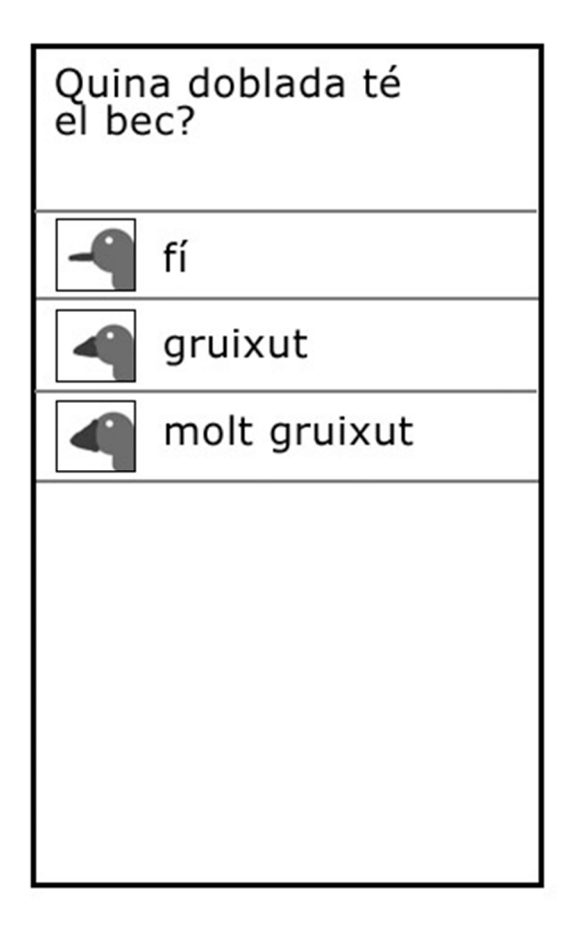

**Figura 23. Interfície de cerca intel·ligent** 

### **3.7 Pla de proves**

Per poder avaluar diferents aspectes de l'aplicació, com poden ser l 'usabilitat, èxits de l'algorisme de cerca o errors, dissenyarem un pla de proves que inclogui, per una banda, corregir els errors que puguin sorgir en la codificació (mitjançant eines com Android Lint descrit en el següent capítol) i per l'altra el test d'usabilitat amb usuaris, incloent en una prova diferents accions amb l'aplicació i preguntes a l'usuari per obtenir les impressions i resultats de l'experiència.

El test d'usabilitat, el qual es realitzarà sense cap manual d'ajuda, consistirà en un test dirigit a diferents perfils d'usuari pel que fa a edat, de 20 a 60 anys i coneixements en ornitologia. A partir del test s'obtindrà un document emplenat per l'usuari amb valoracions sobre facilitat d'ús, orientació entre activitats, resultats de la cerca, etc.

Concretament el test preguntarà franja d'edat, coneixements sobre ornitologia, freqüència d'ús d'aplicacions Android i encomanarà una sèrie de tasques relacionades a continuació:

• Crear una nova llista d'observació i anomenar-la "Serra de Bellcaire".

- Afegir a la llista les espècies "estornell vulgar", "oreneta cuablanca" i "esparver cendrós" mitjançant la cerca escrita.
- Afegir l'anotació "mascle adult al mig d'un camp de cereal" a l'esparver cendrós de la llista.
- Modificar nombre a 1700 estornells i 5 orenetes.
- Veure les dades disponibles a l'ICO de l'oreneta cuablanca.
- Usar la identificació guiada per esbrinar quines espècies són les presentades en una imatge (cada test contindrà unes imatges diferents). Quina espècie ha donat per resultat? Quantes preguntes s'han emprat?
- Filtrar les espècies de menys de 13 cm. que tinguin el front de color groc.
- Compartir la llista per correu electrònic o Whatsapp.
- Eliminar els estornells de la llista.
- Copiar la llista i tot seguit eliminar la llista original.

Cada pregunta inclourà una valoració de la dificultat per realitzar l'operació i finalment unes preguntes per valorar-ne l'ús, les quals son:

- Que t'ha agradat i que no t'ha agradat de l'aplicació?
- Quines dificultats t'han sorgit per realitzar les tasques?
- Com milloraries l'aplicació?

El test realitzat es pot consultar en els annexes d'aquest document. Els resultats del test i conclusions es poden consultar a l'últim capítol d'aquest document.

# **4 Implementació**

En aquest capítol es detallarà la fase d'implementació, és a dir, el treball de codificació de les classes, bases de dades, algorismes, processos i interfícies del disseny establert en el capítol anterior.

### **4.1 Estructura de l'aplicació i manifest**

En la següent taula es mostren els principals components d'una aplicació Android així com els específics per l'aplicació.

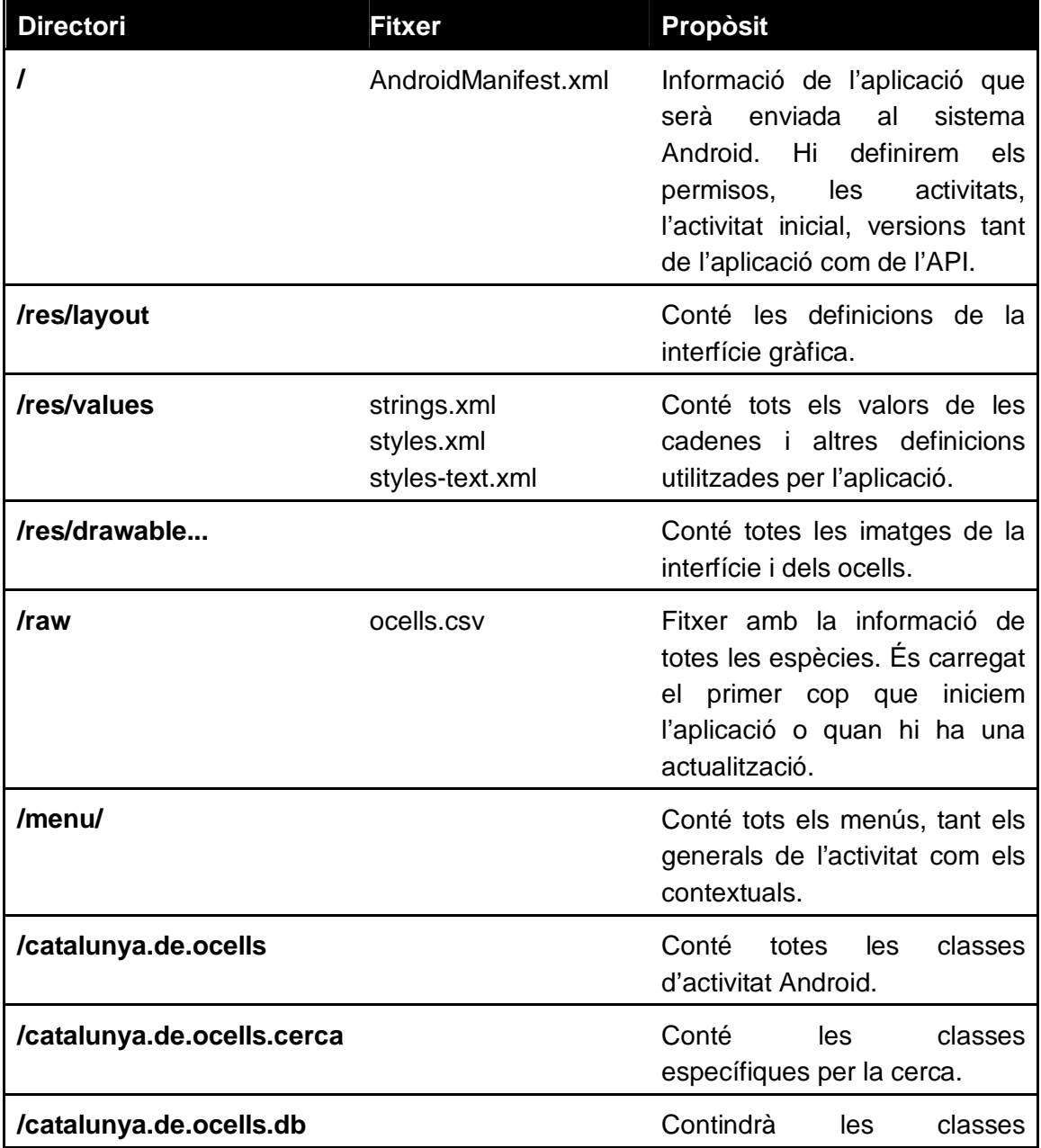

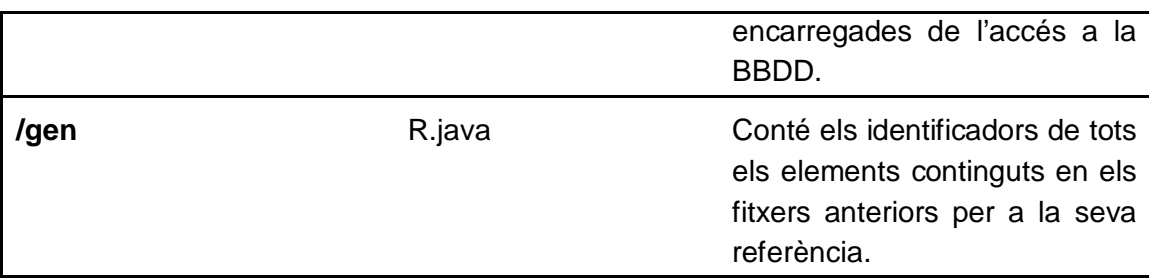

El fitxer AndroidManifest conté totes les principals declaracions d'activitats, intents, interfícies de comunicació, permisos, etc.

```
<?xml version="1.0" encoding="utf-8"?>
<manifest xmlns:android="http://schemas.android.com/apk/res/android"
     package="catalunya.de.ocells"
     android:versionCode="1"
     android:versionName="1.0" >
     <uses-permission android:name="android.permission.INTERNET" />
     <uses-permission
android:name="android.permission.ACCESS_COARSE_LOCATION" />
     <uses-permission
android:name="android.permission.ACCESS_FINE_LOCATION" />
     <uses-sdk
         android:minSdkVersion="10"
         android:targetSdkVersion="17" />
     <application
         android:allowBackup="true"
         android:icon="@drawable/ic_launcher"
         android:label="@string/app_name"
         android:theme="@style/AppTheme" >
         <activity
             android:name="catalunya.de.ocells.LlistesActivity"
             android:label="@string/llistes_titol"
             android:launchMode="singleTop" >
             <intent-filter>
                 <action android:name="android.intent.action.MAIN" />
                 <category android:name="android.intent.category.LAUNCHER"
/>
             </intent-filter>
         </activity>
         <activity
             android:name="catalunya.de.ocells.FitxaOcellActivity"
             android:label="@string/fitxa_ocell_titol" >
         </activity>
         <activity
             android:name="catalunya.de.ocells.ReconeixementVeuActivity"
             android:label="@string/cerca_reconeixement_veu_titol"
             android:launchMode="singleTop" >
         </activity>
         <activity
```

```
 android:name="catalunya.de.ocells.CercaEscritaActivity"
             android:label="@string/cerca_escrita_titol"
             android:launchMode="singleTop" >
         </activity>
         <activity
             android:name="catalunya.de.ocells.LlistaObservacioActivity"
             android:label="@string/llista_observacio_titol"
             android:uiOptions="splitActionBarWhenNarrow" >
         </activity>
         <activity 
android:name="catalunya.de.ocells.CercaReconeixementVeuActivity"
             android:label="@string/cerca_reconeixement_veu_titol" >
         </activity>
         <activity
             android:name="catalunya.de.ocells.CercaInteligentActivity"
             android:label="@string/cerca_inteligent_titol" >
         </activity>
         <activity
             android:name="catalunya.de.ocells.cerca.EstatCercaActivity"
             android:label="@string/estat_cerca_titol" >
         </activity>
         <activity
             android:name="catalunya.de.ocells.HolaActivity"
             android:label="@string/hola_titol" >
         </activity>
     </application>
</manifest>
```
### **4.1.1 Cicle de vida de les activitats**

Totes les subclasses de Activity permeten definir finestres amb les quals l'usuari pot interactuar amb l'aplicació. Aquestes implementen multitud de mètodes per gestionar-les, així com per definir el seu contingut.

Una activitat permetrà, per exemple, gestionar les llistes d'observació. Quan cliquem una llista, iniciarem una altra activitat passant-li com a paràmetre la llista que volem veure. Aquesta comunicació entre activitats es realitza mitjançant una classe anomenada Intent la qual ens permet iniciar altres activitats amb els requisits que vulguem, siguin o no de la nostra aplicació.

En aquest exemple podem veure com iniciem l'activitat LlistaObservacioActivity enviant-li un paràmetre anomenat id amb un enter.

```
Intent LlistaIntent = new Intent(getApplicationContext(), 
LlistaObservacioActivity.class); 
LlistaIntent.putExtra("id", id);
startActivity(LlistaIntent);
```
Una activitat pot estar en diferents estats des de que és creada fins que es destrueix, aquests es mostren en el següent diagrama.

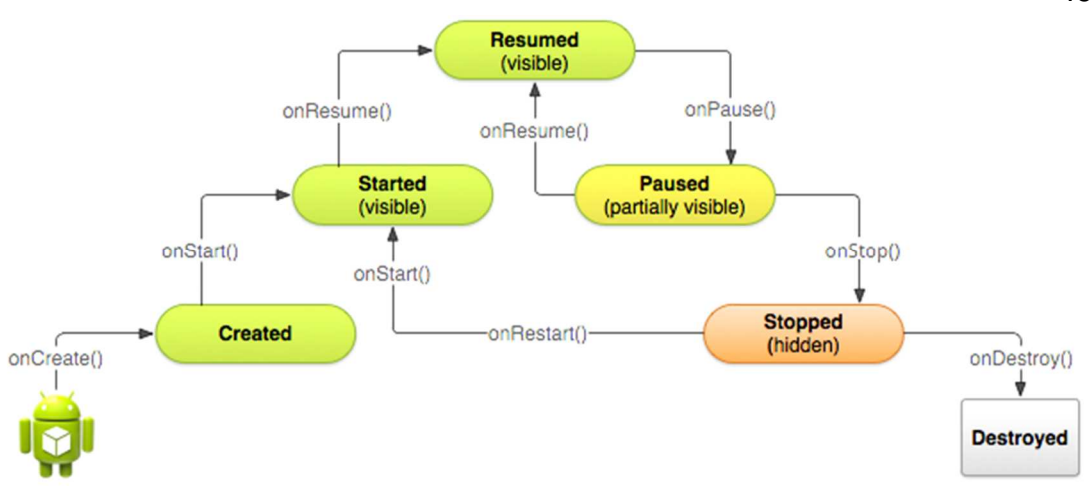

**Figura 24 Cicle de vida de les activitats Android** 

Cal tindre en compte que l'estat d'una aplicació és controlat pel sistema Android fins al punt que aquesta pot ser destruïda i tornada a crear en qualsevol moment, per exemple, si es canvia l'orientació del dispositiu; és important, per tant, incloure mecanismes per desar i recuperar les dades de l'activitat.

Això ens passa, per exemple, a l'activitat CercaInteligentActivity, on tal com s'ha comentat a la secció de persistència del capítol d'anàlisi i disseny, les dades de la cerca, com poden ser les preguntes, respostes, etc. es mantenen a memòria i per tant les hem de protegir contra aquests canvis d'estat, tal com es veu en el següent exemple.

```
@Override
       public Object onRetainNonConfigurationInstance() { 
        //Desem l'objecte
       return mPreguntes; 
 }
```
### **4.2 Model de classes**

A continuació es presenten les principals classes de l'aplicació, entre les quals hi trobem les que estenen la classe Activity (que representen cada una de les finestres amb les que l'usuari pot interactuar per realitzar alguna tasca), classes adaptadores d'accés a la base de dades, i classes específiques per a la cerca.

### **4.2.1 Classes d'accés a les dades**

Android proveeix d'accés a les bases de dades de SQLite des de qualsevol classe de l'aplicació, però no des de fora.

El mètode més habitual per accedir-hi és creant una subclasse de SQLiteOpenHelper<sup>10</sup> i sobreescriure el mètode onCreate per incloure-hi les sentències de creació de les taules, i en el cas d'aquesta aplicació, carregar les dades dels ocells.

```
class DBHelper extends SQLiteOpenHelper { 
      public DBHelper(Context context) { 
              super(context, DB_NOM, null, DB_VERSIO); 
        } 
      @Override
      public void onCreate(SQLiteDatabase db) { 
              Log.d(TAG, "Creant taules noves" ); 
              db.execSQL(DB_CREACIO_TAULA_LLISTES); 
              db.execSQL(DB_CREACIO_TAULA_OCELLS_LLISTA); 
              db.execSQL(DB_CREACIO_TAULA_OCELLS); 
              db.execSQL(DB_CREACIO_TAULA_DADES_OCELL); 
              carregarLlistesExemple(db); 
              carregarOcellsLlistaExemple(db); 
        }
```
També podem sobreescriure el mètode onUpdate, mitjançant el qual podrem actualitzar la base de dades d'una versió a una altra sense tindre que eliminar totes les taules, és a dir, les dades que actualment té l'usuari de l'ús anterior de l'aplicació (llistes, ocells en les llistes, etc.)

```
@Override
public void onUpgrade(SQLiteDatabase db, int oldVersion, int newVersion) { 
       Log.d(TAG, "Borrant taules antigues" ); 
       db.execSQL("DROP TABLE IF EXISTS " + 
              dbOcellsAdapter.DB_TAULA_OCELLS); 
       db.execSQL("DROP TABLE IF EXISTS " + 
              dbDadesOcellAdapter.DB_TAULA_DADES_OCELL); 
       db.execSQL(DB_CREACIO_TAULA_OCELLS); 
       db.execSQL(DB_CREACIO_TAULA_DADES_OCELL); 
}
```
Per executar sentencies SQL disposem dels mètodes SQLiteDatabase query, amb els quals podem accedir a les dades mitjançant paràmetres i evitant crear consultes SQL excessivament llargues. Les sentències SELECT ens retornaran un cursor amb el que podrem manegar les dades accedint a columnes i files mitjançant adaptadors.

<sup>&</sup>lt;sup>10</sup> http://developer.android.com/reference/android/database/sqlite/SQLiteOpenHelper.html

Els adaptadors són classes específiques per obtenir una representació d'un cursor, per a, per exemple, crear un llistat d'ocells en una activitat. Existeixen adaptadors predefinits o podem crear els nostres fent subclasses de la classe CursorAdapter, tal com fem amb la classe LlistaObservacioAdapter.

```
public class LlistaObservacioAdapter extends CursorAdapter { 
      private final Activity context; 
      private Cursor c; 
       private static LayoutInflater mInflater=null; 
       private long idLlista; 
       private static long idOcellDialegs;
```
En el següent diagrama es representen les principals classes d'accés a la base de dades.

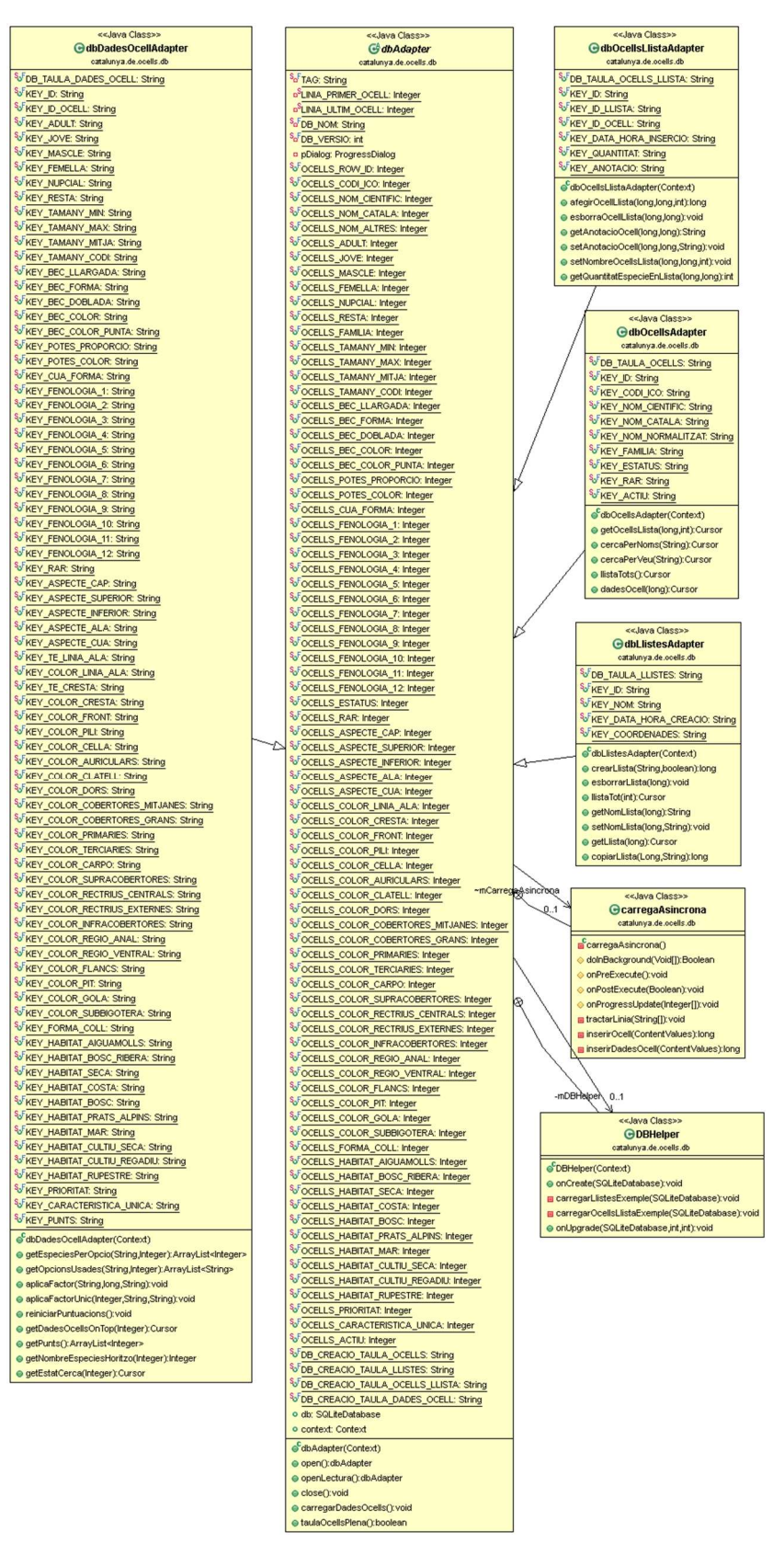

**Figura 25 Diagrama de classes d'accés a BBDD** 

En el diagrama es pot observar com la classe *dbAdapter* conté un objecte de tipus carregaAsincrona. Aquesta classe és subclasse d'AsyncTask, la qual ens permet dur a terme tasques de forma asíncrona de manera senzilla. Aquesta classe està dissenyada per dur a terme processos d'alguns segons de durada sense perdre la interacció de l'aplicació amb el sistema Android, D'aquesta manera podem executar un procés llarg i permetre usar l'aplicació o informar del percentatge finalitzat, tal i com es pot veure en el següent codi extret de l'aplicació, el qual ha estat simplificat per demostrar el seu ús.

```
private class carregaAsincrona extends AsyncTask<Void, Integer, Boolean> { 
        @Override
        protected Boolean doInBackground(Void... params) { 
              while (bLiniesPerLlegir){ 
                     llegirRegistre(); 
                     tractarRegistre(); 
 } 
              if(isCancelled()) 
                      break; 
              publishProgress(i); 
 } 
              return true; 
          } 
          @Override
          protected void onPreExecute() { 
               pDialog.setProgress(0); 
          } 
          @Override
          protected void onPostExecute(Boolean result) { 
               if(result) 
              { 
                      pDialog.dismiss(); 
 } 
          } 
          @Override
          protected void onProgressUpdate(Integer... values) { 
               int progres = values[0].intValue(); 
               pDialog.setProgress(progres - LINIA_PRIMER_OCELL); 
          } 
}
```
Com podem observar, tenim quatre tasks: un per al que volem executar com a procés principal i llarg, un altre per al que volem executar abans de la tasca

asíncrona, un tercer pel que volem executar al finalitzar i finalment un altre per les actualitzacions, les quals s'executaran cada cop que cridem publishProgress().

### **4.2.2 Classes d'activitat**

En el següent diagrama es poden apreciar les classes Activity així com algunes de suport.

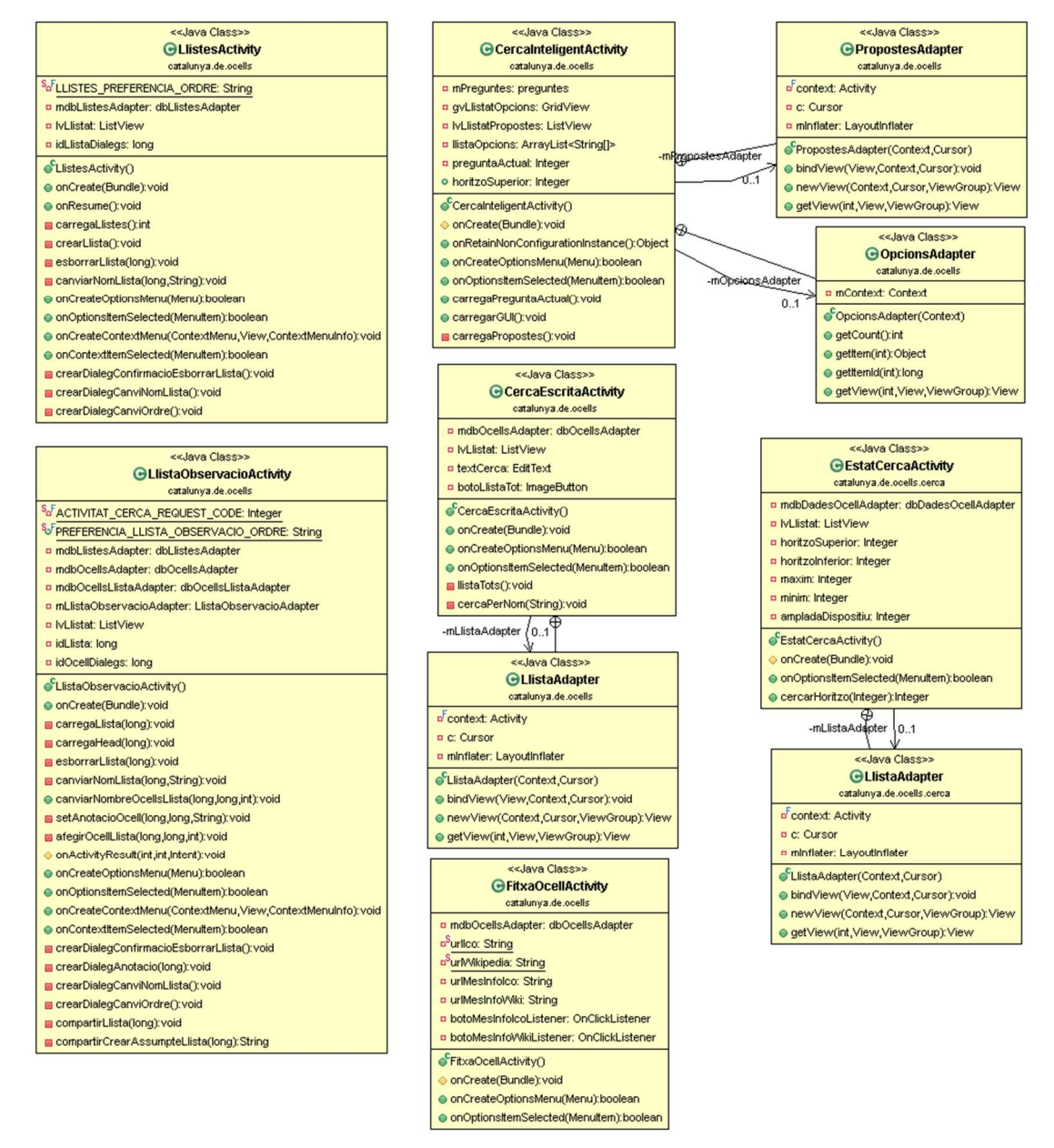

**Figura 26 Diagrama de classes d'activitat** 

Cada una d'aquestes activitats representa una part de l'acció que realitza l'usuari amb l'aplicació, des de les llistes d'observació fins a la fitxa de l'espècie. Algunes de les activitats usades per l'aplicació, no formen part d'aquesta, com poden ser l'activitat de veure més informació al lloc web de l'Institut Català d'Ornitologia i l'activitat de compartir una llista d'observació.

#### **4.2.3 Classes per a la cerca**

Entre les classes dissenyades per a la cerca d'espècies tenim en primer lloc preguntes, la qual l'instanciarem un sol cop dins l'activitat CercaInteligentActivity i ens servirà com a contenidor per desar i accedir a tot l'estat de la cerca. En ella hi podrem trobar una llista de preguntes i una llista d'opcions (de les classes pregunta i opcions respectivament) així com els principals mètodes de tria, consulta i actualització de la cerca.

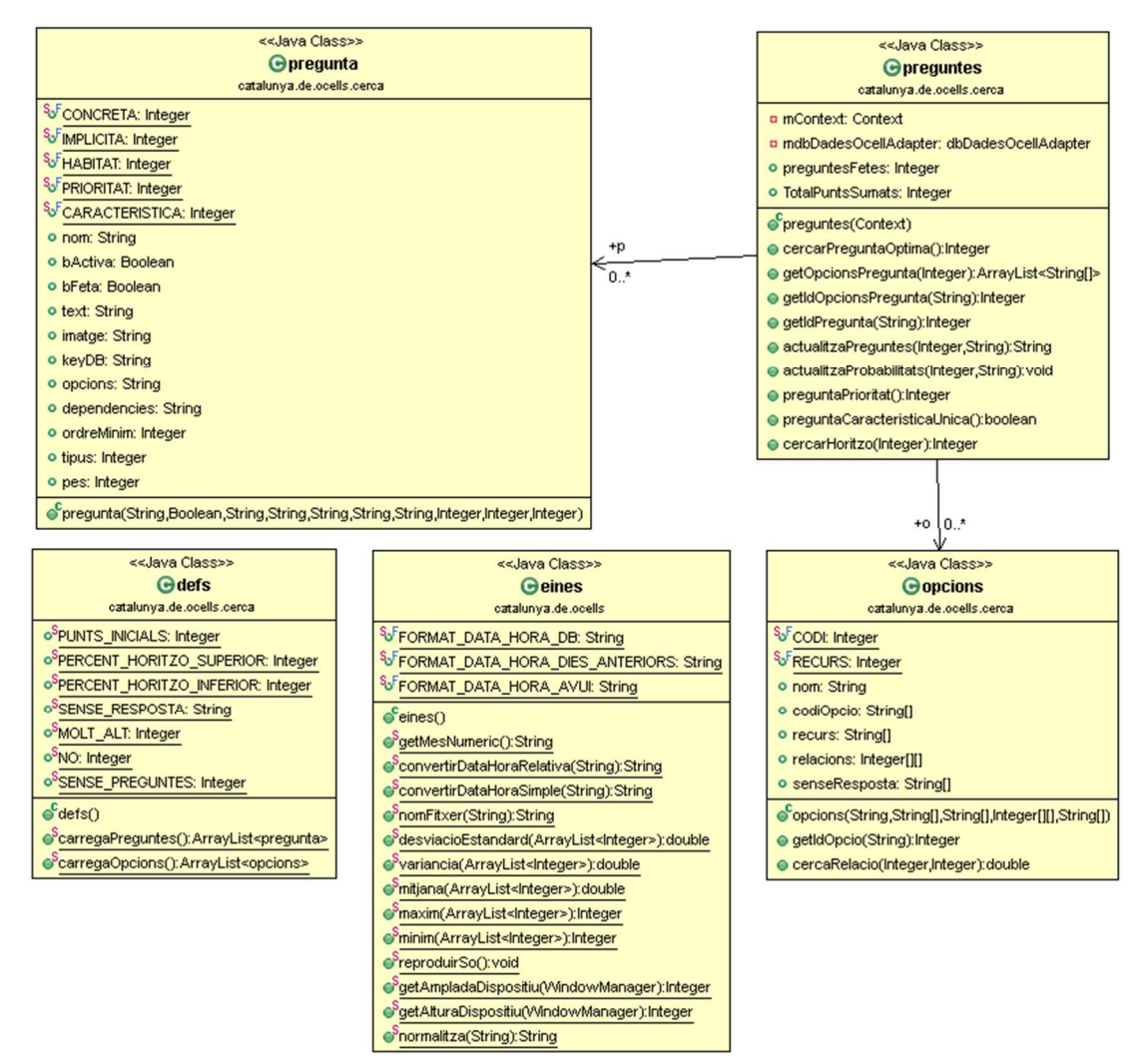

**Figura 27 Diagrama de classes per a la cerca** 

La classe pregunta, de la qual en tindrem un ArrayList, desa tot el que representa una característica que podem preguntar a l'usuari i contindrà des del text, referència a la imatge, dependències entre altres preguntes, tipus, pes, si està feta, si és activa, etc.

Per altra banda, les possibles respostes de l'usuari les tindrem a la classe opcions, que a l'igual que l'anterior, en tenim un ArrayList. Aquesta contindrà per a un tipus de pregunta totes les respostes que s'hi poden respondre amb referència a imatge, relacions entre les respostes i alguns mètodes auxiliars.

Tal com en la taula dadesOcell de la base de dades hi desem el coneixement respecte les espècies, en la classe *defs* hi tenim les dades de preguntes i opcions. En aquesta hi ha totes les definicions estàtiques que es carregaran quan instanciem la classe preguntes.

### **4.3 Codificació de l'algorisme de cerca**

Quan tenim les dades carregades i l'usuari es troba a l'activitat de cerca, el primer que farem és aplicar les dades implícites, és a dir, modificarem les probabilitats de les espècies en funció de la data actual i de la raresa de l'espècie

```
p.get(getIdPregunta("fenologia")).keyDB = "fenologia" + 
                                   eines.getMesNumeric(); 
 actualitzaProbabilitats(getIdPregunta("fenologia"),"2"); 
actualitzaProbabilitats(getIdPregunta("rar"),"");
p.get(getIdPregunta("fenologia")).bFeta = true; 
p.get(getIdPregunta("rar")).bFeta = true;
```
Continuarem aleshores amb la iteració principal, on un dels elements d'aquesta és la resposta de l'usuari. En el següent fragment de codi podem observar l'event executat cada cop que l'usuari prem una resposta, en el que actualitzem les preguntes i les probabilitats i carreguem la següent pregunta.

```
gvLlistatOpcions.setOnItemClickListener(new OnItemClickListener() { 
      @Override
      public void onItemClick(AdapterView<?> parent, View v, int p) { 
              String codiOpcio = (String) view.getTag(); 
               codiOpcio = mPreguntes.actualitzaPreguntes(preguntaActual, 
                                                              codiOpcio); 
              if (!codiOpcio.equals(defs.SENSE_RESPOSTA)) 
                       mPreguntes.actualitzaProbabilitats(preguntaActual, 
                                                              codiOpcio); 
              carregaPreguntaActual(); 
        } 
});
```
A carregarPreguntaActual cercarem la millor pregunta a fer, obtindrem les opcions per aquesta pregunta i carregarem la interfície gràfica amb el nou contingut.

```
public void carregaPreguntaActual(){ 
      preguntaActual = mPreguntes.cercarPreguntaOptima(); 
      if (preguntaActual!=defs.SENSE_PREGUNTES) 
          llistaOpcions = mPreguntes.getOpcionsPregunta(preguntaActual); 
      else
          llistaOpcions = new ArrayList<String[]>(); 
       carregarGUI(); 
       carregaPropostes(); 
}
```
Al cercar la pregunta òptima s'intentarà trobar alguna pregunta específica per a l'espècie que està al capdavant o sinó, es cercarà la pregunta que discrimini més espècies.

```
/**
 * Retorna el id de la millor pregunta a fer per discriminar mes espècies
 * @return id de la millor pregunta
 */
private Integer cercarPreguntaOptima(){ 
      //Si es la primera, preguntarem per l'habitat
      if (preguntesFetes==0) return getIdPregunta("habitat"); 
      //pregunta per la prioritat
       Integer idPregunta = preguntaPrioritat(); 
      if (idPregunta != defs.NO) 
              return idPregunta; 
      //Si el primer ocell té característica única
      if (preguntaCaracteristicaUnica()) 
              return getIdPregunta("caracteristicaUnica"); 
      //Seleccionem espècies que es desmarquin amb puntuació
      //Això ho farem cercant la puntuació que les divideixi en dos grups 
       //per a cada horitzo
       Integer HoritzoSuperior = cercarHoritzo(defs.HORITZO_SUPERIOR); 
       Integer HoritzoInferior = cercarHoritzo(defs.HORITZO_INFERIOR); 
      //Cerquem la característica que diferencía mes a les espècies per 
       //damunt de l'horitzo de divisió. Per fer-ho cerquem la 
       //característica amb menor desviació estandard.
      for (int i = 0; i < p.size(); i++) { 
         pregunta mP = p.get(i); if (mP.bActiva && !mP.bFeta && mP.ordreMinim<=preguntesFetes 
          && mP.tipus==pregunta.CONCRETA){ 
             valorsSuperior = getEspOpcio(keyDB, HoritzoSuperior); 
             valorsInferior = getEspOpcio(keyDB, HoritzoInferior); 
             //Si només hi ha una opció des de l'inferior, abandonem 
             //la pregunta:
```

```
if (valorsInferior.size() != 1) double desEstandard; 
                if (valorsSuperior.size() == 1) 
                    //Si hi ha només una opcio per damunt del superior, 
                    //calculem la desviació desde l'horitzo inferior
                     desEstandard = eines.desvEstandard(valorsInferior); 
                else
                   //Si hi ha varies opcions per damunt de l'horitzo 
                    //superior, calculem la desviació estàndard. 
                    desEstandard = eines.desvEstandard(valorsSuperior); 
                    if (desEstandard < desvEstanadardMinima) { 
                           desvEstanadardMinima = desEstandard; 
                           idPreguntaOptima = i; 
 } 
 } 
          } 
      } 
      return idPreguntaOptima; 
}
```
### **4.4 Interfície gràfica**

Android permet separar totalment la codificació de la interfície gràfica de la lògica dins d'una activitat. Tot i que les interfícies és poden generar programàticament en temps d'execució, la forma més habitual de fer-ho és definint la interfície mitjançant un layout XML i assignar-lo a l'activitat, tal com es fa també amb els menús principals i menús contextuals.

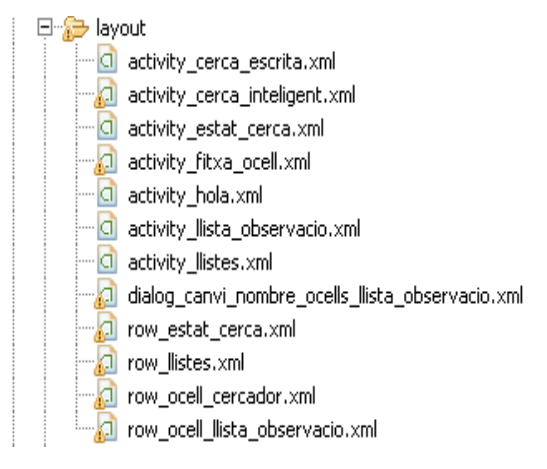

**Figura 28 Contingut del directori res/layout** 

Quan disposem de la interfície creada només cal assignar-la a l'activitat que volem mitjançant el seu identificador a R per poder visualitzar-la i accedir als seus objectes, tal i com podem veure en el següent exemple extret de l'activitat llistatActivity.

```
 @Override
public void onCreate(Bundle savedInstanceState) { 
       super.onCreate(savedInstanceState); 
       setContentView(R.layout.activity_llistes); 
       lvLlistat = (ListView)findViewById(R.id.llistes_llista);
```
Per generar les interfícies s'ha utilitzat l'eina incorporada a l'ADT per a l'edició de fitxers XML en format layout. Alguns dissenys s'han realitzat amb contenidor linear (LinearLayout) i la resta amb contenidor relatiu (RelativeLayout), amb les quals es poden organitzar els objectes per pantalla segons el mètode més adequat a l'activitat. Ho podem veure, per exemple, en el fitxer activity cerca escrita.xml que conté els objectes de la interfície de l'activitat CercaEscritaActivity.

```
<?xml version="1.0" encoding="utf-8"?>
<LinearLayout xmlns:android="http://schemas.android.com/apk/res/android"
     android:layout_width="fill_parent"
     android:layout_height="fill_parent"
     android:orientation="vertical" >
     <EditText
         android:id="@+id/cerca_escrita_text_cerca"
         android:layout_width="fill_parent"
         android:layout_height="wrap_content"
         android:ems="10"
         android:inputType="text" >
     </EditText>
     <ListView
         android:id="@+id/cerca_escrita_llista"
         android:layout_width="fill_parent"
         android:layout_height="fill_parent">
     </ListView>
</LinearLayout>
```

| d activity_lli                                                                                                    | a activity_fit | d activity_cer 23 310 |  | $\qquad \qquad \blacksquare$<br>Ħ |  |
|----------------------------------------------------------------------------------------------------|----------------|-----------------------|--|-----------------------------------|--|
| Nexus One $\star$ $\begin{array}{ c c c c c }\hline \end{array}$ + $\begin{array}{ c c c c }\hline \end{array}$ + $\begin{array}{ c c c c }\hline \end{array}$ CercaEscritaActivity $\begin{array}{ c c c }\hline \end{array}$<br>$G \rightarrow$ |                |                       |  |                                   |  |
| $17 -$                                                                                                    |                |                       |  |                                   |  |
|                                                                                                    |                |                       |  |                                   |  |
| $\boxed{\ominus}$<br>WEI                                                                                                    |                |                       |  |                                   |  |
|                                                                                                    |                |                       |  |                                   |  |
| Moixó                                                                                                    |                |                       |  |                                   |  |
|                                                                                                    |                |                       |  |                                   |  |
|                                                                                                    |                |                       |  |                                   |  |
| Item 1<br>Sub Item 1                                                                                                    |                |                       |  |                                   |  |
| Item 2                                                                                                    |                |                       |  |                                   |  |
| Sub Item 2                                                                                                    |                |                       |  |                                   |  |
| Item <sub>3</sub>                                                                                                    |                |                       |  |                                   |  |
| Sub Item 3                                                                                                    |                |                       |  |                                   |  |
| Item 4                                                                                                    |                |                       |  |                                   |  |
| Sub Item 4                                                                                                    |                |                       |  |                                   |  |
| Item 5                                                                                                    |                |                       |  |                                   |  |
| Sub Item 5                                                                                                    |                |                       |  |                                   |  |
| Item 6                                                                                                    |                |                       |  |                                   |  |
| Sub Item 6                                                                                                    |                |                       |  |                                   |  |
| Item 7                                                                                                    |                |                       |  |                                   |  |
|                                                                                                    |                |                       |  |                                   |  |

**Figura 29 Eina d'edició de layouts de l'ADT** 

### **4.4.1 Interfície resultant**

A l'hora de dissenyar el flux entre diferents parts de l'aplicació, s'ha prioritzat l'ús ràpid per davant de l'aprenentatge ràpid, és a dir, s'ha intentat evitar títols, menús inicials i altres elements, per donar pas directament al contingut. Aquesta interacció s'utilitza molt sovint en aplicacions que podem utilitzar cada dia com gmail o whatsapp, les quals no tenen cap tipus de menú inicial, però es clar que la gran majoria d'usuaris té una idea preconcebuda del que és una eina de correu electrònic o de missatgeria, però no del que és una eina per a la gestió de llistes d'observació, el qual, complica els primers usos.

Tot i això, l'elecció ve donada pel fet que ha de ser una eina ràpida i útil i poc enfarragosa.

Les diferents tasques s'han dissenyat amb el següent aspecte:

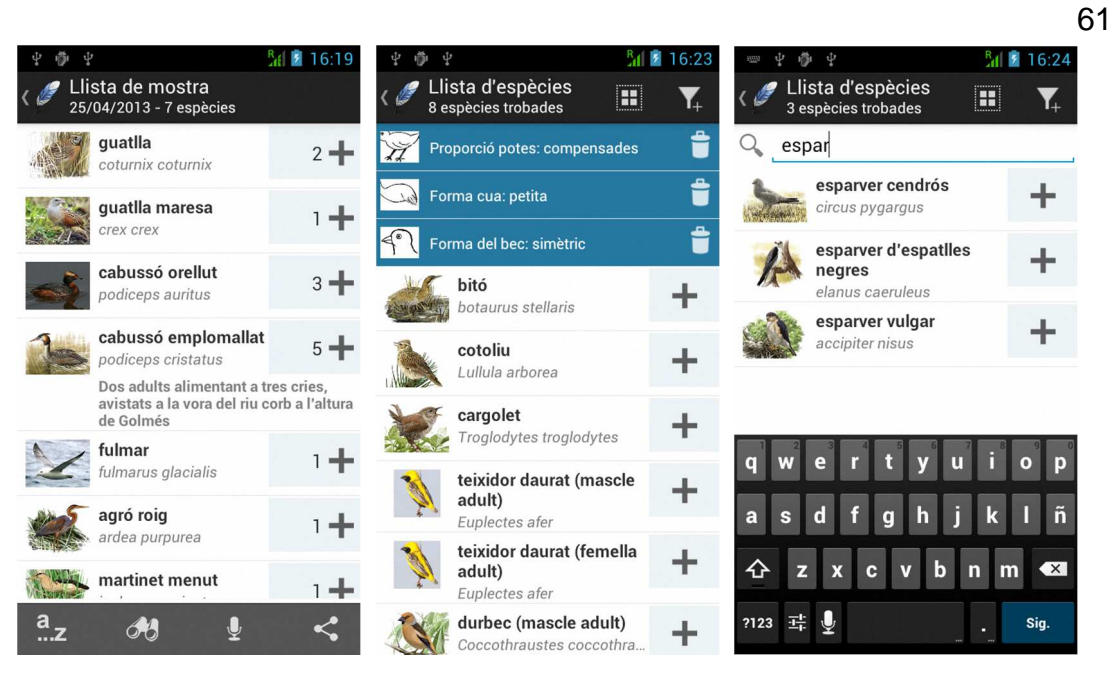

**Figura 30 Imatges de les llistes i les cerques** 

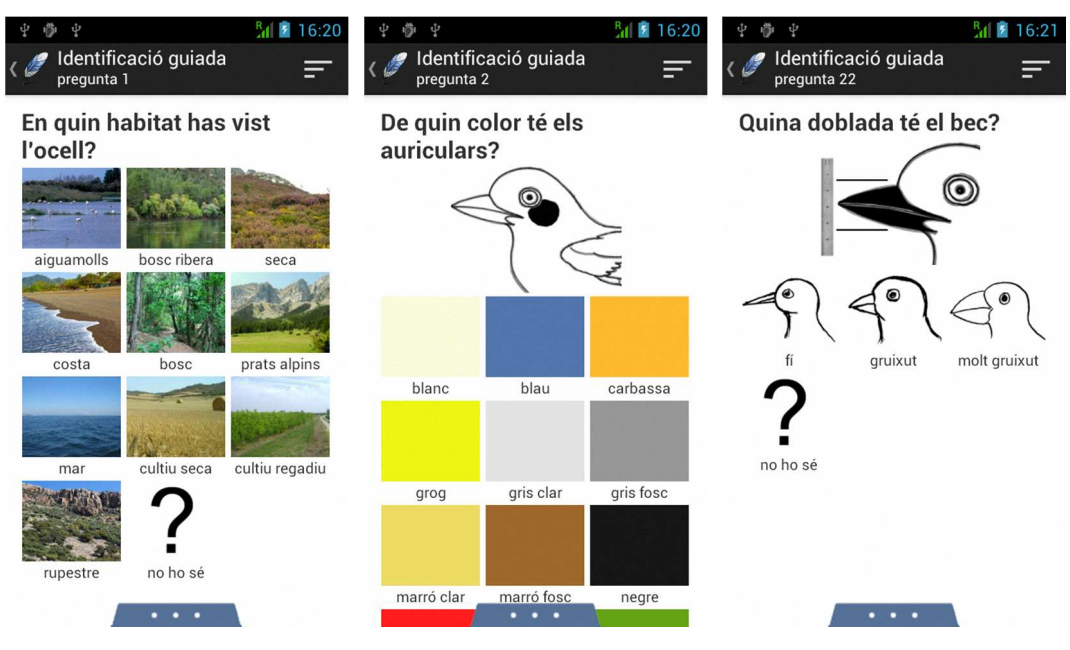

**Figura 31 Imatges de la cerca intel·ligent** 

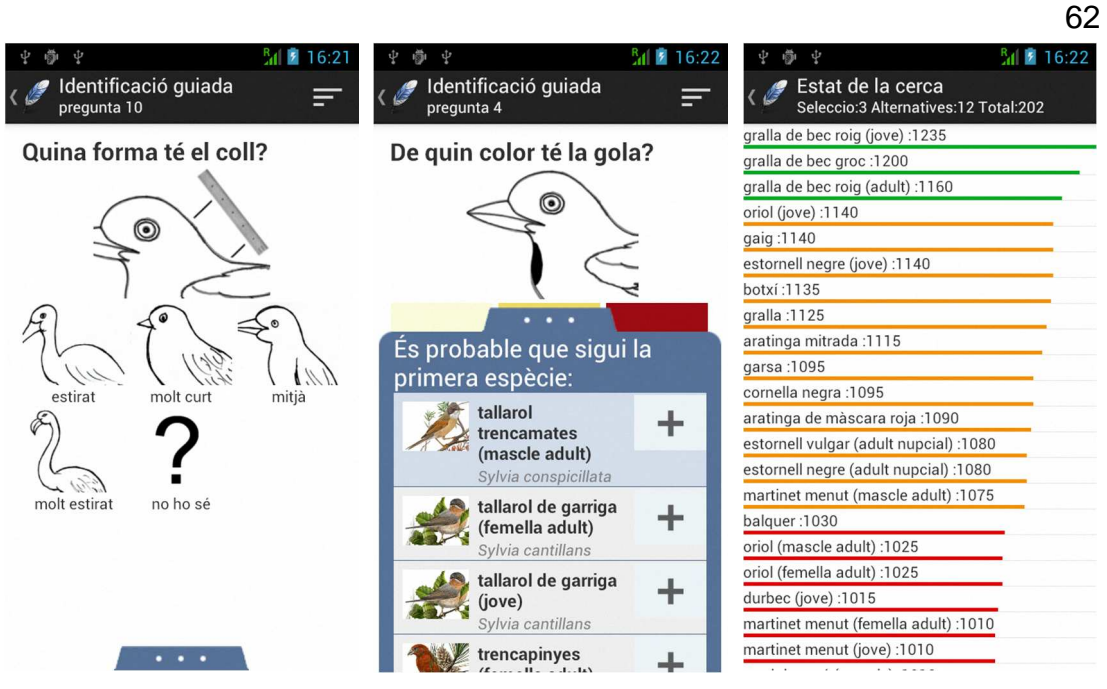

**Figura 32 Imatges de la cerca i de l'estat de la cerca** 

### **4.5 Introducció del coneixement**

Tot i no formar part del disseny ni la programació, la introducció de dades, també imprescindible per al funcionament de l'aplicació, ha estat una tasca consumidora del temps disponible. El gran volum de dades per introduir ha replantejat els límits pel que fa a la identificació d'espècies, acotant-la a les espècies de les famílies passeriformes<sup>11</sup>, que són les espècies generalment més petites i amb més dificultat per a la identificació.

<sup>11</sup> http://ca.wikipedia.org/wiki/Passeriforme

# **5 Resultats**

En aquest capítol es mostraran les proves realitzades així com els resultats obtinguts. Primer es veuran les proves que involucren més la codificació i el rendiment i després les proves de la interfície i la interacció amb l'usuari.

### **5.1 Proves de l'aplicació**

L'aplicació ha estat provada mitjançant diferents versions i dispositius a mesura que ha estat desenvolupada. Les versions provades van des de l'API 10, fixada com a requisit inicial, fins a l'última, la 17, mitjançant l'emulador que proveeix Android amb AVD Manager (Gestió de dispositius virtuals d'Android).

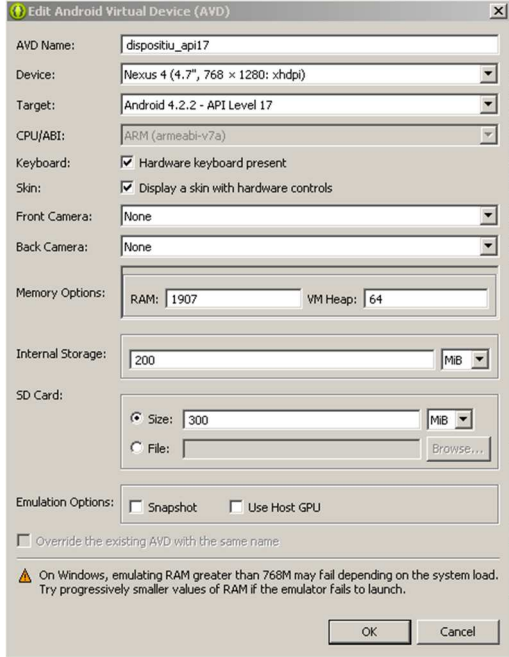

**Figura 33 Configurador del dispositiu virtual** 

Les proves s'han realitzat tant en dispositius en terminals mòbils de densitat gràfica mitja com en tablets de densitat alta o molt alta.

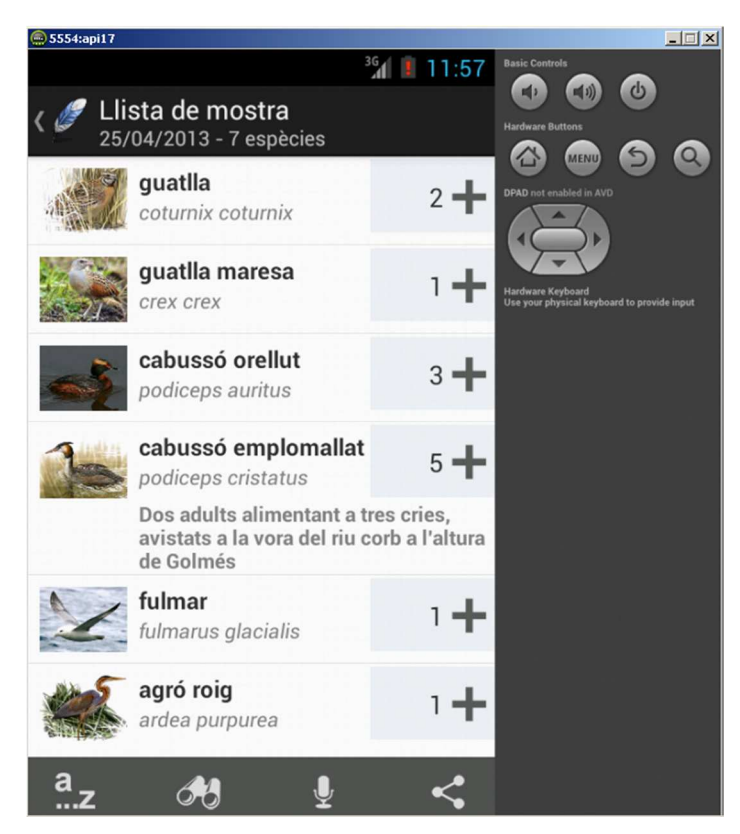

**Figura 34 Exemple de dispositiu virtual** 

Cal dir que l'aplicació s'ha desenvolupat pensant en dispositius mòbil de butxaca, i per tant, no implementa les classes fragment incorporades en les últimes versions d'API d'Android les quals estan dissenyades per a dispositius tipus Tablet amb diferents vistes en una mateixa activitat. Tot i això, la iconografia s'ha adaptat també per a aquests dispositius.

### **5.2 Cerca d'errors i optimització**

Durant el procés d'implementació s'han realitzat proves per detectar errors, possibles millores en el rendiment, defectes gràfics, etc. Aquests errors s'han detectat fent proves pròpies o utilitzant l'eina Android Lint<sup>12</sup>.

Android Lint ens troba errors, codis ineficients, recursos no usats inclosos al projecte, problemes d'internacionalització, etc.

En la següent imatge podem veure el resultat de l'última execució d'aquesta eina.

<sup>12</sup> http://developer.android.com/intl/es/tools/help/lint.html

| 28 errors, 968 warnings                                                                                                    |               |                                                                        |  |  |
|----------------------------------------------------------------------------------------------------|---------------|------------------------------------------------------------------------|--|--|
| Description =                                                                                                    | Category      | Location                                                               |  |  |
| E Call requires API level 11 (current min is 10): android.app.Activity#getActi Correctness                                                            |               | CercaEscritaActivity.java:66 in ocells (Ocells)                        |  |  |
| This LinearLayout should use android:layout_height="wrap_content"                                                                                     | Correctness   | activity fitxa ocell.xml:15 in layout (Ocells)                         |  |  |
| The <b>Complicitly</b> using the default locale is a common source of bugs: Use toLower Correctness                                                   |               | FitxaOcellActivity.java:76 in ocells (Ocells)                          |  |  |
| To get local formatting use getDateInstance(), getDateTimeInstance(), or Correctness<br>$\mathbf{F}$<br>$\bullet$                                     |               | dbLlistesAdapter.java:38 in db (Ocells)                                |  |  |
| <b>M.</b> Invalid layout param in a LinearLayout: layout_alignParentTop (3 items)<br>$\overline{+}$                                                   | Performance   | activity_fitxa_ocell.xml:11 in layout (Ocells)                         |  |  |
| Fig. 6 Found bitmap drawable res/drawable/accipiter gentilis.jpg in densityless filUsability:Icons                                                    |               | accipiter_gentilis.jpg in drawable (Ocells)                            |  |  |
| <b>W</b> This text field does not specify an inputType or a hint                                                                                      | Usability     | dialog_canvi_nombre_ocells_llista_observacio.xml:50 in layout (Ocells) |  |  |
| 田 G, [118N] Hardcoded string "Pregunta", should use @string resource (22 item Internationalizatil activity_cerca_inteligent.xml:19 in layout (Ocells) |               |                                                                        |  |  |
| Missing the following drawables in drawable-xhdpi: borde_finestra_dreta.pUsability:Icons<br>$+$                                                       |               | Ocells                                                                 |  |  |
| The resource R.drawable.accipiter_gentilis appears to be unused (467 iter Performance<br>$\left  + \right $                                           |               | accipiter_gentilis.jpg in drawable (Ocells)                            |  |  |
| The following unrelated icon files have identical contents: pregunta_bec_c Usability:Icons<br>$+$                                                     |               | pregunta_bec_forma.png in drawable (Ocells)                            |  |  |
| <b>W.</b> [Accessibility] Missing contentDescription attribute on image (16 items)<br>$\left  \frac{1}{2} \right $                                    | Accessibility | activity_cerca_escrita.xml:19 in layout (Ocells)                       |  |  |
| <b>W</b> This ScrollView layout or its LinearLayout parent is possibly useless                                                                        | Performance   | activity_fitxa_ocell.xml:7 in layout (Ocells)                          |  |  |
|                                                                                                    |               |                                                                        |  |  |

**Figura 35 Resultats Android Lint** 

Dels errors i advertències actuals trobem el primer, que ens apareix per usar l'Action Bar de l'API 11 en l'API 10. Aquest error ens apareix perquè Lint no té en compte tots els camins en les condicions del codi. En realitat, quan provem l'aplicació en API's 10 no s'arribarà mai a executar aquest codi.

La resta d'advertències provenen de recursos d'imatges dels ocells, els quals els cridem programàticament i per tant Lint creu que no s'usen enlloc, o provenen de, per exemple, cadenes de text introduïdes directament al disseny d'interfícies, les quals no s'usen realment i hi són només per fer més fàcil la programació de Layouts.

Algunes proves d'optimització han estat fetes a la càrrega inicial d'ocells, la qual en un principi era molt lenta degut a la inserció massiva de centenars de registres a la base de dades. Mitjançant optimitzacions en les sentències SQL s'ha aconseguit reduir el temps de càrrega en un 60%.

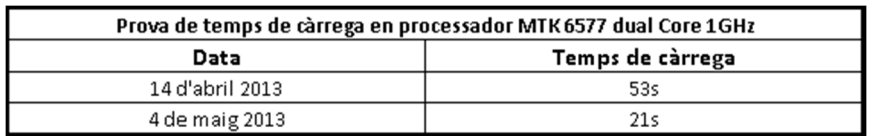

**Figura 36 Comparativa de temps de càrrega inicial de dades** 

### **5.3 Ajust de l'algorisme de cerca**

L'algorisme de cerca utilitza la classe defs per al seu funcionament, en la qual hi ha tots els paràmetres de configuració, des de les dependències entre preguntes, les opcions per a cada pregunta, fins a la correspondència en afinitat entre una resposta i una altra.

Modificant aquests paràmetres podem obtenir uns resultats en les cerques més o menys òptims, pel qual el seu correcte ajust és de gran importància.

### **5.4 Resultats del test d'usabilitat**

Dels resultats del test d'usabilitat realitzat a 25 usuaris de diferents perfils, se n'obtenen les següents conclusions:

- En les primeres preguntes s'obtenen valoracions més baixes que en les darreres. Aquest fet és habitual i es deu a que l'usuari se sent més familiaritzat amb l'aplicació quan ha realitzat unes quantes accions amb aquesta.
- Les accions més habituals en totes les apps com poden ser esborrar, compartir o copiar elements d'una llista, reben més puntuació degut a que les icones i accessos a aquestes funcions són estàndards a qualsevol aplicació i l'usuari instintivament sap on trobar-les. Les accions específiques de l'aplicació com la identificació o cerca per filtres reben menys puntuació.
- L'algorisme de cerca ha funcionat amb una mitja de 6 preguntes.
- Entre les dificultats sorgides alhora de realitzar les tasques destaquen el problema alhora d'identificar la funció d'algunes icones com la de **a....z** per trobar els filtres.
- Dels comentaris positius se n'extreu que en general es intuïtiva i inclou diferents alternatives per realitzar una mateixa tasca.
- Les propostes per millorar l'aplicació són molt variades, però les que és repeteixen són: afegir informació sobre àrea geogràfica de l'abast de l'aplicació i el problema de veure en tant detall algunes de les zones de l'ocell demanades en les preguntes.

Tant el test com els seus resultats s'han inclòs en un annex d'aquest document.

# **6 Conclusions**

Un cop finalitzat el desenvolupament del projecte, és moment de donar un cop d'ull enrere, quan aquest només era una idea i veure en perspectiva l'evolució, els objectius aconseguits, els que han quedat per fer i el que he après.

Fa sis mesos, quan proposava aquest treball, es van fixar uns objectius que marcaven el que podria ser un projecte interessant i com a resultat, una aplicació útil, però aquests objectius tenien una complexitat ambigua (per mi) pel que fa al seu desenvolupament. Sense haver treballat mai amb Android, ni haver programat mai per a cap dispositiu mòbil i sent profà en l'ornitologia, els terminis per desenvolupar aquesta aplicació eren, com a mínim, incerts. Durant els mesos de treball, s'ha seguit prou bé la planificació inicial, tot i que en alguna fase del desenvolupament s'hi ha hagut d'afegir algunes hores més.

### **6.1 Objectius aconseguits**

Els objectius que s'han assolit durant les fases d'anàlisi, disseny i implementació són:

- S'han fixat inicialment uns objectius generals de la solució i requeriments, àmbit d'ús, plataforma i abast.
- S'ha dissenyat i implementat la base de dades.
- S'ha realitzat el prototipatge i implementació de les interfícies.
- S'ha dissenyat l'algorisme de cerca i s'ha implementat.
- S'ha reunit la informació i imatges de 398 espècies i s'ha recol·lectat, normalitzat i introduït dades per al reconeixement de 210 ocells.
- Estudiada la plataforma de desenvolupament per a Android ADT, s'ha treballat sobre aquesta per a la implementació de l'aplicació.
- S'ha provat l'eficàcia de l'aplicació i s'han ajustat els paràmetres de configuració de l'algorisme de cerca.
- S'ha fet una prova d'usabilitat a 23 individus de diferents edats, nivells de coneixements en ornitologia i aplicacions.
- S'ha introduït l'aplicació a Google Play Store.
- S'ha documentat tot el procés en aquest treball.

# **6.2 Treball futur**

Tal com s'ha descrit, aquest treball ha complert gairebé tots els requisits inicials. Tot i així, algunes de les funcionalitats han quedat truncades per falta de temps, o disponibilitat de dades.

En un futur es poden millorar, ampliar o finalitzar els següents aspectes:

- Introducció de totes les dades de les espècies: Per falta de temps no s'han pogut introduir les dades de la totalitat d'espècies de Catalunya. Aquest fet és degut a que, per una banda, he preferit dedicar el temps disponible al disseny i desenvolupament de la cerca i l'aplicació, els quals no depenen del nombre d'espècies disponibles, i per altra banda, donat que jo no sóc ornitòleg, depenc de l'agenda i disponibilitat d'experts en aquests sector. Tot i que aquestes dades no estaran disponibles per l'entrega d'aquest treball, continuaré treballant-hi per tindre-les disponibles a curt termini.
- Dades sobre habitats a Catalunya: Seria molt interessant tenir disponibles les dades sobre habitats de Catalunya, és a dir, segons una coordenada GPS saber si estem en un aiguamoll, en un prat alpí o a la costa.
- Compartir les llistes entre instal·lacions: No era un objectiu assumible dins aquest treball, però l'aplicació seria molt més complerta si les llistes fossin desades al núvol (en servidors propis o als serveis de Google mitjançant AppEngine) i es poguessin compartir amb d'altres usuaris. Això permetria consultar quines espècies han estat vistes en un lloc determinat per altres usuaris de l'aplicació.
- Ús del GPS per ubicar l'observació: Una funcionalitat inicialment inclosa que s'ha descartat per falta de dades. Amb les dades geogràfiques sobre espais naturals de Catalunya, juntament amb les llistes d'observació, es podria generar un llistat d'espècies molt més acurat. És a dir, quan un observador arribés per exemple al Montsant, sabríem la ubicació, tipus d'espai, data i llistes d'altres observadors, amb el que podríem generar una llista d'espècies esperades.
- Interfície: Tenint en compte els resultats dels tests d'usabilitat, es podria millorar la interfície gràfica per a ser més intuïtiva per a tots els perfils d'usuari.
- Falta de més plataformes: Una ampliació necessària, si es vol arribar a la totalitat de dispositius, seria el seu funcionament en totes les plataformes (iOS, Windows Phone...) a traves del deu desenvolupament natiu en cada una d'elles, en web o en forma híbrida.
- Rendiment: Una possible millora a fer és treballar més amb el rendiment pel que fa a la càrrega inicial de les dades el primer cop que s'executa l'aplicació i amb l'execució de l'algorisme, on aquest factor no ha estat en primer terme. Tot i això, l'algorisme no experimenta massa latència entre pregunta i pregunta.

# **Annexos**

## **Test d'usabilitat**

El test d'usabilitat a un grup d'usuaris consta de diferents preguntes descrites al capítol d'anàlisi i disseny.

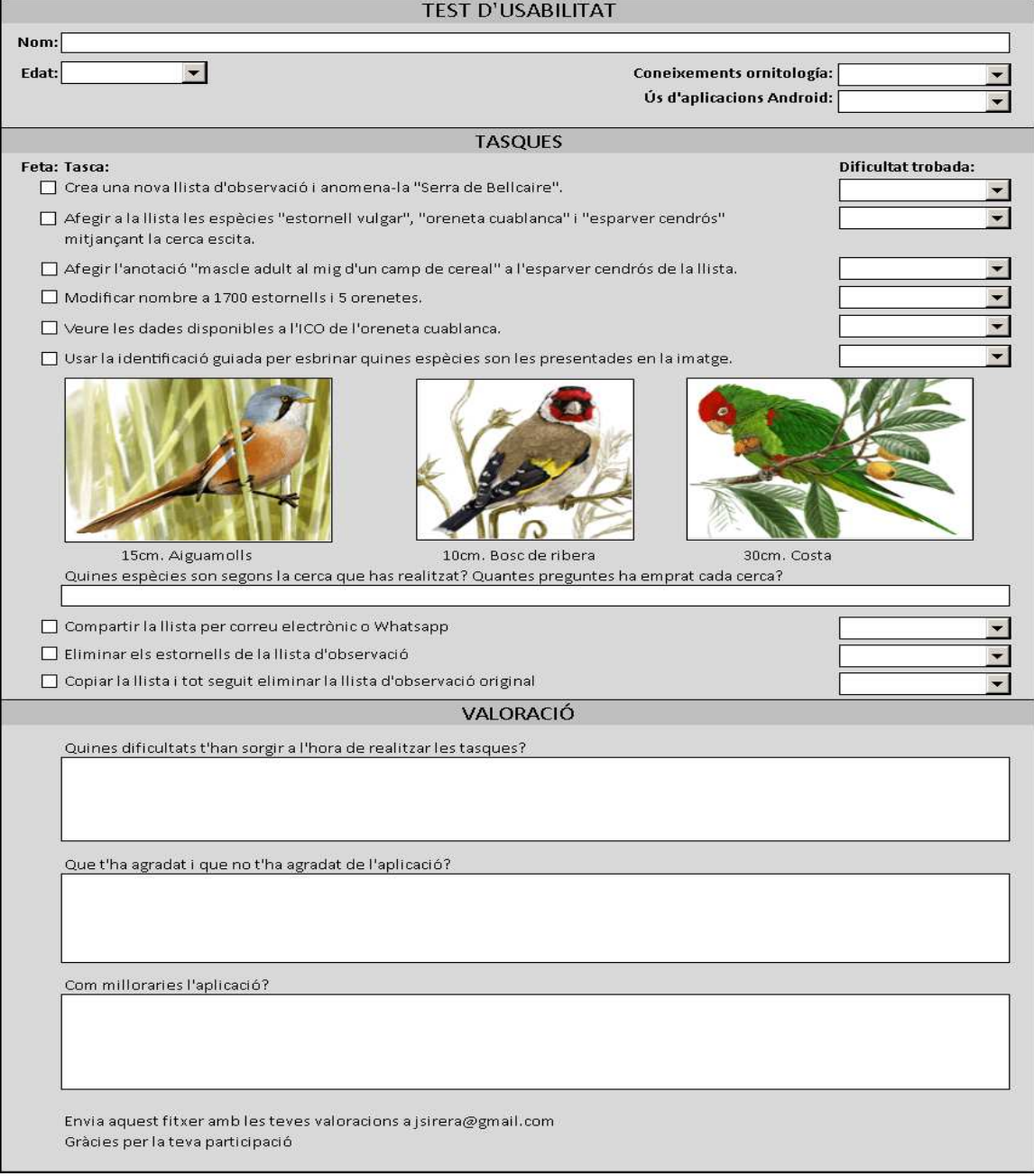

### **Resultats del test d'usabilitat**

S'adjunta el resum de les respostes creat per la eina de creació de formularis de Google.

#### Nom i cognoms

Informació

Xavier Sirera Aransay Josep Maria Blanch Dolcet Marc Sirera Josep Serra Anna Serra i Carrera maurici modol Jordi Solé Marc Solé Anna Carrera Vicent Xavier Mercadé Anna Font Neus Garcia Josep Maria Pascual Esteve Brugulat Antonieta Gardenyes Jaume Duaigües Novell | Felip Tribo Mas | Begoña Romeu | Ignasi Nabau | anna baró | Úrsula Acin | Dani Estevez Parraga

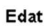

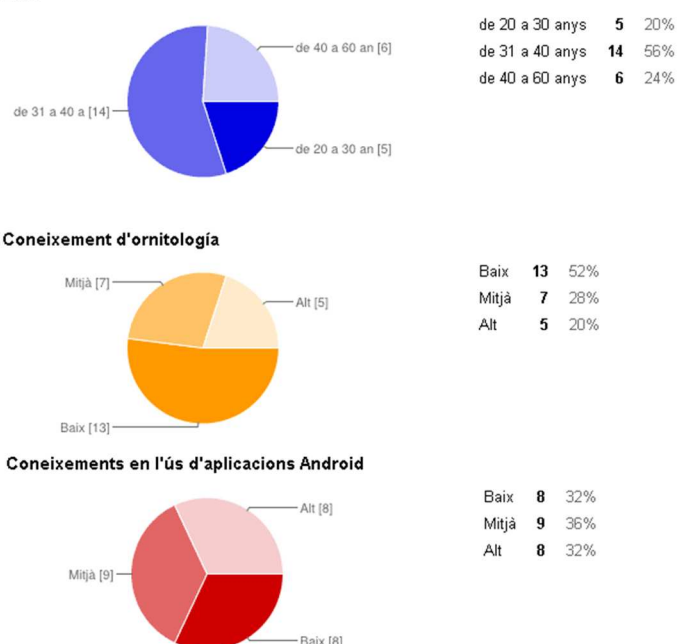

#### **Test**

Crea una nova llista d'observació i anomena-la "Serra de Bellcaire".

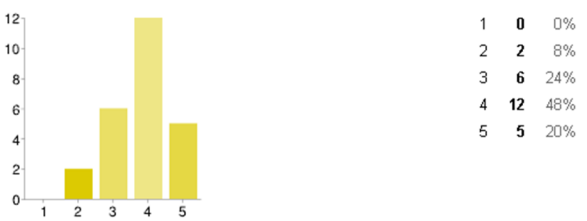

Afegeix a la llista les espècies "estornell vulgar", "oreneta cuablanca" i "esparver cendrós".

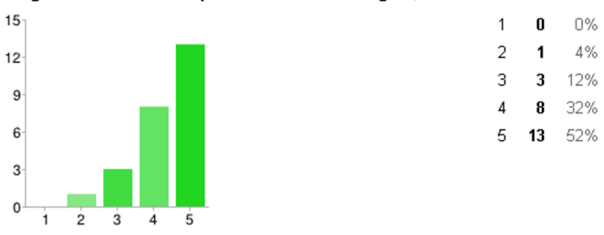

#### Afegeix l'anotació "mascle adult al mig d'un camp de cereal" a l'esparver cendrós de la llista.

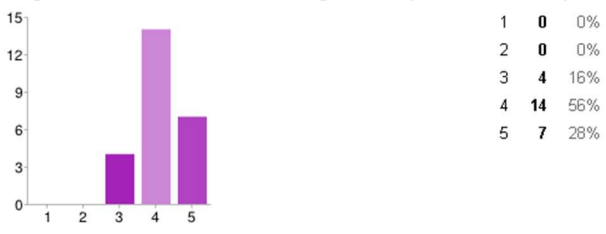

#### Modifica el nombre a 1700 estornells i 5 orenetes.

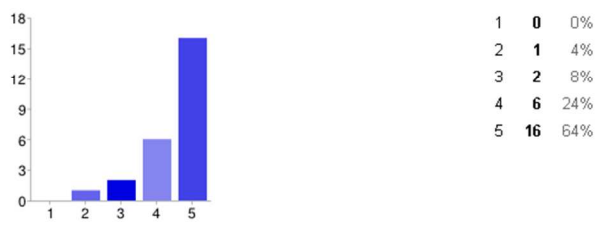

#### Visualitza les dades disponibles a l'ICO de l'oreneta cuablanca.

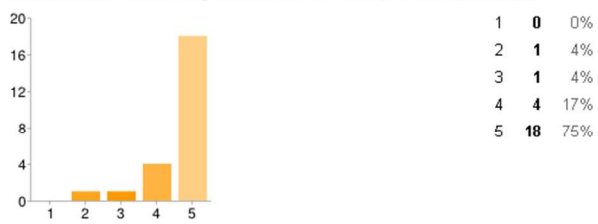

#### Utilitza la identificació guiada per esbrinar quines son les tres espècies mostrades a continuació:

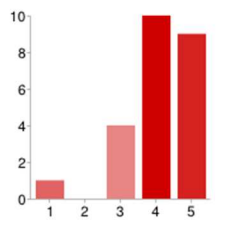

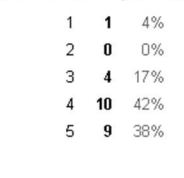

Cerca mitjançant filtres els ocells que tinguin el front groc i mida < 13cm.

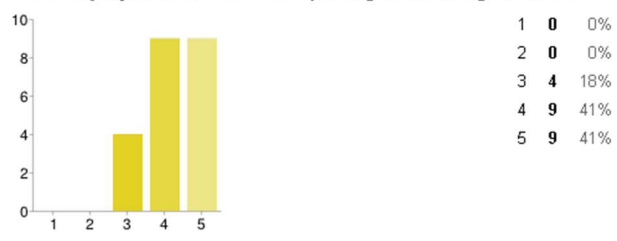

Comparteix la llista per correu electrònic o Whatsapp.

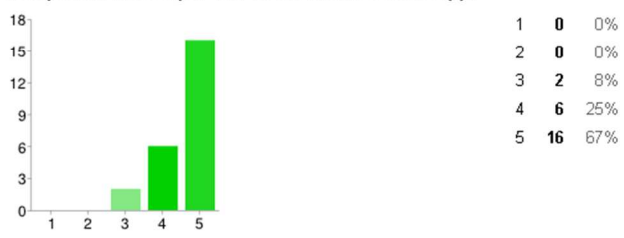

Elimina els estornells de la llista d'observació.

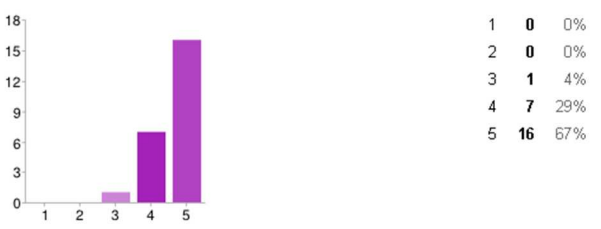

Copia la llista i tot seguit eliminar la llista d'observació original.

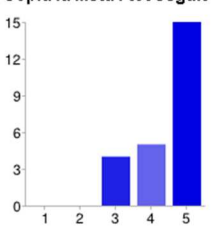

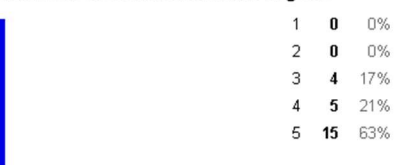
# **Manual d'usuari**

Per descriure el funcionament de l'aplicació, s'ha creat un manual en forma de preguntes freqüents (FAQs). Aquesta ajuda s'ha penjat a la xarxa a l'adreça http://www.moixoandroid.wikispaces.com

Tot i que per a una correcta visualització és necessari accedir al web, ja que el format no és l'òptim per a paper, s'ha copiat tot el contingut en aquests annex.

# Moixó: Preguntes freqüents

Per a què serveix Moixó? Com puc crear una nova llista d'observació? Com puc esborrar una llista d'observació? Què tinc que fer per copiar una llista d'observació? Com puc compartir una llista? Què puc fer per modificar el nom d'una llista?

On tinc que anar perquè Moixó m'ajudi a identificar un ocell que estic veient? Quin resultat em donarà Moixó per a la cerca d'espècies? Per què no he respost cap pregunta i hi ha espècies amb més puntuació que d'altres? Què és l'estat de la cerca? Què vol dir fenologia? Què vol dir raresa?

Com puc cercar un ocell pel seu nom? Com puc cercar un ocell per les característiques que vull jo? Per a què serveix el micròfon que hi ha a les llistes d'observació?

Com puc afegir un ocell a una llista d'observació? Com puc afegir una anotació per a una espècie? Com puc esborrar una espècie d'una llista d'observació? Com es fa per modificar la quantitat d'ocells vistos d'una espècie? Com ho tinc que fer per ordenar les llistes? Què configuren les preferències?

# Per a què serveix Moixó?

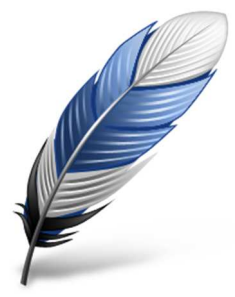

Moixó és una aplicació per a dispositius Android (version igual o superior a 2.3) que serveix per a:

- Gestionar llistes d'observació, és a dir, crear, editar, copiar, compartir i esborrar les llistes de les espècies vistes en una jornada d'observació. Afegint-hi la quantitat vista i anotacions.
- Cercar espècies que podem trobar a Catalunya escrivint el nom, parlant, mitjançant una cerca guiada o mitjançant filtres.

Tingues en compte que Moixó està en desenvolupament i no conté les dades de totes les espècies per a la identificació guiada o per als filtres. Per tant, si no trobes l'espècie que estàs veient, pot ser perquè no hi és!

## Com puc crear una nova llista d'observació?

Per crear una nova llista d'observació has de clicar a sobre de la icona:

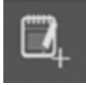

Si no veus aquesta icona poden passar dues coses: o bé estàs ja en alguna de les llistes, amb el que pots prémer el botó de tirar enrere fins que estiguis a la pantalla de gestió de llistes, o bé que utilitzes una versió d'Android 2.X amb el que tindràs que prémer el botó menú del dispositiu per accedir a l'opció "Nova llista".

Veuràs que, si estàs cercant una espècie mitjançant la cerca guiada o els filtres i l'intentes afegir a una llista sense estar a cap de les llistes que has creat anteriorment, Moixó crearà automàticament una nova llista.

# Com puc esborrar una llista d'observació?

Per esborrar una llista d'observació pots fer:

• Si estàs a la gestió de llistes, mantén clicada la llista que vols esborrar i t'apareixerà un menú per fer-ho, el qual et demanarà conformació.

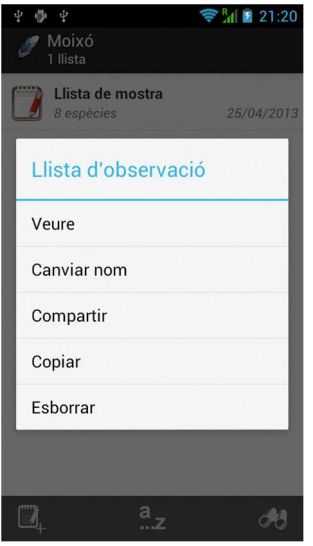

• Si et trobes dins de la llista, hauràs de clicar el botó "menú" del dispositiu per fer aparèixer el menú principal. Aleshores podràs clicar a Esborrar.

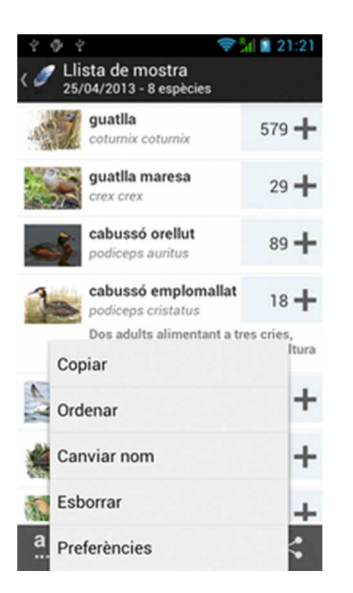

# Què tinc que fer per copiar una llista d'observació?

Per copiar una llista d'observació pots fer:

• Si estàs a la gestió de llistes, mantén clicada la llista que vols copiar i t'apareixerà un menú per fer-ho.

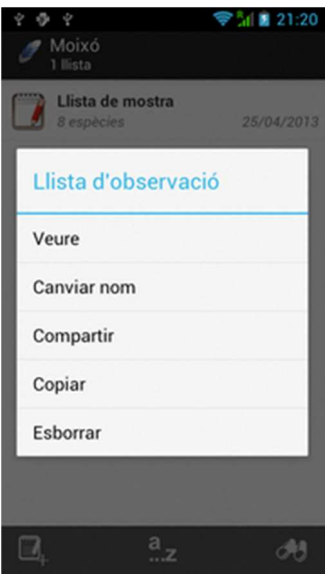

o Si et trobes dins de la llista, hauràs de clicar el botó "menú" del dispositiu per fer aparèixer el menú principal. Aleshores podràs clicar a Copiar.

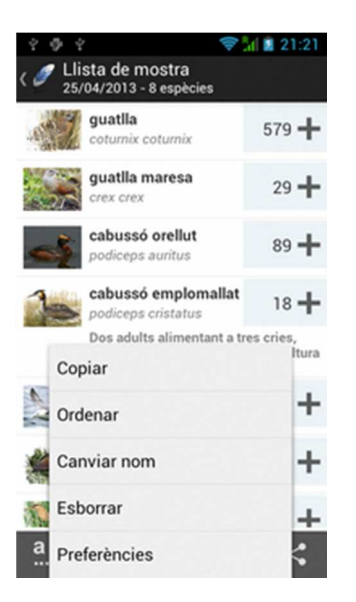

# Com puc compartir una llista?

Per compartir una llista has de clicar a la icona del menú o bé, si estàs a la gestió de llistes, mantenir clicada la llista que vols compartir i t'apareixerà el menú que et donarà opció a fer-ho:

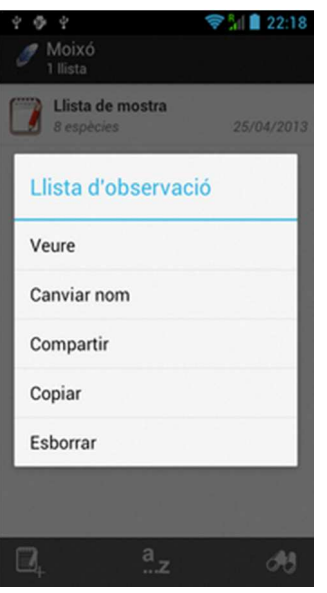

Tingues en compte que, quan comparteixes dades amb el teu dispositiu Android, només ho podràs fer a través de les aplicacions que tens instal·lades al dispositiu.

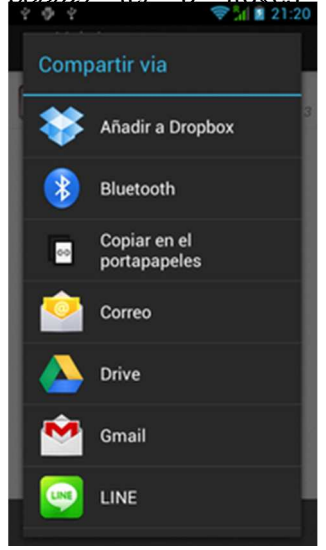

### **Què puc fer per modificar el nom d'una llista?**

Per modificar el nom d'una llista d'observació pots fer:

• Si estàs a la gestió de llistes, mantén clicada la llista que vols modificar i t'apareixerà un menú per fer-ho. Introdueix el nou nom i prem Desar

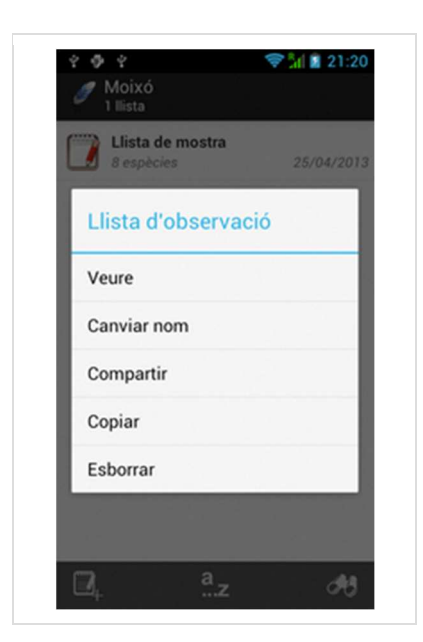

• Si et trobes dins de la llista, hauràs de clicar el boto "menú" del dispositiu per fer aparèixer el menú principal. Aleshores podràs clicar a Canviar nom.

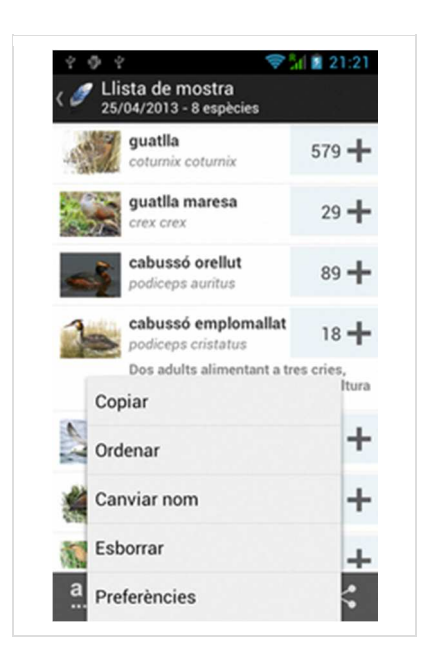

## **On tinc que anar perquè Moixó m'ajudi a identificar un ocell que estic veient?**

Per a usar la identificació guiada, clica la icona **de la la gestió de llistes o dins d'una llista.** 

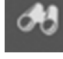

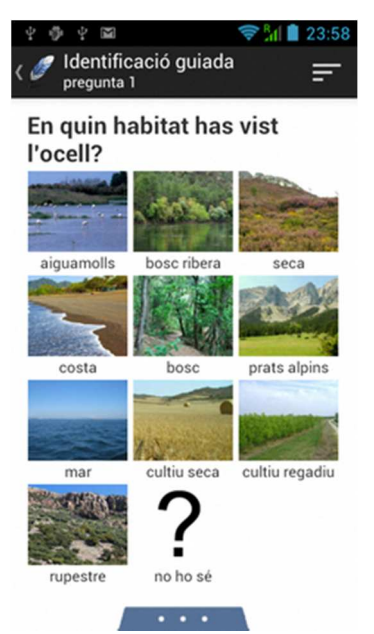

Un cop iniciada la identificació, Moixó t'anirà fent preguntes. En farà tantes com sigui necessari per obtindre l'espècie, tot i que, pot passar que no s'arribi a cap conclusió. El resultat de la cerca pot variar segons l'espècie cercada i les respostes que has donat.

Durant la cerca pot aparèixer, per la part de davall, una finestra indicant si una espècie s'assembla a la que estem veient. També podem fer aparèixer aquesta finestra clicant a la caixa blava dels tres punts situada a la part inferior. Clicant a la icona + pots afegir l'espècie a la llista d'observació.

Per amagar-la quan no la necessitem, la podem arrossegar cap avall també pels tres punts.

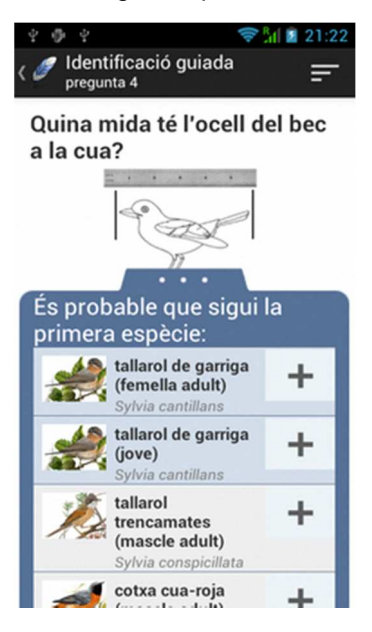

Durant la cerca podem accedir a l'estat de la cerca. Aquesta, ens presentarà totes les espècies ordenades per la probabilitat de ser la que volem esbrinar.

Si aquesta cerca no t'agrada, tens la possibilitat de cercar per les característiques que prefereixis mitjançant filtres.

#### **Quin resultat em donarà Moixó per a la cerca d'espècies?**

Quan estiguem cercant una espècie amb la identificació guiada, podem obtindre diferents resultats, els quals apareixeran dins d'una finestra desplegada des de la part inferior.

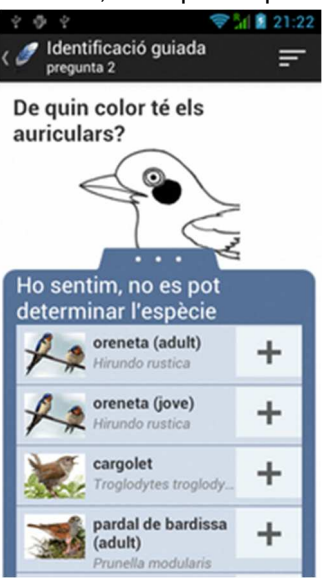

En aquesta finestra hi tindrem els resultats de la cerca, els quals poden ser més o menys satisfactoris. Si Moixó creu que sap quina espècie és, ens ho farà saber:

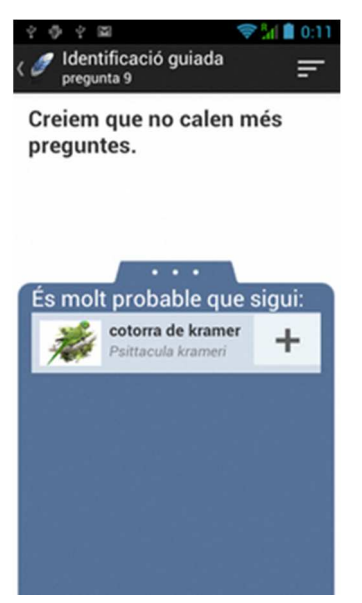

Si el resultat no està tant clar, pot ser que s'obri la finestra de resultats però ens continuarà fent preguntes.

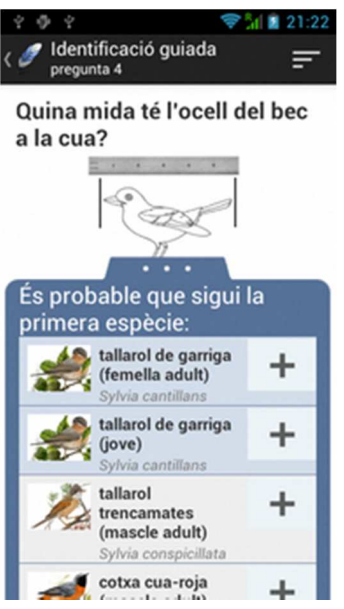

Si volem afegir una de les espècies a la llista d'observació, clicarem la icona

## **Per què no he respost cap pregunta i hi ha espècies amb més puntuació que d'altres?**

Si has iniciat una identificació guiada i cliques a per obtindre l'estat de la cerca, es pot donar el cas que algunes espècies tinguin més probabilitat de ser la que estem cercant que d'altres, sense haver respost cap pregunta.

Això és degut a que abans de preguntar res, Moixó aplica puntuacions segons la fenologia i raresa de l'espècie.

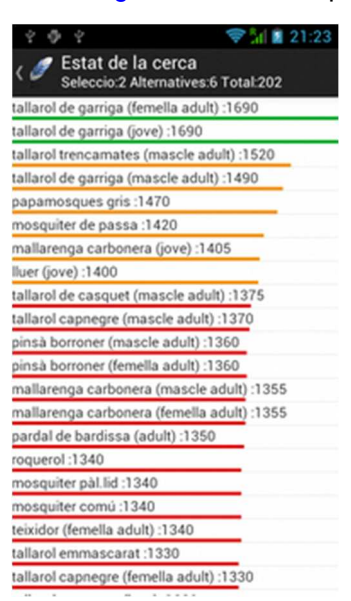

## **Què és l'estat de la cerca?**

L'estat de la cerca és una part de la *identificació guiada* on podem veure totes les espècies ordenades per la probabilitat de ser la que estem cercant.

Per entrar-hi has de clicar a la icona  $\overline{a}$  des de la identificació guiada.

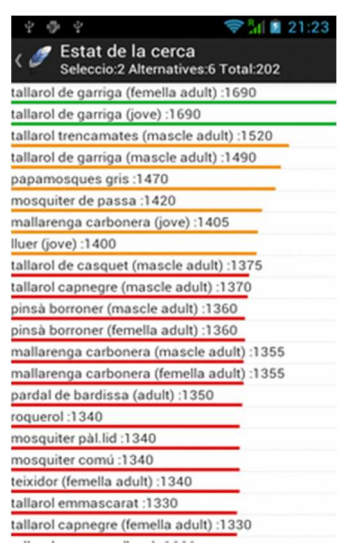

A l'estat de la cerca pots clicar a les espècies per veure la seva fitxa o bé clicar al botó de tornar enrere. Si veus que només iniciar la cerca, algunes espècies tenen més puntuació que algunes altres sense respondre cap pregunta, això és degut a lafenologia i raresa de l'espècie.

### **Què vol dir fenologia?**

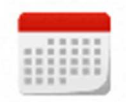

La fenologia fa referència a la relació entre el clima i els cicles de les espècies. En les aus podem establir una relació directa entre el clima al llarg de l'any i les migracions.

Per cercar una espècie, Moixó utilitza la fenologia, és a dir, si una espècie és estival a Catalunya, hi ha molt poca probabilitat de veure-la al gener.

També es pot utilitzar en la cerca per filtres.

Per activar, desactivar o configurar l'ús de la fenologia pots accedir a les preferències.

#### **Què vol dir raresa?**

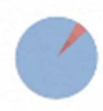

La raresa fa referència a la probabilitat de trobar una espècie determinada a Catalunya.

Les espècies s'han classificat en normals, rares o accidentals, aquestes últimes amb menys probabilitat de ser vistes.

Per cercar una espècie, Moixó utilitza la raresa. També es pot utilitzar en la cerca per filtres.

Per activar o desactivar l'ús de la raresa pots accedir a les preferències.

#### **Com puc cercar un ocell pel seu nom?**

Per cercar una espècie pel seu nom o part del seu nom, pots accedir a la l'espai de cerca

 $\overset{\text{a}}{\mathbf{.}\mathbf{z}}$ des del llistat d'espècies clicant a la icona

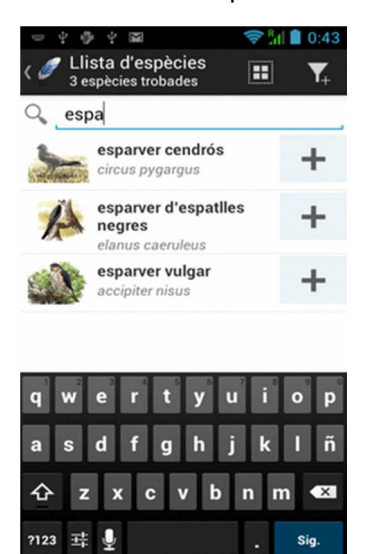

A la part superior trobaràs un espai on introduir el text que vols cercar. Pots cercar per nom en català, nom científic i en algunes espècies, per nom en castellà i anglès.

#### **Com puc cercar un ocell per les característiques que vull jo?**

Si vols fer la cerca segons les característiques de l'ocell que desitges, pots introduir els

filtres al llistat d'espècies. Per fer-ho, clica a la icona  $\frac{a}{n}$  per accedir al llistat i tot seguit

afegeix un filtre clicant a .

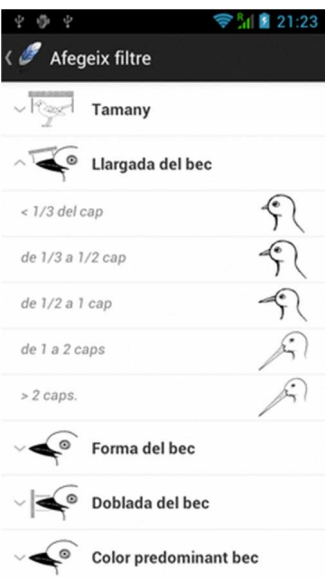

En aquesta finestra pots escollir el filtre que vulguis. Estan classificats per característica observada. Fent clic en qualsevol de les opcions, afegiràs el filtre al llistat. Pots afegir tant filtres com vulguis.

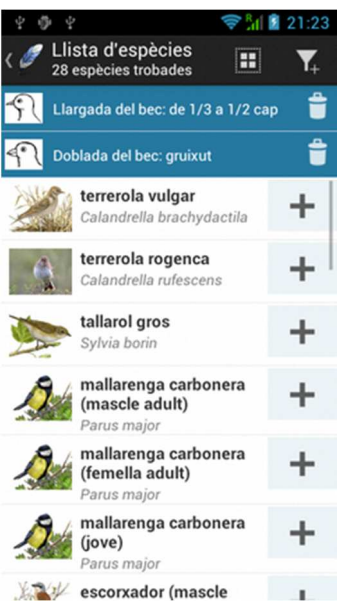

Per eliminar alguns dels filtres, clica la icona de paperera.

#### **Per a què serveix el micròfon que hi ha a les llistes d'observació?**

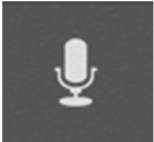

El micròfon que apareix en les llistes d'observació serveix per afegir una espècie dient el seu nom en català. Clica al micròfon i prova de dir alguna de les espècies. Per usar aquesta funció cal disposar de connexió a la Xarxa.

#### **Com puc afegir un ocell a una llista d'observació?**

Per afegir un ocell a una llista d'observació tens diferents opcions:

- Cercar el nom al cercador d'espècies.
- Usar la identificació guiada per obtindre l'espècie que estàs veient.
- Dictant el nom en català.
- Creant filtres per les característiques que coneguis.

Quan disposis de l'espècie que vols, clica la icona  $\pm$  que apareix just al cantó d'aquesta, per afegir-la a la llista. Si no tens seleccionada cap llista, Moixó en crearà una de nova i hi afegirà l'ocell.

#### **Com puc afegir una anotació per a una espècie?**

Per escriure una anotació sobre una espècie d'una llista, clica una estona sobre l'espècie de la llista fins que aparegui el menú.

Aleshores clica a Anotació.

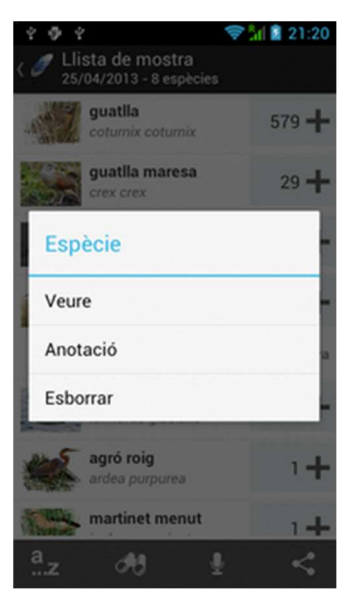

### **Com puc esborrar una espècie d'una llista d'observació?**

Per esborrar una espècie d'una llista d'observació, clica una estona sobre l'espècie que desitgis esborrar fins que aparegui el menú. Aleshores clica Esborrar.

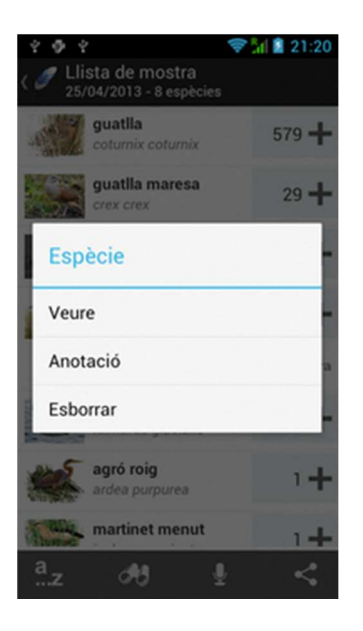

**Com es fa per modificar la quantitat d'ocells vistos d'una espècie?** Per modificar la quantitat d'ocells vistos d'una mateixa espècie en una llista pots fer:

- Clicar a la icona <sup>1</sup>, situada a la dreta de cada espècie de la llista, amb el que s'incrementarà en una unitat.
- Clicar i mantenir pressionada la icona <sup>14</sup> amb el que apareixerà el següent quadre de diàleg.

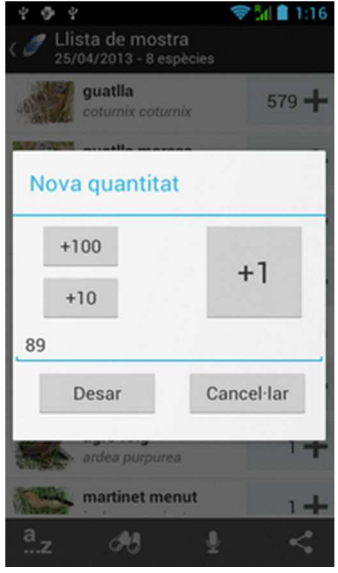

En aquest formulari podràs incrementar la quantitat en una unitat, desena o centena o bé escriure la quantitat que vulguis mitjançant el teclat.

# **Com ho tinc que fer per ordenar les llistes?**

Tant en les llistes d'observació, com en els ocells d'una llista, com en la cerca d'espècies, podem ordenar els llistats segons els paràmetres que vulguem. Per fer-ho, clicarem al botó del menú general de l'aplicació i tot seguit a ordenar.

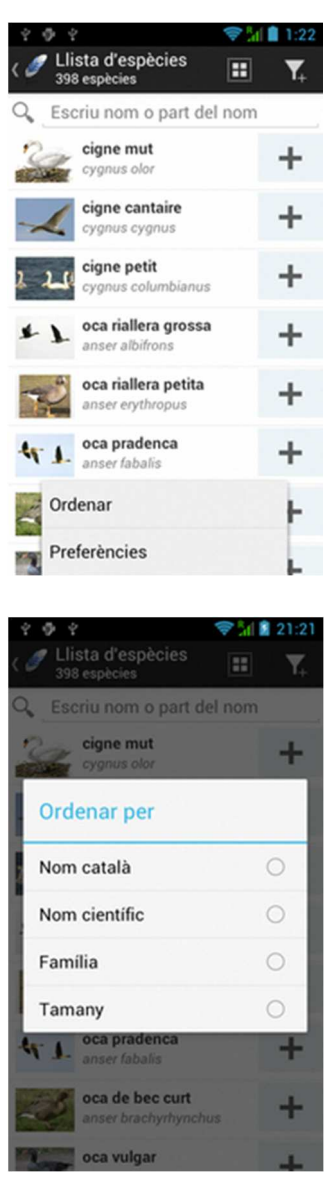

### **Què configuren les preferències?**

Les preferències ens permeten configurar alguns dels aspectes de la cerca.

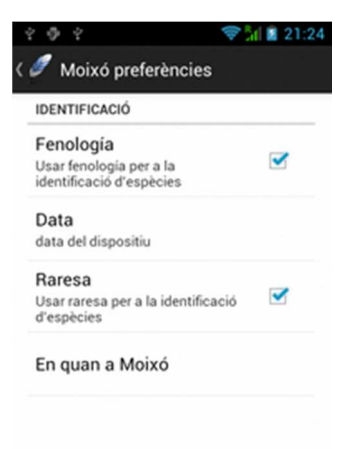

Si activem la fenologia, les cerques utilitzaran aquesta dada per discriminar les espècies. Per defecte s'usarà el mes de l'any del dispositiu, però podem modificar aquest paràmetre a Data. Això ens permetrà cercar ocells com si estiguéssim en una altra època de l'any.

També podem activar / desactivar la raresa, amb la qual indicarem si volem utilitzar aquesta dada per a la cerca d'espècies.